# GPS-NAVIGATIONSSYSTEM **DNX7220 BRUKSANVISNING**

Kenwood Corporation

#### **Försäkran om överensstämmelse med avseende på**   $\epsilon$ **EMC-direktiv 2004/108/EC**

#### **Tillverkare:**

Kenwood Corporation 2967-3 Ichikawa-machi, Hachioji-shi, Tokyo, 192-8525 Japan

#### **Représentants dans l'UE:**

Kenwood Electronics Europe BV Amsterdamseweg 37, 1422 AC UITHOORN, Holland

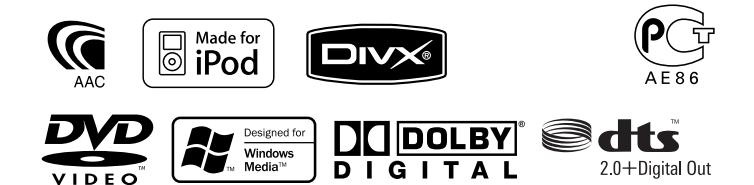

Swedish/00 (KEE)

# **Innehåll**

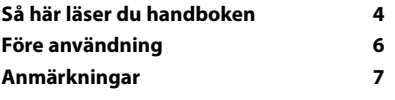

 $\begin{small} \begin{smallmatrix} . & . & . & . & . & . & . \\ . & . & . & . & . & . \\ . & .$ 

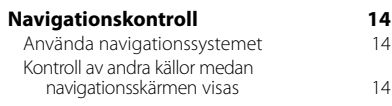

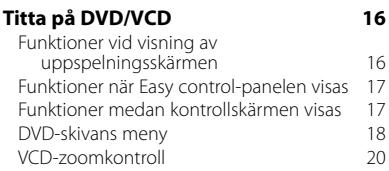

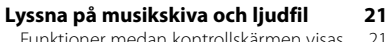

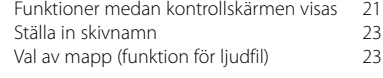

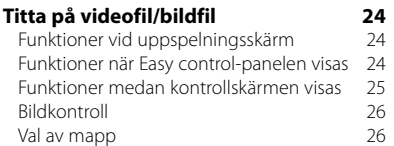

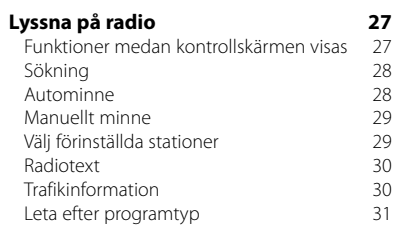

#### **Grundläggande funktioner 10**

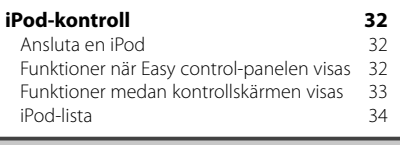

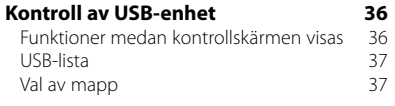

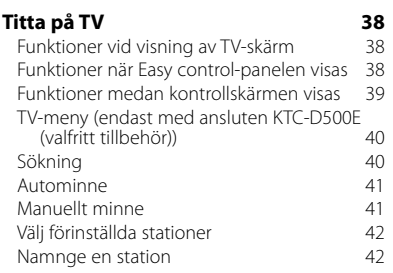

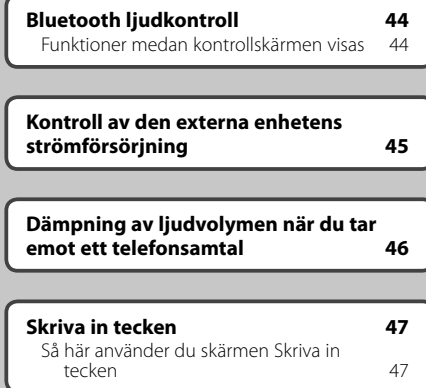

#### **Skärmkontroll 48**

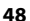

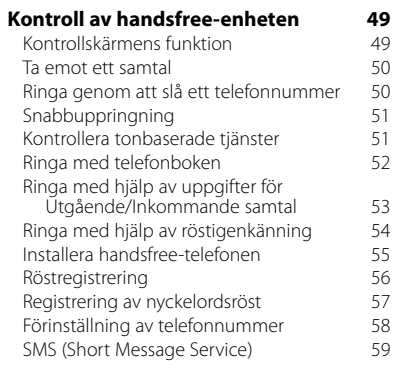

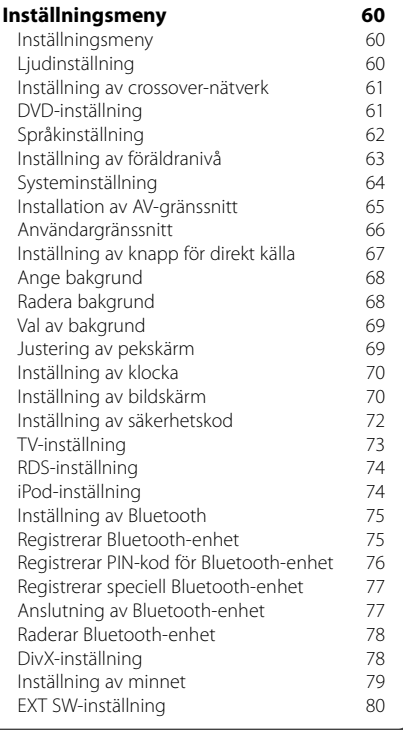

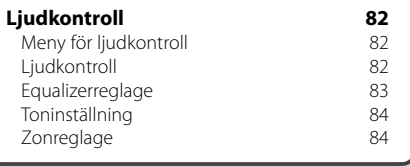

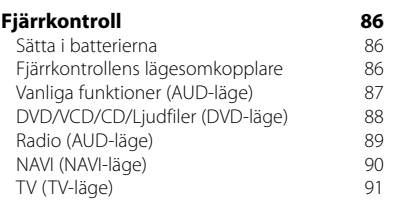

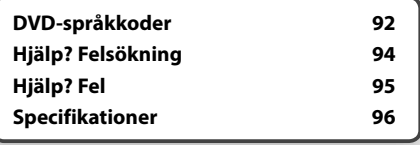

# **Så här läser du handboken**

Manualen använder bilder för att förklara funktionerna.

Displayer och paneler som visas i handboken är exempel som används för att ge tydliga förklaringar av funktionerna.

Därför kan de skilja sig från de displayer och paneler som används, och vissa skärmpositioner kan vara annorlunda.

▼ : Fortsätter till nästa rad.

Fortsätt till nästa sida

av instruktionen.

• : Slutar här.

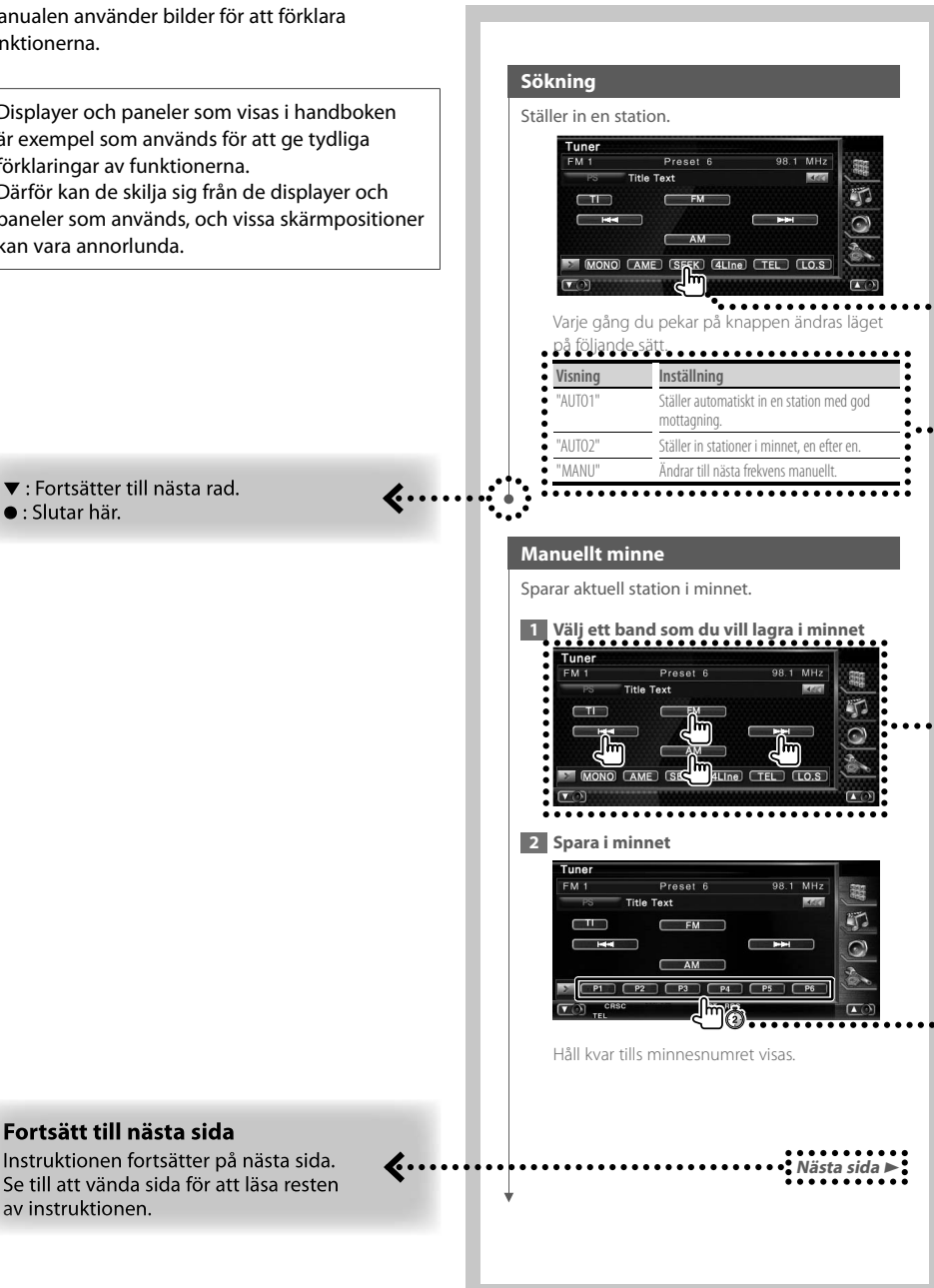

Ovanstående exempel med symbol är inte den samma som den verkliga funktionen.

# **Kort tryckning**

Tryck på knappen med symbolen cm.

#### Ändringar på skärmen

Med varje funktion ändras skärmen enligt den ordning som visas här.

#### Välj en skärmpost

Leta upp och välj ett objekt på skärmen. Välj objektet genom att trycka på knappen på skärmen.

#### Tryck minst 1 sekund

Tryck på knappen med symbolen <md> i minst 1 sekund (2-3 sekunder).

Visar att knappen ska tryckas in och hållas kvar tills funktionen startar och skärmen ändras. Det vänstra exemplet visar att knappen ska tryckas in i 1 sekund.

Tryck in den i ungefär det antal sekunder som visas på klockan.

#### Andra symboler

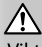

Viktiga försiktighetsåtgärder beskrivs för att förhindra skador etc.

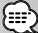

Specialinstruktioner, tilläggsförklaringar, begränsningar och referenssidor beskrivs.

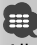

Allmänna försiktighetsåtgärder och referenssidor visas på objektet.

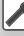

Ingångsvärdet för varje inställning visas.

# **Före användning**

#### 2**VARNING**

#### **För att förhindra skador och brand, vidta följande försiktighetsåtgärder:**

- För att förhindra kortslutning, lämna aldrig kvar något metallobjekt (t.ex. mynt eller metallverktyg) inuti enheten.
- Titta inte på enhetens display under en längre period medan du kör.

#### **Så här återställer du enheten**

- Om enheten eller den anslutna enheten (automatisk CD-växlare, etc.) inte fungerar som den ska, tryck på Reset-knappen. Enheten återgår till fabriksinställningarna när Reset-knappen trycks in.
- Ta ut USB-enheten innan Reset-knappen trycks in. Om du trycker på Reset-knappen medan USBenheten är installerad kan data som finns i USBenheten skadas. Angående hur du tar ut en USBenhet, se <Spela en USB-enhet> (sida 10).

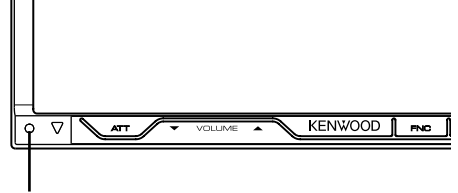

Reset-knapp

#### **Rengöra enheten**

Om enhetens framsida är fläckig, torka den med en torr mjuk trasa, t.ex. en silikontrasa.

Om framsidan är kraftigt nersmutsad kan man torka den med en trasa som har fuktats med ett neutralt rengöringsmedel. Torka sedan torrt.

# $\bigwedge$

• Att spraya rengöringsmedel direkt på enheten kan påverka dess mekaniska delar. Om man använder en hård trasa eller ett flyktigt lösningsmedel som thinner eller alkohol kan detta göra åverkan på ytan eller texten.

#### **Imma på linsen**

Kondens eller imma kan bildas på CD-spelarens lins om du sätter på värmen i bilen vid kallt väder. Detta kallas imma på linsen och kan ge upphov till att CDskivor inte kan spelas. Skulle detta uppstå tar man ut skivan och väntar tills imman har avdunstat. Om enheten fortfarande inte fungerar normalt ska du kontakta din Kenwood-återförsäljare.

#### **Hantering av CD-skivor**

- Rör inte CD-skivans inspelningsyta.
- Klistra inte fast tejp, etiketter osv. på CD-skivan. Spela inte CD-skivor på vilka det finns fastklistrad tejp.
- Använd inte skivtillbehör.
- Börja rengöra i mitten på skivan och arbeta utåt.
- Dra ut CD-skivor vågrätt när de tas ut från enheten.
- Om mitthålet eller den yttre kanten har ojämnheter ska du först avlägsna ojämnheterna med en kulspetspenna eller liknande.

#### **CD-skivor som inte kan användas**

• Bara runda CD-skivor kan användas.

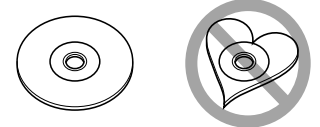

- CD-skivor vars inspelningsytor är färgade eller smutsiga kan inte användas.
- Denna apparat kan endast spela CD-skivor märkta disk use .

 Det kan hända att det inte går att spela skivor utan detta märke.

- En CD-R- eller CD-RW-skiva som inte slutbehandlats kan inte spelas. (Se skrivprogramvaran och bruksanvisningen för din CD-R-/CD-RW-inspelare för mer information om slutbehandlingsprocessen.)
- Om du försöker ladda in en 3-tums skiva med dess adapter i enheten, kan adaptern separeras från CDskivan och skada enheten.

#### **Andra anmärkningar**

- Om du får problem under installationen, kontakta din Kenwood-återförsäljare.
- När du handlar valfria tillbehör, kontrollera med din Kenwood-återförsäljare så att de fungerar tillsammans med din modell och i ditt område.
- Tecken som överensstämmer med ISO 8859-1 teckenuppsättning kan visas.
- Funktionerna RDS och RBDS fungerar inte där tjänsten inte stöds av någon radiostation.

#### **iPod som kan anslutas till enheten**

Du kan styra en iPod från den här enheten genom att ansluta en iPod (kommersiell produkt) med dockanslutning med hjälp av en iPodanslutningskabel (KCA-iP300V) (tillval).

ו המוניקה במוניקה במוניקה במוניקה במוניקה במוניקה במוניקה במוניקה במוניקה במוניקה במוניקה במוניקה במוניקה במונ<br>המוניקה במוניקה במוניקה במוניקה במוניקה במוניקה במוניקה במוניקה במוניקה במוניקה במוניקה במוניקה במוניקה במונ

Följande iPods kan styras från den här enheten.

- iPod nano
- iPod nano (andra generationen)
- iPod nano (tredje generationen)

**Anmärkningar**

- Femte generationen iPod (iPod med video)
- iPod classic
- iPod touch

Uppdatera iPod-programvaran till den senaste versionen.

Stöd för ljud endast med iPod Touch.

Om du kopplar din iPod till denna enhet med en iPod-anslutningskabel (KCA-iP300V), förser du din iPod med ström. Dessutom laddas den upp medan du spelar musik. Men strömmen på enheten måste vara på.

#### **En Bluetooth-enhet kan anslutas till den här enheten**

• KCA-BT200

#### **Lista över spelbara skivor**

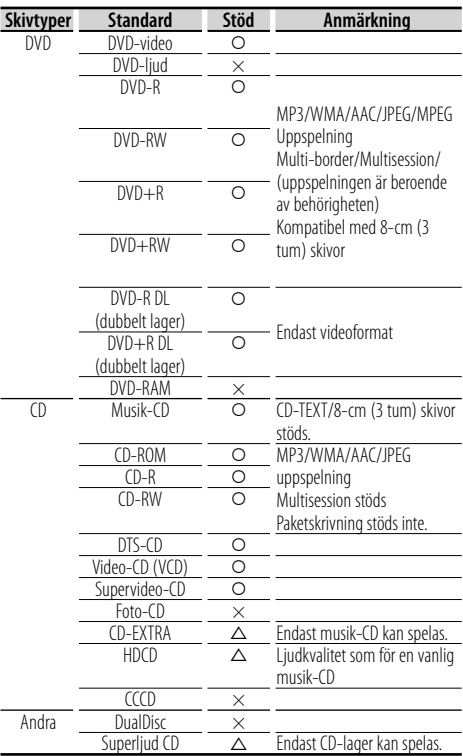

O : Uppspelning är möjlig.

 $\Delta$ : Uppspelning är delvis möjlig.

× : Uppspelning är omöjlig.

#### **Användning av "DualDisc"**

När en "DualDisc" spelas på den här enheten kan ytan på skivan som inte spelas rispas medan skivan matas in eller ut. Eftersom musik-CD:ns yta inte överensstämmer med CD-standarden kan uppspelning eventuellt vara omöjlig.

(En "DualDisc" är en skiva vars ena yta innehåller DVD-standardsignaler och den andra ytan innehåller musik-CD-signaler.)

#### **Om ljudfiler**

#### **• Spelbara ljudfiler**

AAC-LC (.m4a), MP3 (.mp3), WMA (.wma)

#### ∕⊞)

- Om musik från en vanlig CD spelas in på samma skiva som andra uppspelningssystem spelas in, kommer bara det uppspelningssystem som spelades in vid den första uppsättningen att spelas.
- **Spelbara skivmedier** CD-R/RW/ROM, DVD±R/RW
- **Spelbara filformat för skivor** ISO 9660 Level 1/2, Joliet, Romeo, Långa filnamn.
- **Spelbara USB-enheter**  USB masslagringsklass, iPod med KCA-iP300V
- **Filsystem för spelbara USB-enheter** FAT16, FAT32

Trots att ljudfiler kompileras med standarderna som anges ovan, kanske det inte går att spela upp alla ljudfiler beroende på mediets eller enhetens typ eller tillstånd.

#### **• Spelordning för ljudfiler**

 I exemplet över ett mapp-/filträd som visas nedan, spelas filerna upp i ordningen från ① till ⑩.

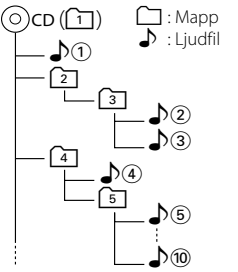

 En onlinemanual om audiofiler finns på www. kenwood.com/audiofile/. I denna onlinemanual finns detaljerad information och anmärkningar som inte finns med i denna manual. Se till att läsa igenom även denna manual.

# ⁄⊞`

- I denna handbok används ordet "USB-enhet" för flashminnen och digitala ljudspelare som har USBterminaler.
- Ordet "iPod" i denna handbok refererar till iPod som är ansluten med KCA-iP300V (valfritt tillval).

#### **Om videofiler**

- **Godkända videofiler**
- MPEG1, MPEG2
- **Tillägg** mpg, mpeg, m1v, m2v

#### **• Godkänd media**

 CD-R/RW/ROM, DVD±R/RW, VCD, iPod med KCAiP300V

Godkända skivor, skivformat, fil- och mappnamn och spelordning är samma som dem för ljudfiler. Se <Om liudfiler>.

#### **Om bildfiler**

- **Godkända bildfiler** JPEG
- **Tillägg**
- jpg, jpeg **• Godkänd media**

CD-R/RW/ROM, DVD±R/RW

Godkända skivor, skivformat, fil- och mappnamn och spelordning är samma som dem för ljudfiler. Se <Om liudfiler>.

#### **Om USB-enheter**

• Om du startar uppspelning efter att ha anslutit iPod, kommer musiken som har spelats av iPoden att spelas först.

I det här fallet visas "RESUMING" utan att visa ett mappnamn etc. Att ändra bläddringsobjektet visar korrekt titel, etc.

- När du kopplar din iPod till denna enhet visas "KENWOOD" eller "✓" på iPoden för att visa att du inte kan manövrera Poden.
- När USB-enheten är ansluten till denna enhet, kan den laddas upp förutsatt att denna enhet är strömsatt.
- Placera USB-enheten på en plats där den inte inverkar på bilkörningen.
- Du kan inte ansluta en USB-enhet via en USB-hub och Multi Card Reader.
- Du bör säkerhetskopiera de ljudfiler du spelar via denna enhet. Det finns risk att filerna raderas beroende på det sätt USB-enheten används. Vi avsäger oss allt ansvar för skador och förlust av lagrade data.
- Denna enhet levereras utan en USB-enhet. USBenheter måste köpas separat.
- När du ansluter en USB-enhet rekommenderas användning av CA-U1EX (tillval). Normal avspelning kan inte garanteras om en annan kabel än den USB-kompatibla kabeln används. Anslutning av en kabel med en längd på mer än 5 m kan resultera i onormal avspelning.

#### **Regionkoder i världen**

DVD-spelare får en regionkod enligt det land eller den region där den marknadsförs, enligt följande karta.

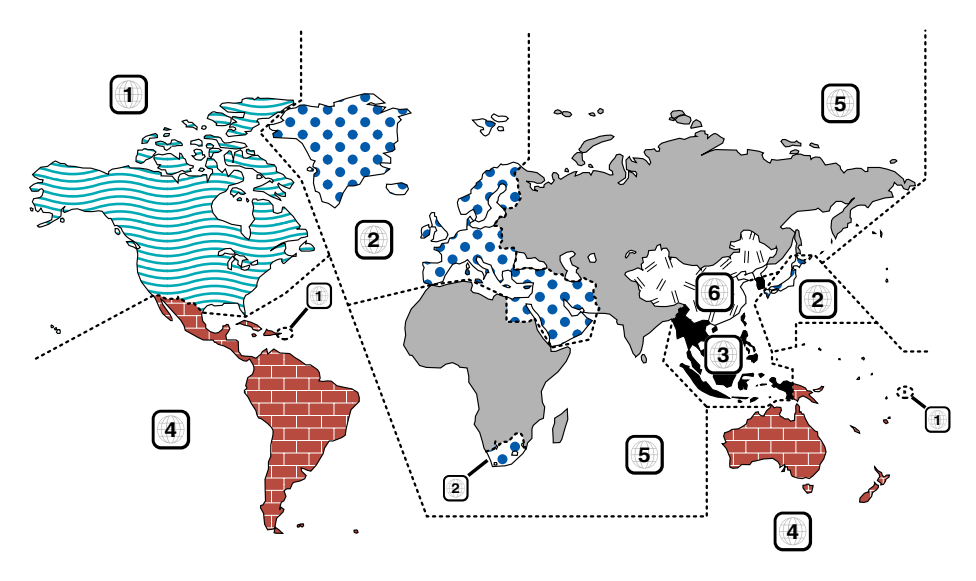

#### **Symboler på DVD-skivor**

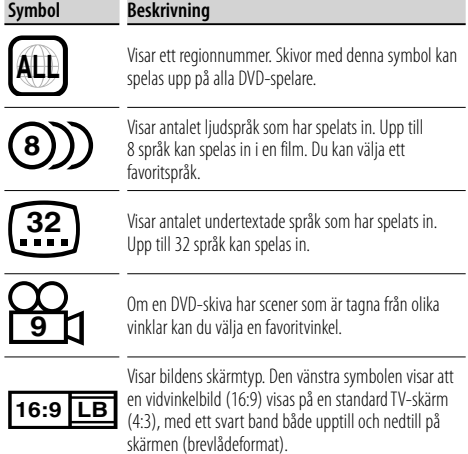

#### **Funktionsreglerande symboler**

I denna DVD kan vissa funktioner, t.ex. uppspelningsfunktionen vara begränsade beroende på var DVD:n spelas. I detta fall visas följande symboler på skärmen. För mer information, se skivhandboken.

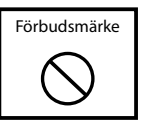

#### **Skivor med begränsad användningsperiod**

Lämna inte skivor med en begränsad användningsperiod i enheten. Om du laddar med en redan utgången skiva kan det hända att du inte får ut den ur enheten.

# **Grundläggande funktioner**

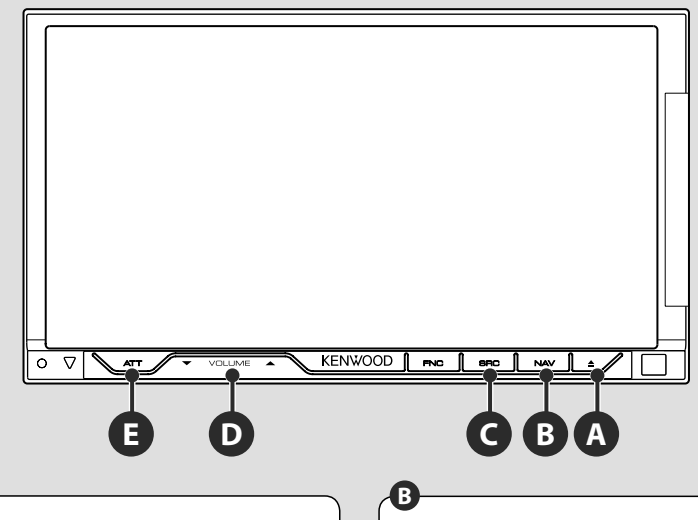

#### **Slå på/stänga av strömmen**

Tryck på knappen för att slå på strömmen. När du har tryckt in knappen och hållit kvar den i minst 1 sekund, stängs strömmen av.

#### **Justerar volymen**

**C**

#### **Växlar till navigationssystemet**

Tryck på knappen för att växla visningen till fönstret navigationssystem.

#### **D Minskar volymen E**

Tryck på den för att minska volymen. Tryck på den igen för att upphäva ljuddämpning.

#### **Spela en USB-enhet**

När en USB-enhet ansluts startar uppspelningen automatiskt.

(≘)

Du måste uppdatera databasen om du använder en USB-enhet som skiljer sig från den du använt förut eller om du har bytt ut ljudfilerna i USB-enheten. För information om hur du uppdaterar databasen, se <Funktioner medan kontrollskärmen visas> i kontroll av USB-enhet (sida 36).

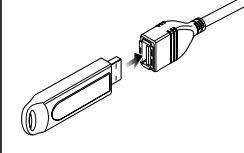

- Om USB-källan väljs när en USB-enhet inte är ansluten, visas "No Device".
- När uppspelningen stoppas och startas på nytt kommer uppspelningen att starta från det läge där den stoppades förra gången. Även om USB:n tas bort och ansluts på nytt kommer uppspelningen att starta från det senast stoppade läget såvida inte innehållet i USB-enheten har ändrats.

• Kontrollera att USB-enheten har anslutits ordentligt.

#### **Koppla loss USB-enheten**

Tryck på på USB-kontrollskärmen för att komma in i USB:ns vänteläge, och ta därefter bort USBenheten. Se <Kontroll av USB-enhet> (sida 36).

$$
\overline{\mathbb{V}}
$$

• Om du tar bort USB-enheten innan du har kommit in i USB:ns vänteläge kan det resultera i att data förstörs i USB-enheten.

#### **Välja källa**

**C**

Tryck på den för att välja skärm för val av källa. Rör vid källknappen för att välja källa.

#### **Helskärm för val av källa**

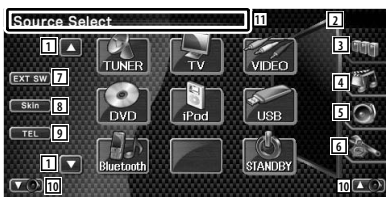

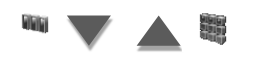

#### **Skärm för val av favoritkälla**

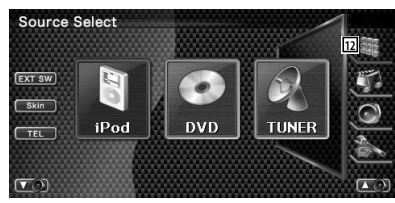

1 Bläddrar i visningen av källa.

⁄ • Källan som visas är beroende av vilken typ av enhet som har anslutits. Dessutom kan du inte trycka på knappen för en källa som är oåtkomlig för tillfället.

#### Följande knappar visas alltid på skärmen för val av källa och skärmen för källkontroll.

- 2 Klockvisning
- 3 Visar skärmen val av källa. Genom att trycka på knappen växlar du mellan visningen av Skärm för val av favoritkälla och Skärm för val av helskärm.
- 4 Visar skärmen för kontroll av källa.
- 5 Visar skärmen med ljudkontrollmenyn. (sida 82)
- 6 Visar skärmen för inställnings-menyn. (sida 60)
- 7 Visar den externa enhetens kontrollskärm. Se <Kontroll av den externa enhetens strömförsörjning> (sida 45).
- 8 Byter skärmskalet varie gång den trycks.
- 9 Visar skärmen för handsfree. (sida 49)
- 10 Justera volymen.
- **11** Tryck minst 2 sekunder för att radera knapparna. Rör vid skärmen för att visa knapparna på nytt.

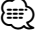

• Om en Bluetooth-enhet inte är ansluten, visas inte [TEL].

12 Visar skärmen för val av helskärm.

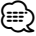

• Angående hur du registrerar ofta använda källknappar för Skärmen för val av favoritskärm, se <Inställning av knapp för direkt källa> (sida 67).

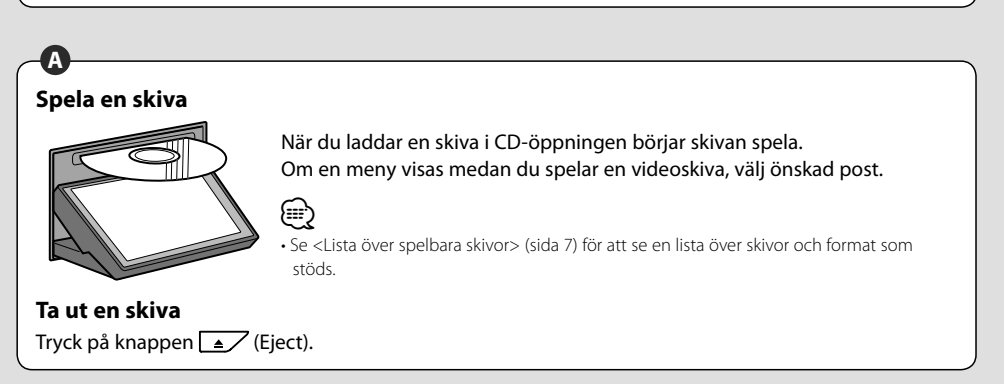

#### **Grundläggande funktioner**

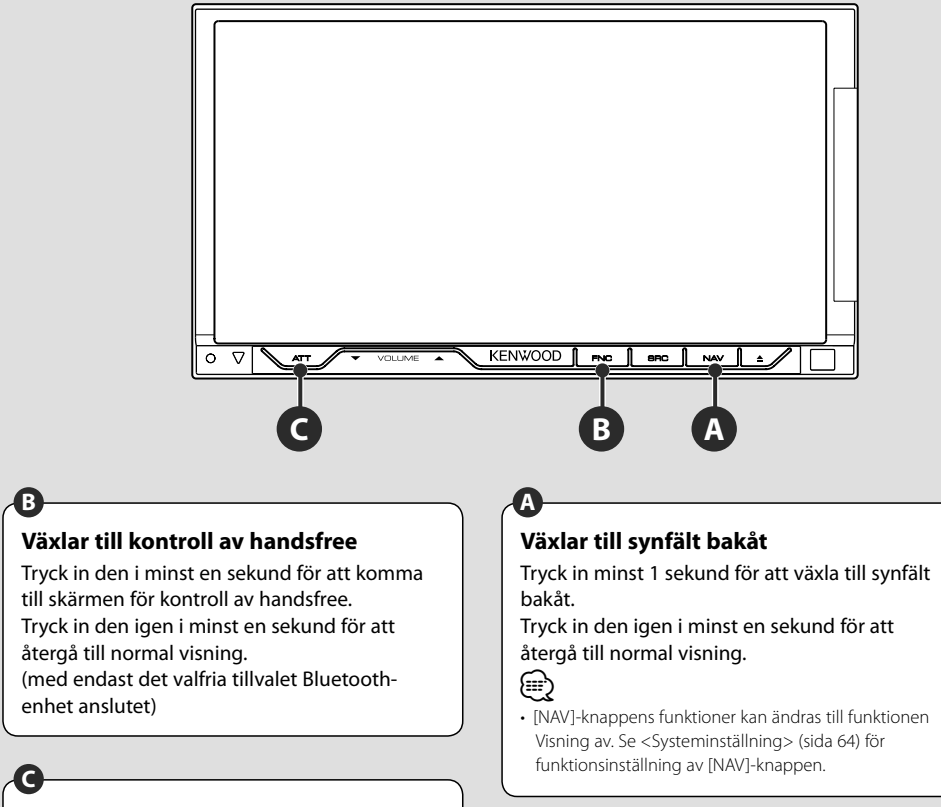

#### **Lyssna på trafikinformationen**

Tryck in den i minst 1 sekund för att slå på eller stänga av trafikinformationsfunktionen. (sida 30)

#### **12** DNX7220

# **Ändrar funktionsskärmen**

Varje gång du trycker in knappen ändras skärmen för funktionskontroll på följande sätt.

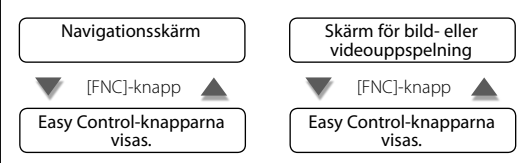

**B**

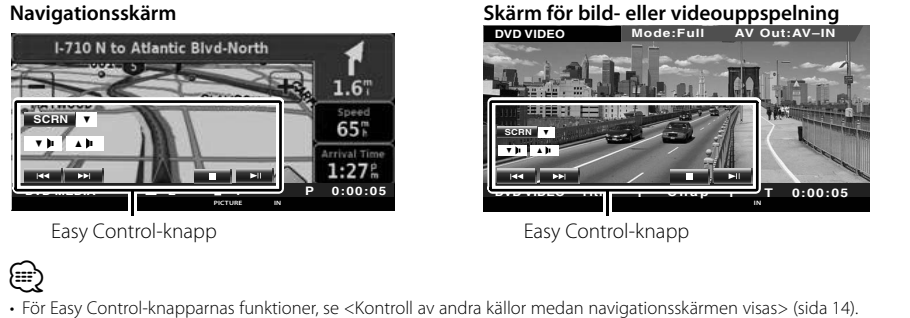

# **Navigationskontroll**

Ställer in och kontrollerar funktionen av navigationssystemet.

#### **Använda navigationssystemet**

Visar skärmen för inställning av navigationssystemet, och gör navigationsfunktionen tillgänglig.

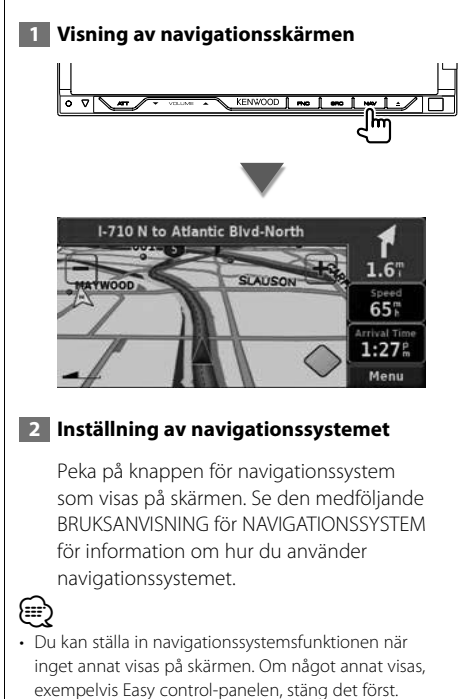

#### **Kontroll av andra källor medan navigationsskärmen visas**

Vald källa kan manövreras medan navigationsskärmen visas.

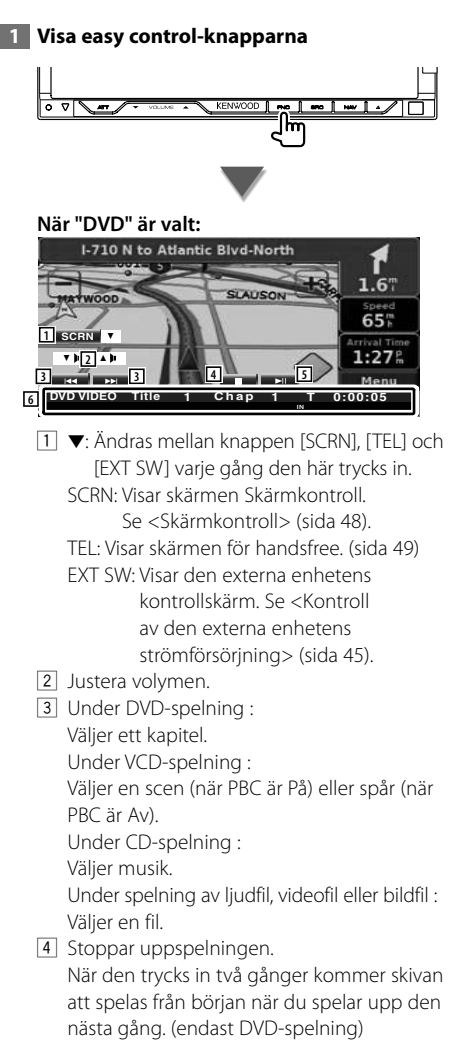

- 5 Spelar eller pausar.
- 6 När du pekar på detta område, visas skärmen för kontroll av källa.

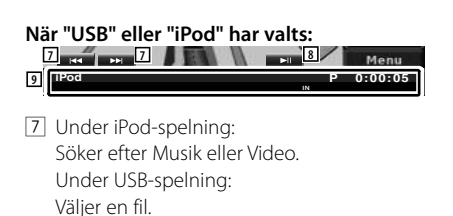

- 8 Spelar eller pausar.
- 9 När du pekar på detta område, visas skärmen Välja källa.

#### **När "TUNER" är valt:**

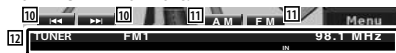

- 10 Väljer en station.
- [11] Ändrar bandet (till AM eller FM 1/2/3).
- 12 När du pekar på detta område, visas skärmen för kontroll av källa.

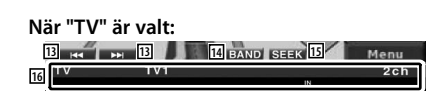

- [13] Väljer en kanal. Använd <Sökning> (sida 40) för att ändra kanalinställningsfrekvensen.
- 14 Byter till TV1 eller TV2.\*1
- 15 Ändrar sökningen.\*<sup>1</sup>
- 16 När du pekar på detta område, visas skärmen för kontroll av källa.

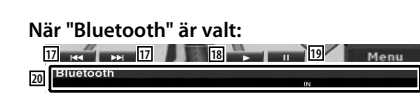

- [17] Väljer en fil.
- 18 Spelar.
- 19 Pausar.
- <sup>20</sup> När du pekar på detta område, visas skärmen för kontroll av källa.

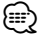

- Easy control-knapparna döljs om du pekar på bildskärmens centrala delar.
- \*1 Ej tillgängligt för den valfria digital TV-tunern KTC-D500E.

# **Titta på DVD/VCD**

Du kan spela upp DVD/VCD med olika funktioner.

- 目
- **•** För grundläggande information om hur du tittar på DVD/VCD, se <Grundläggande funktioner> (sida 10).
- **•** Ställ in fjärrkontrollen på "DVD"-läge innan manövreringen påbörjas, se <Fjärrkontrollens lägesomkopplare> (sida 86).

# **Funktioner vid visning av uppspelningsskärmen** Grundläggande funktioner finns tillgängliga även när uppspelningsskärmen visas.  **1 Visa uppspelningsskärmen eller** Source Selec  $\overline{\phantom{a}}$ EXT SW Skin  $\overline{\tau}$ **DVD-uppspelningsskärm DVD VIDEO Mode:Full AV Out:AV–IN 5 6 4 7 1 2 3 DVD VIDEO Title 1 Chap 1 T** 0:00:05 1 Visning av titelnummer 2 Visning av kapitelnummer 3 Visning av speltid 4 Område för kapitelsökning framåt Väljer nästa kapitel. 5 Område för kapitelsökning bakåt Väljer föregående kapitel.

6 Område för manöverknapparna för DVDskivans meny

Visar manöverknapparna för skivans meny (sida 18).

 Skärmen Kontroll av bakgrundsbelysning visas när den trycks in medan DVDtoppmenyn visas.

7 Område för knappar för informationsvisning

#### **VCD-uppspelningsskärm**

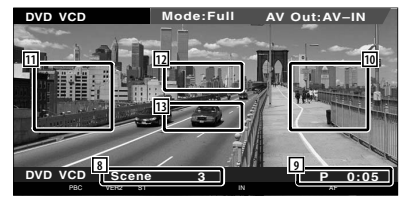

- 8 Visning av scen/spårnummer
- 9 Visning av speltid
- 10 Område för scen/spårsökning framåt Väljer nästa scen (när PBC är På) eller spår (när PBC är Av).
- 11 Område scen/spårsökning bakåt Väljer föregående scen (när PBC är På) eller spår (när PBC är Av).
- 12 Område för manöverknappar för zoomning Visar manöverknapparna för zoomning (sida 20).

13 Område för knappar för informationsvisning

- (י⊞}
- Informationsvisningen rensas automatiskt efter ca 5 sekunder. Informationen kan också visas automatiskt när den har uppdaterats.

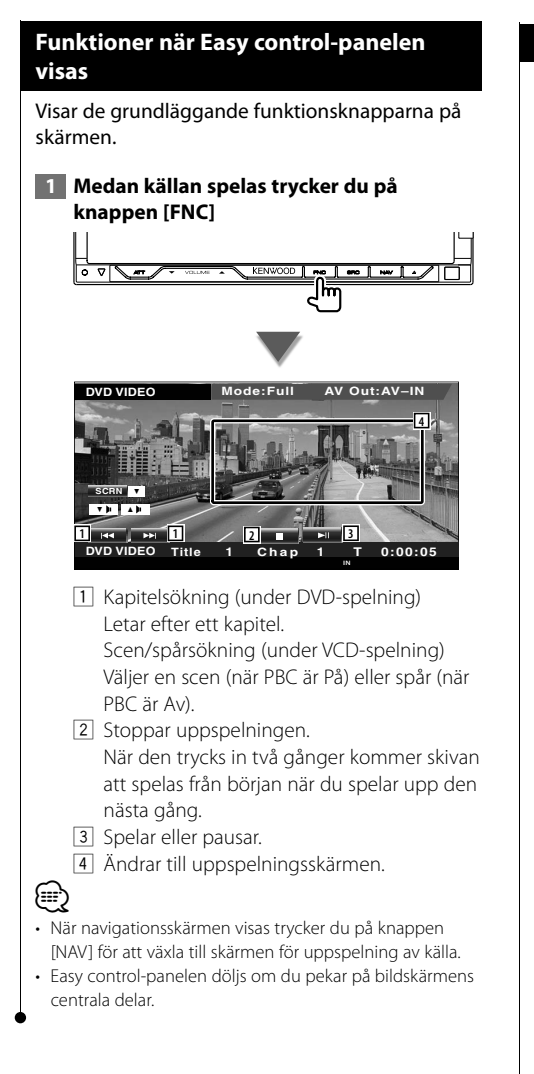

#### **Funktioner medan kontrollskärmen visas**

Ändrar till kontrollskärmen för att använda olika uppspelningsfunktioner.

 **1 Medan källan spelas trycker du på knappen [FNC]**

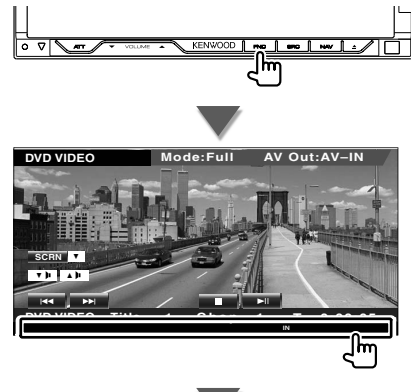

#### **När du spelar en DVD**

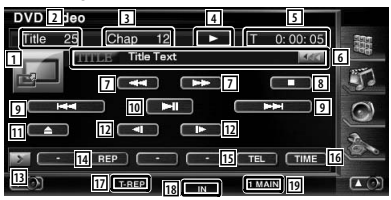

#### **När du spelar en VCD**

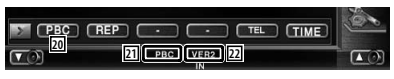

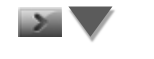

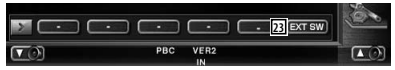

- 1 Ändrar till uppspelningsskärmen.
- 2 Visning av titelnummer (under DVDspelning)
- 3 Visning av kapitel/scen/spårnummer
- 4 Visning av spelläge
- 5 Visning av speltid

**Nästa sida** 3

- 6 Visning av volymetikett När **visas**, bläddras textvisningen om du trycker på den.
- 7 Snabbspelning framåt eller Snabbspelning bakåt.
- 8 Stoppar uppspelningen. När den trycks in två gånger kommer skivan att spelas från början när du spelar upp den nästa gång.
- 9 Väljer ett kapitel, en scen eller ett spår. När DVD-VIDEO/VCD pausas, peka på knappen för att starta enbildsvisning.
- 10 Spelar eller pausar.
- [11] Matar ut skivan från den inbyggda spelaren för skivor.
- 12 Långsam spelning framåt eller bakåt. (under DVD-spelning)
- 13 Ändrar knappvisningen.
- 14 Ändrar funktionerna för repetition av uppspelning i följande sekvens.
	- DVD: Upprepning av titel, upprepning av kapitel, upprepning Av
	- VCD: Upprepning av spår, upprepning Av (tillgänglig när PBC är avstängd)
- 15 Visar skärmen för handsfree. (sida 49)
- 16 Ändrar visningen av uppspelningstiden i följande sekvens.
	- DVD: Kapitel, titel, återstående titlar
	- VCD: Spår, skiva, återstående skivor (endast verksam när PBC-funktionen är avstängd)
- 17 Funktionsindikator
- 18 Visas när en skiva matas in.
- 19 Ljudindikator
- ; Slår på eller stänger av PBC-funktionen för VCD:n.
	- (enbart när VCD Ver 2.0 används)
- 21 Visas när PBC är på.
- 22 Indikator för VCD-version
- 23 Visar den externa enhetens kontrollskärm. Se <Kontroll av den externa enhetens strömförsörjning> (sida 45).

#### **DVD-skivans meny**

Väljer ett alternativ från DVD-skivans meny.

#### **1 Visar kontrollskärmen för skivans meny**

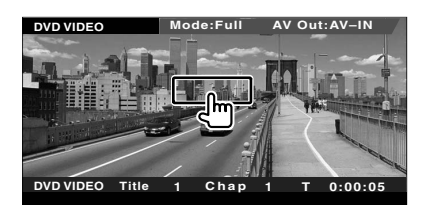

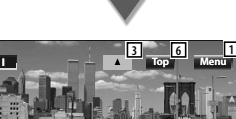

**5**

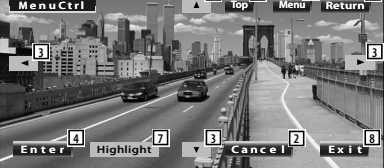

- 1 Hämtar menyn.
- 2 Återgår till skivmenyskärmen.
- 3 Väljer ett menyalternativ.
- 4 Öppnar ditt menyval.
- 5 Återgår till föregående menyskärm.
- 6 Visar toppmenyn.
- 7 Bakgrundsbelysningen.
- 8 Rensar skivmenykontrollen.

#### **Bakgrundsbelysning**

Du kan välja ett kapitel och en titel för DVDmenyskärmen. När du pekar på skärmen kan du välja DVD-menyn.

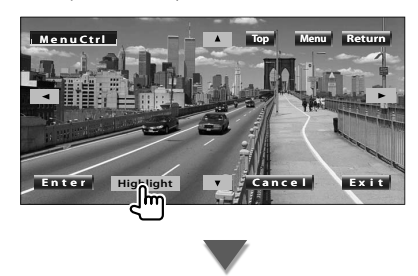

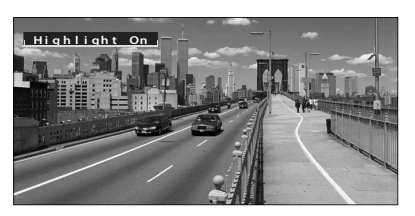

### **⊕**

- Tryck på knappen [FNC] för att avbryta bakgrundsbelysning.
- Funktionen avslutas automatiskt om du inte använder den inom 10 sekunder.

#### **2 Välj skivmenyalternativ**

#### **Skivmeny**

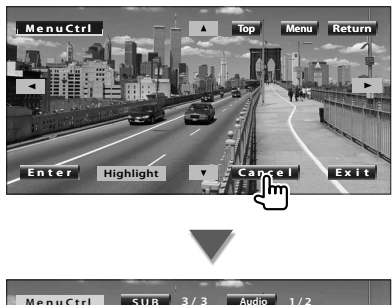

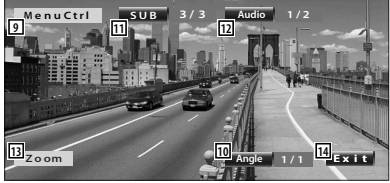

- 9 Hämtar menykontrollen.
- 10 Ändrar bildvinkeln. (enbart under programuppspelning)
- 11 Ändrar språket för undertexten.
- (enbart under programuppspelning) 12 Ändrar rösternas språk.
	- (enbart under programuppspelning)
- 13 Visar skärmen för zoomkontroll.
- 14 Rensar skivmenykontrollen.

#### **Zoomkontroll**

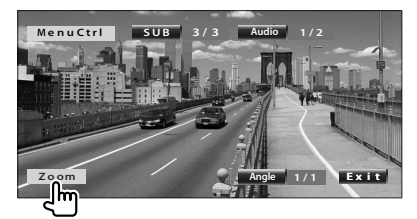

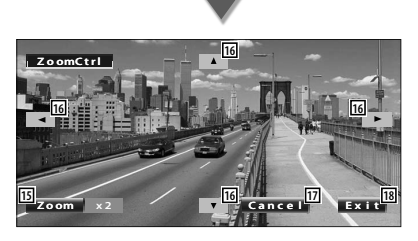

- 15 Ändrar zoomförhållandet vid 4 nivåer (2 gånger, 3 gånger, 4 gånger eller avstängd) varje gång du pekar på skärmen.
- 16 Bläddar skärmen mot den riktning du pekar på.
- 17 Återgår till skivmenyskärmen.
- 18 Rensar skivmenykontrollen.

#### **VCD-zoomkontroll**

Visar en förstorad VCD-skärm.

 **1 Visar skärmen för zoomkontroll**

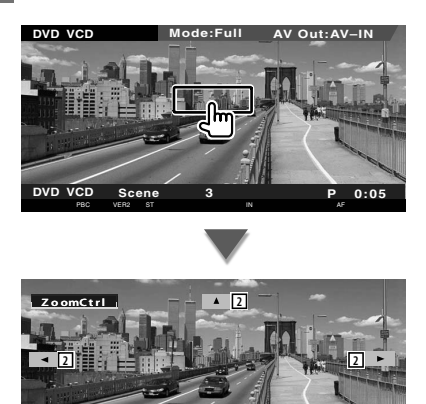

1 Ändrar zoomförhållandet vid 2 nivåer (2 gånger eller avstängd) varje gång du pekar på skärmen.

**2 3**

 $\frac{1}{2}$  **Exit** 

- 2 Bläddar skärmen mot riktning du pekar på.
- 3 Rensar knappen för zoomkontroll.

# **Lyssna på musikskiva och ljudfil**

#### Du kan ta fram olika kontrollskärmar under uppspelning av CD-/ljudfil.

- 用
	- För grundläggande information om hur du spelar upp en musikskiva/ljudfil, se <Grundläggande funktioner> (sida 10).
	- Se <Lista över spelbara skivor> (sida 7) för spelbara skivor.
	- Se <Om ljudfiler> (sida 8) för spelbara filer.

#### **Funktioner medan kontrollskärmen visas**

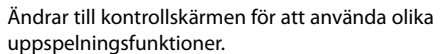

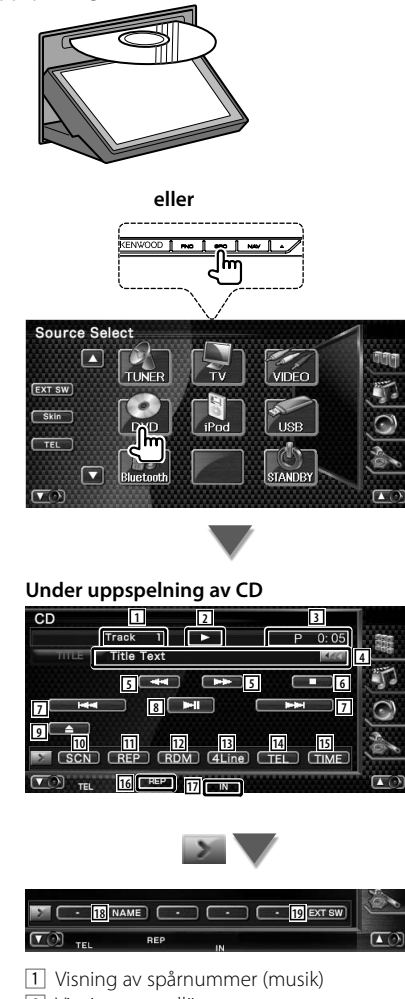

- 2 Visning av spelläge
- 3 Visning av speltid
- 4 Visning av musikinformation Väljer skivnamnet (Se <Ställa in skivnamn>, sida 23), skivtext eller spårtext. När **visas**, bläddras textvisningen om du trycker på den.
- 5 Snabbspelning framåt eller snabbspelning bakåt.
- 6 Slutar spela den inbyggda spelaren. När den trycks in två gånger kommer skivan att spelas från början när du spelar upp den nästa gång.
- 7 Välj ett spår.
- 8 Spelar eller pausar.
- 9 Matar ut skivan från den inbyggda spelaren för skivor.
- 10 Startar eller stoppar Scan Play (som spelar upp början av varje spår, ett efter ett).
- [11] Repeterad uppspelning (nuvarande spår).
- 12 Startar eller stoppar slumpmässig uppspelning (för att spela upp musik i slumpmässig ordning).
- 13 Ändrar antalet rader som visas i informationsvisningen.
- 14 Visar skärmen för handsfree. (sida 49)
- 15 Ändrar speltidsvisningen mellan spår, skiva och återstående speltid på skivan.
- 16 Funktionsindikator
- 17 Visas när en skiva matas in.
- 18 Ange ett namn på skivan som spelas. Se <Ställa in skivnamn> (sida 23).
- 19 Visar den externa enhetens kontrollskärm. Se <Kontroll av den externa enhetens strömförsörjning> (sida 45).

**Nästa sida** 3

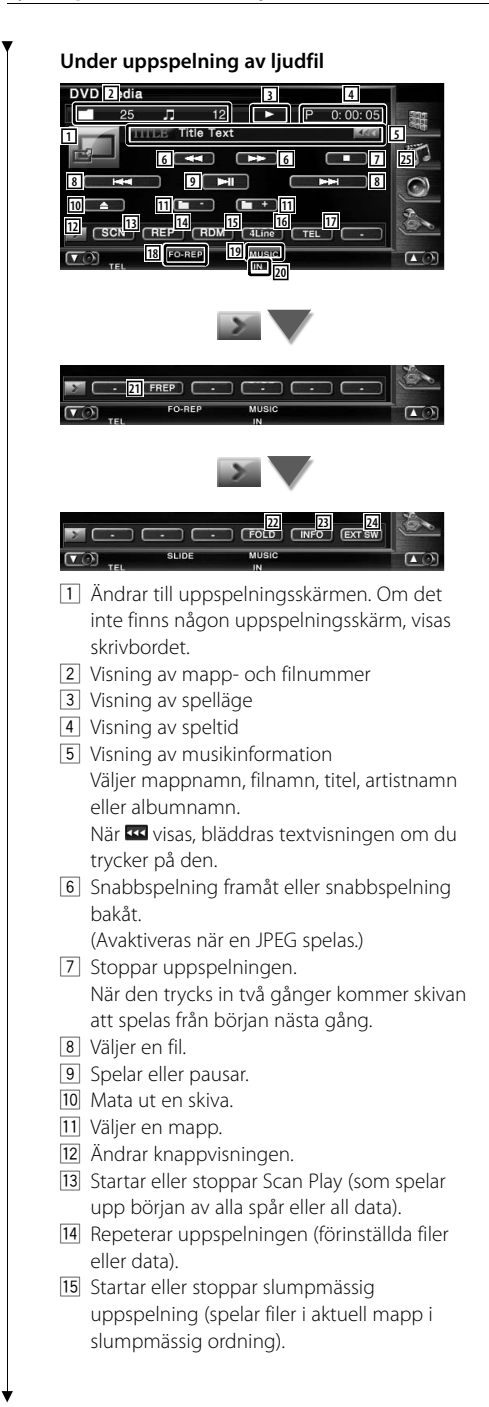

- 16 Ändrar antalet rader som visas i informationsvisningen.
- 17 Visar skärmen för handsfree. (sida 49)
- 18 Funktionsindikator
- 19 Indikator för MUSIC, MOVIE eller PICTURE
- <sup>20</sup> Visas när en skiva matas in.
- 21 Repeterar uppspelning av musik eller data i aktuell mapp.
- 22 Du kan leta efter mappar och ljudfiler i en hierarki.
- 23 Visar musikinformation (t.ex. tagg och innehållets egenskap) för ljudfilen som spelas.
- [24] Visar den externa enhetens kontrollskärm. Se <Kontroll av den externa enhetens strömförsörining> (sida 45).

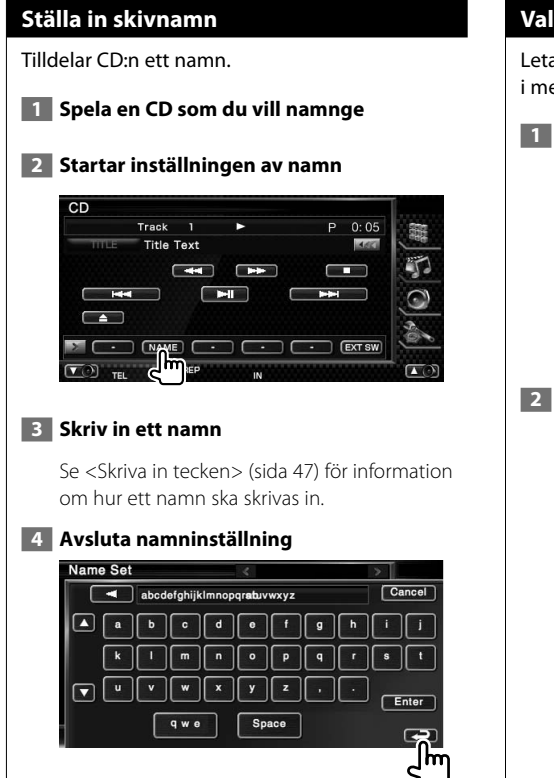

#### **Val av mapp (funktion för ljudfil)**

Letar efter mappar och ljudfiler som finns lagrade i media och enheter enligt hierarkin.

#### **1 Startar välja mappar**

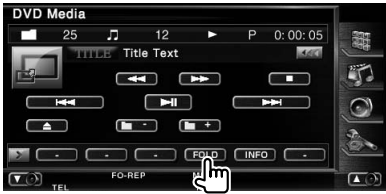

#### **2 Väljer en sång**

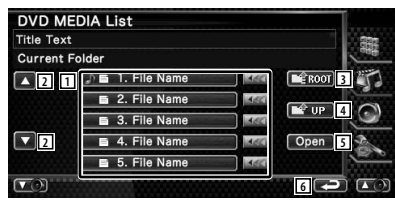

- 11 Bläddrar igenom listan.
- 2 Listar mappar och ljudfiler Mapp öppnas när du pekar på den, och liudfilen spelas.

När **visas**, bläddras textvisningen om du trycker på den.

- 3 Flyttar till den översta hierarkinivån.
- 4 Flyttar upp en hierarkinivå.
- 5 Öppnar den valda mappen.
- 6 Återgår till originalskärmen.

# **Titta på videofil/bildfil**

Du kan hämta olika kontrollskärmar under uppspelning av en videofil (MPEG 1 och MPEG 2) och bildfil (JPEG-fil).

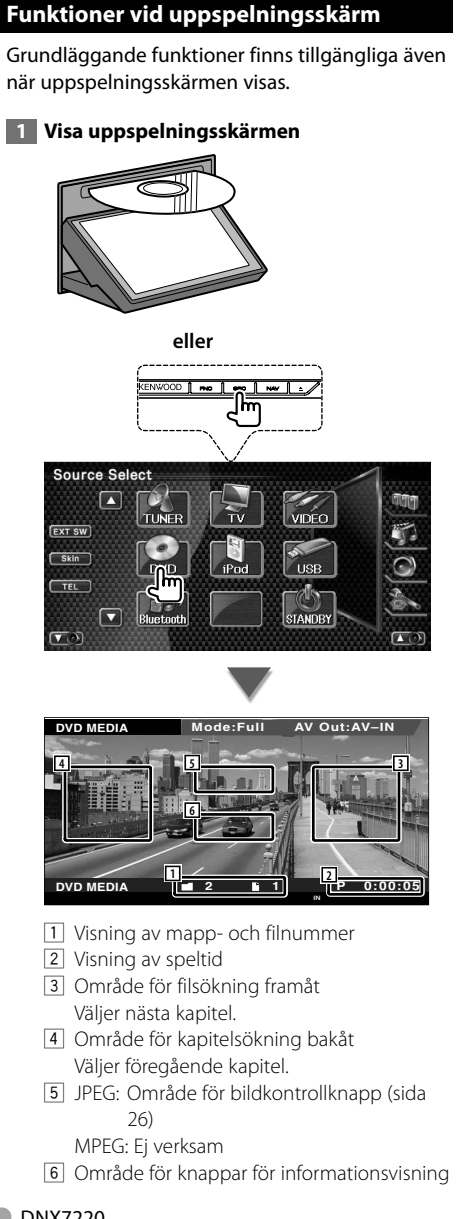

# ⁄≘}

• Informationsvisningen rensas automatiskt efter ca 5 sekunder. Informationen kan också visas automatiskt när den har uppdaterats.

#### **Funktioner när Easy control-panelen visas**

Visar de grundläggande funktionsknapparna på skärmen.

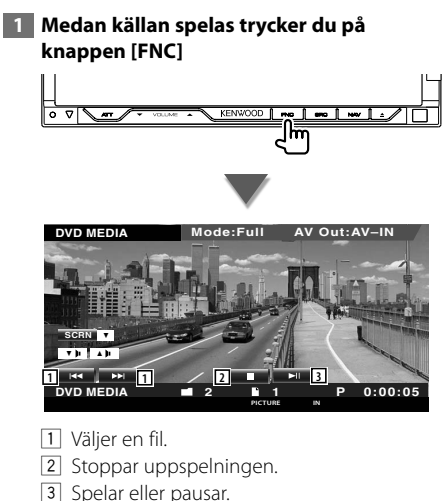

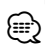

- När navigationsskärmen visas trycker du på knappen [NAV] för att växla till skärmen för uppspelning av källa.
- Easy control-panelen döljs om du pekar på bildskärmens centrala delar.

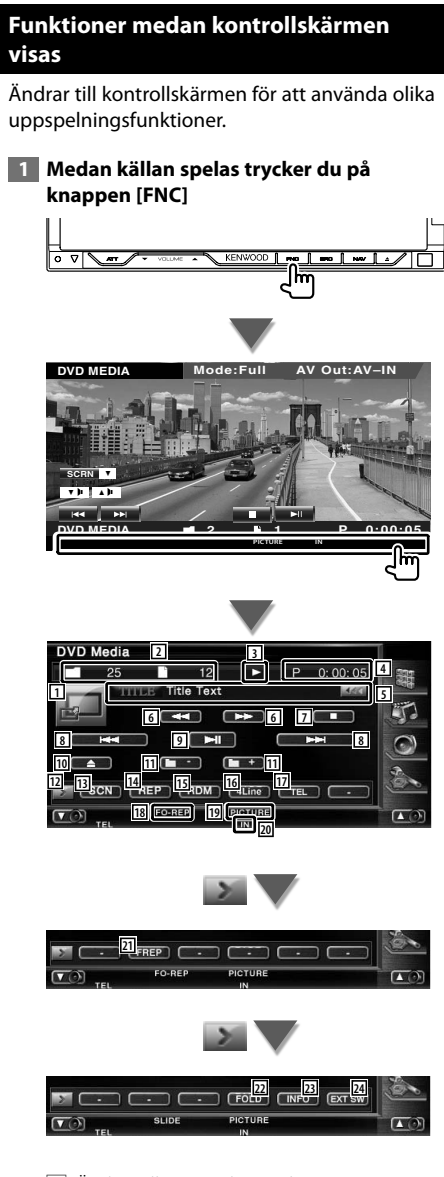

- 1 Ändrar till uppspelningsskärmen.
- 2 Visning av mapp- och filnummer
- 3 Visning av spelläge
- 4 Visning av speltid
- 5 Visning av video- eller bildinformation Väljer mappnamn, filnamn, titel, artistnamn eller albumnamn.

När **visas**, bläddras textvisningen om du trycker på den.

6 Snabbspelning framåt och snabbspelning bakåt.

(Avaktiveras när en JPEG spelas.)

- 7 Stoppar uppspelningen. När den trycks in två gånger kommer skivan att spelas från början nästa gång.
- 8 Väljer en fil.
- 9 Spelar eller pausar.
- 10 Mata ut en skiva.
- [11] Väljer en mapp.
- 12 Ändrar knappvisningen.
- [13] Startar eller stoppar Scan Play (som spelar upp början av alla spår eller all data).
- 14 Repeterar uppspelningen (förinställda filer eller data).
- 15 Startar eller stoppar slumpmässig uppspelning (spelar filer i aktuell mapp i slumpmässig ordning).
- 16 Ändrar antalet rader som visas i informationsvisningen.
- 17 Visar skärmen för handsfree. (sida 49)
- 18 Funktionsindikator
- 19 Indikator för PICTURE eller MUSIC
- **20 Visas när en skiva matas in.**
- 21 Upprepar uppspelningen av filen i aktuell mapp.
- 22 Du kan leta efter mappar och ljudfiler i en hierarki.
- 23 Visar information om den aktuella filen.
- [24] Visar den externa enhetens kontrollskärm. Se <Kontroll av den externa enhetens strömförsörjning> (sida 45).

#### **Bildkontroll**

Justering av videovisningen.

#### **1 Starta bildkontroll**

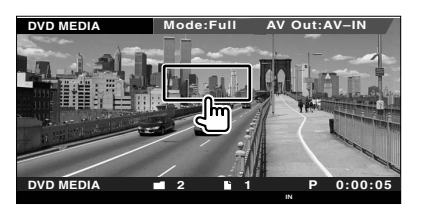

#### **2 Justerar videovisning**

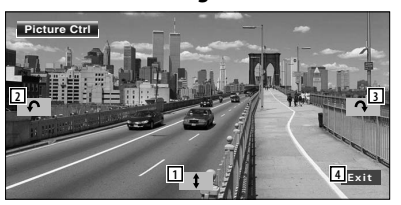

- 1 Vänder bilden horisontellt.
- [2] Roterar moturs.
- **3** Roterar medurs.
- [4] Avslutar bildkontroll.

#### **Val av mapp**

Letar efter mappar och videofiler/bilder som finns lagrade i media och enheter enligt hierarkin.

#### **1 Startar välja mappar**

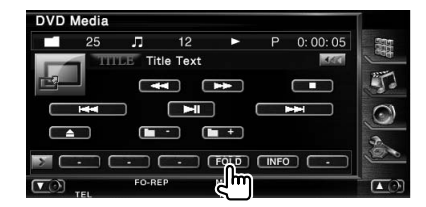

#### **2 Väljer en fil**

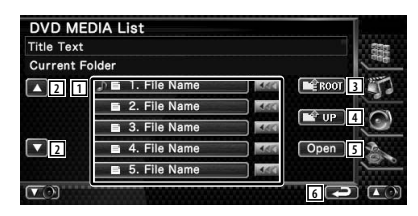

- 1 Listar mappar och videofiler/bildfiler Mapp öppnas när du pekar på den, och videofilen/bildfilen spelas. När **KK** visas, bläddras textvisningen om du trycker på den.
- 2 Bläddrar igenom listan.
- 3 Flyttar till den översta hierarkinivån.
- 4 Flyttar upp en hierarkinivå.
- 5 Öppnar den valda mappen.
- 6 Återgår till originalskärmen.

# **Lyssna på radio** Olika kontrollskärmar visas i kanalväljarläget.

- 用
- **•** För grundläggande information om funktionerna för mottagarknappen, se <Grundläggande funktioner> (sida 10).
- **•** Ställ in fjärrkontrollen till "AUD"-läge innan manövreringen påbörjas, se <Fjärrkontrollens lägesomkopplare> (sida 86).

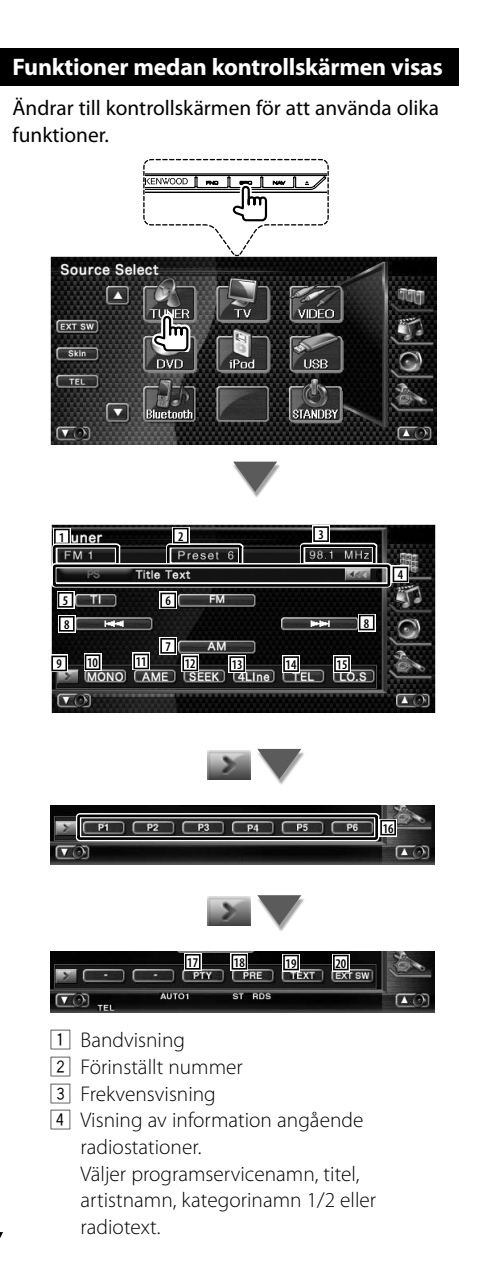

- 5 Slår på/stänger av funktionen trafikinformation.
	- Se <Trafikinformation>, (sida 30).
- 6 Ändrar till FM1/2/3-bandet.
- 7 Ändrar till AM-bandet.
- 8 Väljer en station. Använd <Sökning> (sida 28) för att ändra kanalinställningsfrekvensen.
- 9 Ändrar knappvisningen.
- 10 Välj enkanalig mottagning. (Endast vid FMsändning)
- 11 Väljer läget för autominne. (Se sida 28 för <Autominne>)
- 12 Ändrar sökningen. (Se sida 28 för <Sökning>)
- [13] Ändrar antalet rader som visas i informationsvisningen.
- 14 Visar skärmen för handsfree. (sida 49)
- 15 Slår på/stänger av den lokala sökfunktionen.
- y När knapparna **P1** till **P6** visas kan du hämta stationerna från minnet. För lagring av radiostationer, se <Autominne> (sida 28) eller <Manuellt minne> (sida 29).
- [17] Letar station efter programtyp. Se <Leta efter programtyp> (sida 31).
- 18 Listar och väljer stationer i minnet. Se <Välj förinställda stationer> (sida 29).
- 19 Visar skärm med radiotext. Se <Radiotext> (sida 30).
- ; Visar kontrollskärmen för den externa enheten. Se <Kontroll av den externa enhetens strömförsörjning> (sida 45).

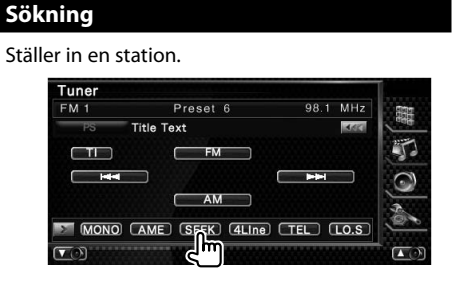

Varje gång du pekar på knappen ändras läget på följande sätt.

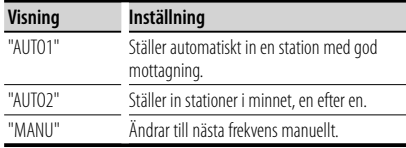

#### **Autominne**

Sparar automatiskt stationer med god mottagning i minnet.

#### **1 Välj ett band som du vill lagra i minnet**

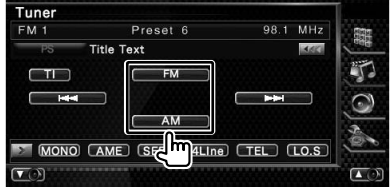

#### **2 Välj Autominne**

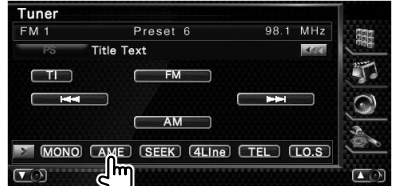

#### **3 Starta autominne**

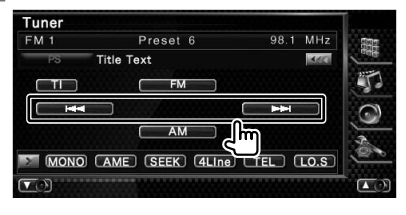

Peka på **eller** eller **avantal**.

Autominne avslutas när 6 stationer har sparats eller när alla stationer har ställts in.

#### (≡)

• Funktionen avslutas automatiskt om du inte använder den inom 10 sekunder.

#### **Manuellt minne**

Sparar aktuell station i minnet.

 **1 Välj en station som du vill spara i minnet**

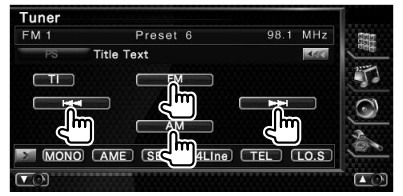

#### **2 Spara i minnet**

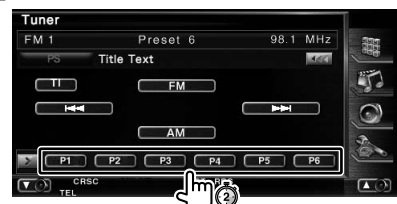

Håll kvar tills minnesnumret visas.

#### **Välj förinställda stationer**

Listar och väljer stationer i minnet.

#### **1 Starta Välja förinställda stationer**

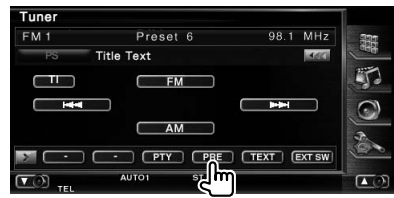

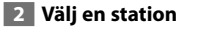

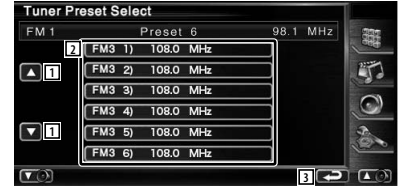

- 1 Bläddrar igenom listan.
- 2 Visar sparade stationer. Peka på vald station.
- 3 Återgår till originalskärmen.

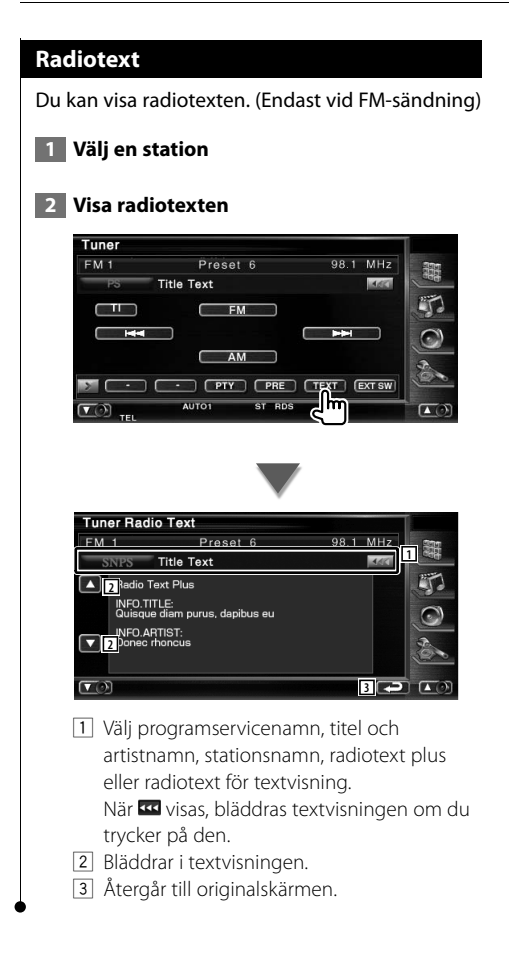

#### **Trafikinformation**

När ett trafikmeddelande kommer avbryts alla andra källor och trafikinformationen visas automatiskt.

#### **1 Koppla in trafikinformationen**

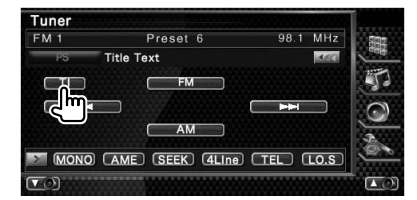

#### **När trafikmeddelandet kommer...**

Skärmen för trafikinformation visas automatiskt.

#### **Skärm för trafikinformation**

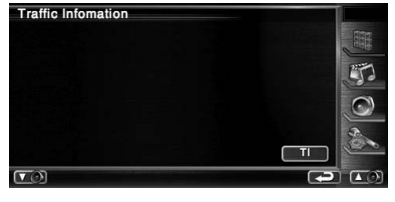

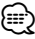

- Trafikinformationen måste vara påkopplad för att skärmen för att trafikinformationen ska visas automatiskt.
- Medan du tar emot trafikinformation bevaras den inställda volymen automatiskt, och nästa gång trafikinformation sänds blir det med den inställda volymen.

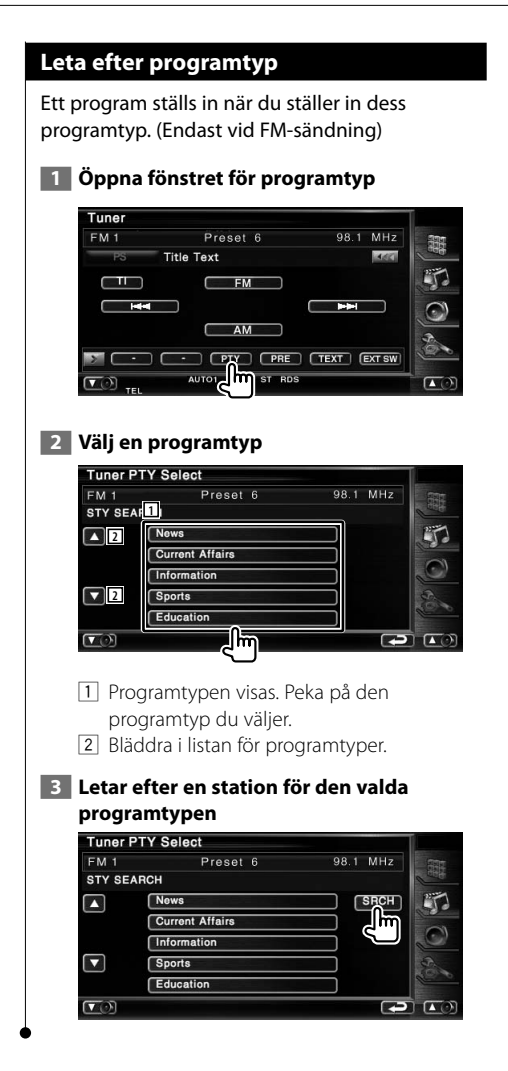

# **iPod-kontroll**

Du kan kontrollera och lyssna på låtar i din iPod genom att ansluta iPoden till denna enhet med KCA-iP300V (valfritt tillval). Du kan också visa videoinnehåll på denna enhet när du kopplar in din iPod med video.

#### **Ansluta en iPod**

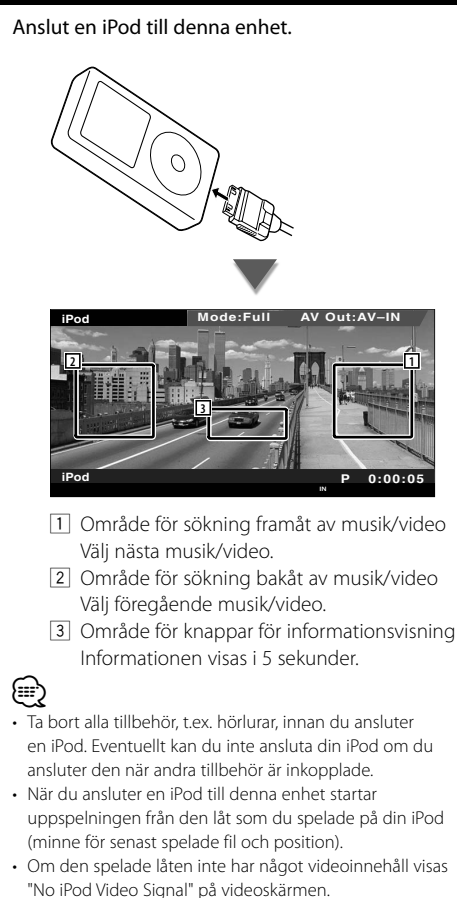

• När en iPod ansluts visas "KENWOOD" på iPoden, och iPodens egen kontroll blir obrukbar.

#### **Funktioner när Easy control-panelen visas**

Visar de grundläggande funktionsknapparna på skärmen.

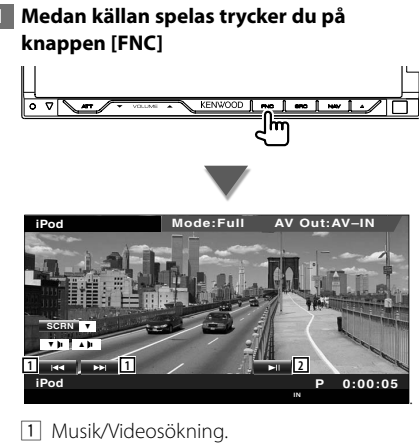

2 Spelar eller pausar.

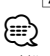

• När navigationsskärmen visas trycker du på knappen [NAV] för att växla till skärmen för uppspelning av källa.

• Easy control-panelen döljs om du pekar på bildskärmens centrala delar.

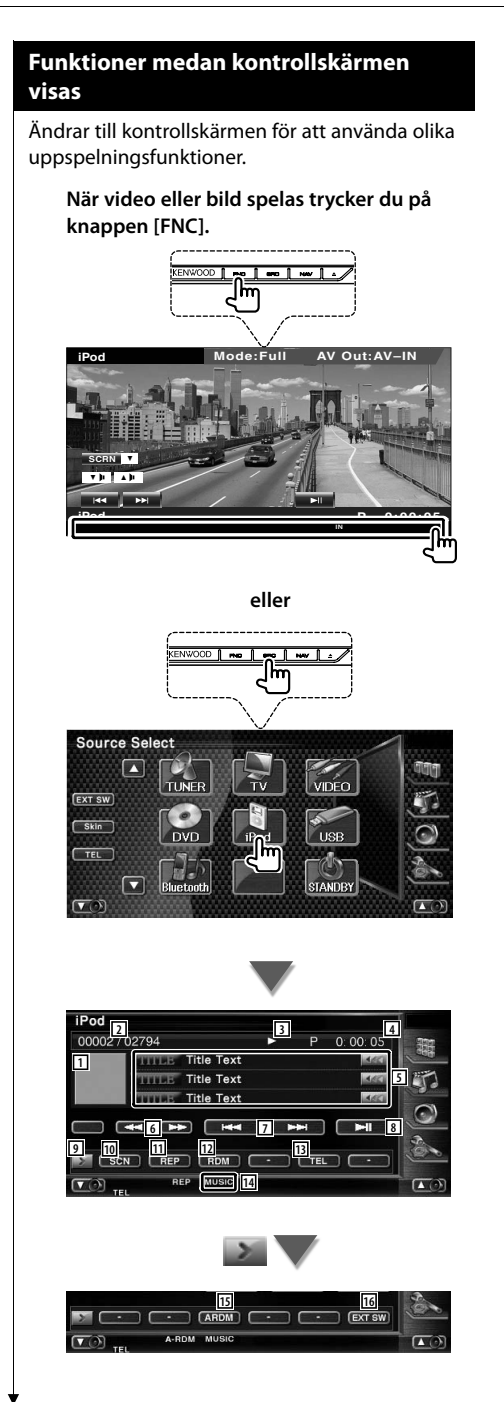

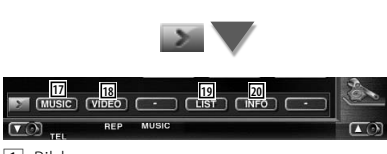

 $\Box$  Bild

Ändrar till uppspelningsskärmen. Om det inte finns någon uppspelningsskärm, visas skrivbordet.

- 2 Visning av totalt antal musikspår i iPoden och spårnummer
- 3 Visning av spelläge
- 4 Visning av speltid
- 5 Visning av musik/videoinformation Väljer titel, artistnamn, albumnamn eller iPodnamn.

När **visas**, bläddras textvisningen om du trycker på den.

- 6 Snabbspelning framåt eller snabbspelning bakåt.
- 7 Väljer Musik/Video.
- 8 Spelar eller pausar.
- 9 Ändrar knappvisningen.
- 10 Startar eller stoppar Scan Play (som spelar upp början av alla spår eller videor).
- **11** Repeterar uppspelningen (förinställda filer eller data).
- 12 Startar och stoppar slumpmässig spelning.\*
- 13 Visar skärmen för handsfree. (sida 49)
- 14 Indikator för MUSIC eller VIDEO
- 15 Startar och stoppar Slumpmässig uppspelning av album (spelar slumpmässigt från aktuellt album).\*
- 16 Visar den externa enhetens kontrollskärm. Se <Kontroll av den externa enhetens strömförsörjning> (sida 45).
- 17 Visar musikkategorilistan. Se <iPod-lista> (sida 34).
- 18 Visar videokategorilistan. Se <iPod-lista> (sida 34).
- 19 Visar föregående skärm för musik/videolista. Se <iPod-lista> (sida 34).
- ; Visar informationsskärm för den musik/ video som spelas.

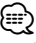

Urkopplad när en video spelas.

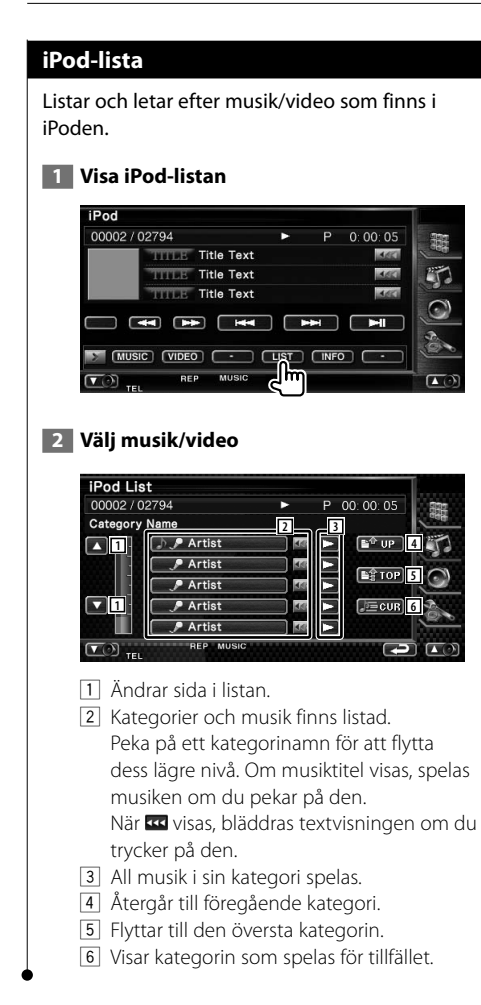

# **Kontroll av USB-enhet**

Du kan kontrollera och lyssna på låtar i din USB-enhet genom att ansluta den till USB-anslutningen i denna enhet.

# æ

**•** För att ansluta en USB-enhet, se <Grundläggande funktioner> (sida 10).

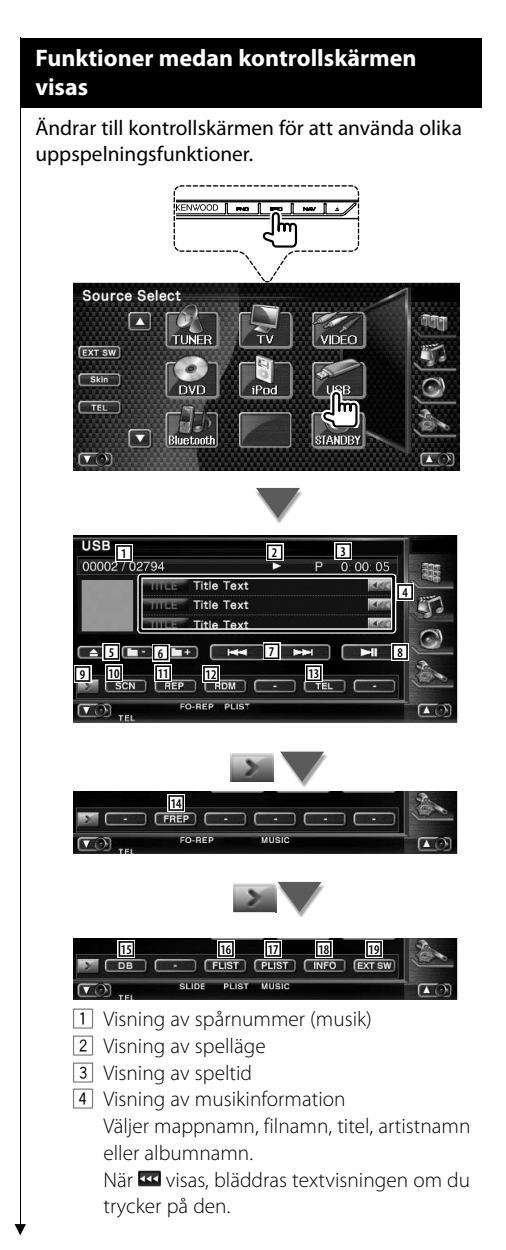

- 5 Koppla bort USB-enheten. När "No Device" visas, kan USB-enheten tas bort säkert. Om du vill spela den igen medan USBenheten är ansluten, tryck på den igen. 6 Väljer en mapp. (Endast i läget val av  $man<sup>*</sup>$
- 7 Väljer en fil.
- 8 Spelar eller pausar.
- 9 Ändrar knappvisningen.
- 10 Startar eller stoppar Scan Play (som spelar upp början av varje spår, ett efter ett).
- 11 Repeterad uppspelning (nuvarande spår).
- 12 Startar eller stoppar slumpmässig uppspelning (för att spela upp musik i slumpmässig ordning).
- 13 Visar skärmen för handsfree. (sida 49)
- 14 Repeterar uppspelning av musik eller data i aktuell mapp. (Endast i läget Val av mapp)
- 15 Uppdaterar ljudfilens databas i USBenheten.
- 16 Visar mapplistan. Se <Val av mapp> (sida 37).
- 17 Visar kategorilistan. Se <USB-lista> (sida 37).
- 18 Visar informationsskärm för den musik/ video som spelas.
- 19 Visar den externa enhetens kontrollskärm. Se <Kontroll av den externa enhetens strömförsörjning> (sida 45).

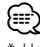

Urkopplad vid läget spellista.
#### **USB-lista**

Listar och letar efter musik/video som finns i iPoden.

#### **1 Visa iPod-listan**

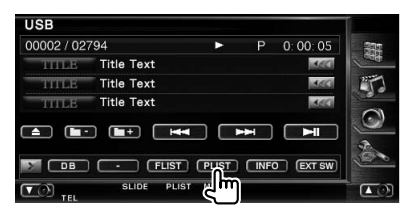

#### **2 Välj en kategori**

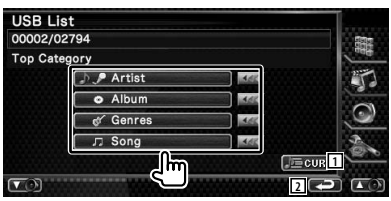

När **visas**, bläddras textvisningen om du trycker på den.

- 1 Visar kategorin som spelas för tillfället.
- 2 Återgår till originalskärmen.

#### **3 Välj musik**

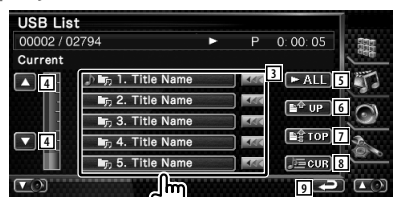

- 3 Ändrar till kategorins lägre nivå. När **vo** visas, bläddras textvisningen om du trycker på den.
- 4 Bläddrar igenom listan.
- 5 Listar all musik i vald kategori.
- 6 Flyttar till kategorins övre nivå.
- 7 Flyttar till den översta kategorin.
- 8 Visar kategorin som spelas för tillfället. (Endast i kategoriläget)
- 9 Återgår till originalskärmen.

#### **Val av mapp**

Letar efter mappar och ljudfiler som finns lagrade i USB-enheten enligt hierarkin.

#### **1 Startar välja mappar**

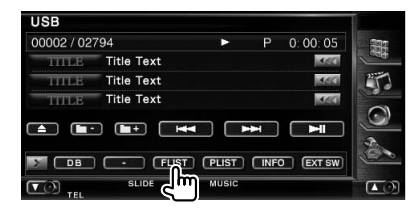

#### **2 Välj musik**

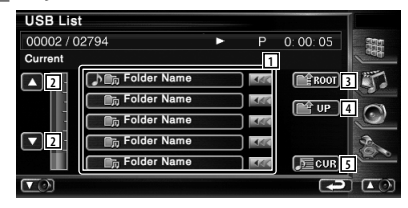

- 11 Listar mappar och ljudfiler Mapp öppnas när du pekar på den, och ljudfilen spelas.
- 2 Bläddrar igenom listan.
- 3 Flyttar till den översta hierarkinivån.
- 4 Flyttar upp en hierarkinivå.
- 5 Visar filen som spelas för tillfället.

## **Titta på TV**

Olika kontrollskärmar visas i TV-läget. Du kan enbart använda TV:n om du har anslutit det valfria tillvalet TV-tuner.

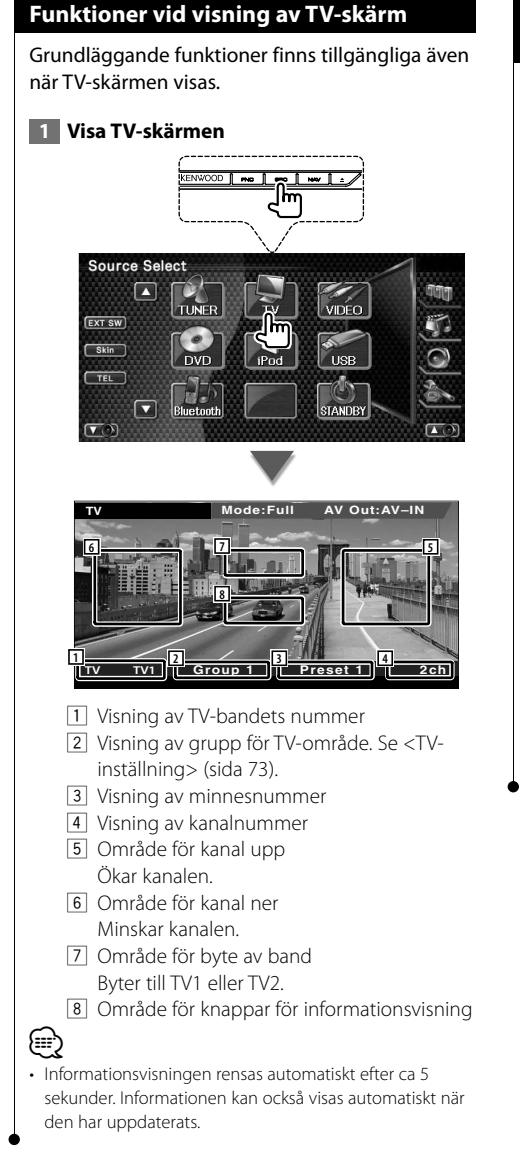

#### **Funktioner när Easy control-panelen visas**

Visar de grundläggande funktionsknapparna på skärmen.

 **1 Medan källan spelas trycker du på knappen [FNC]**

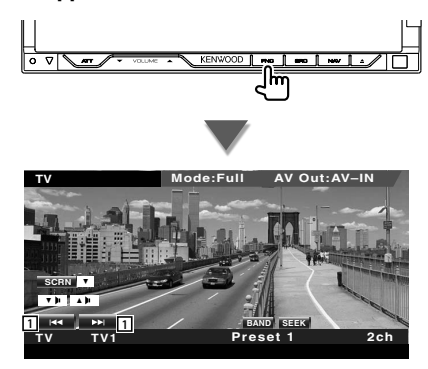

1 Väljer en kanal.

Använd <Sökning> (sida 40) för att ändra kanalinställningsfrekvensen.

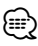

- När navigationsskärmen visas trycker du på knappen [NAV] för att växla till skärmen för uppspelning av källa.
- Easy control-panelen döljs om du pekar på bildskärmens centrala delar.

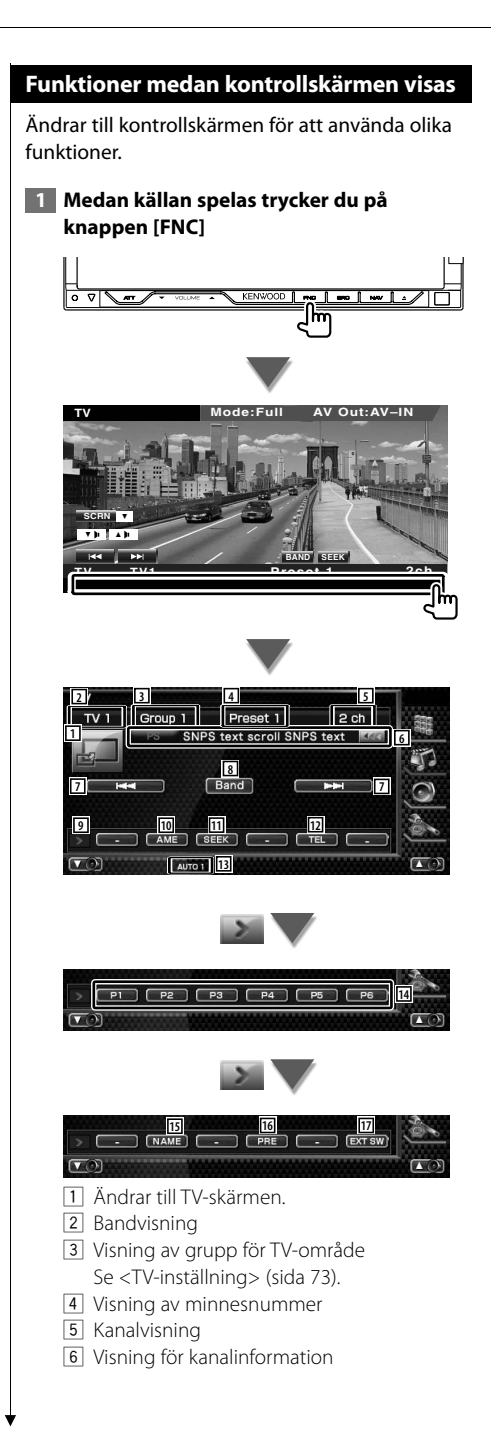

- 7 Välj en kanal. Använd <Sökning> (sida 40) för att ändra kanalinställningsfrekvensen.
- 8 Byter till TV1 eller TV2.
- 9 Ändrar knappvisningen.
- 10 Väljer läget för autominne. Se <Autominne> (sida 41).
- **11** Ändrar sökningen Se <Sökning> (sida 40).
- 12 Visar skärmen för handsfree. (sida 49)
- 13 Visar aktuell sökning.
- r När knapparna **P1** till **P6** visas, kan du hämta kanalerna från minnet. För lagring av radiostationer, se <Autominne> (sida 41) eller <Manuellt minne> (sida 41).
- 15 Ger den inställda stationen ett namn. (sida 42)
- 16 Listar och väljer stationer i minnet.
- 17 Visar den externa enhetens kontrollskärm. Se <Kontroll av den externa enhetens strömförsörjning> (sida 45).

#### **TV-meny (endast med ansluten KTC-D500E (valfritt tillbehör))**

Skärmen för menykontroll visas genom att peka på området nedan.

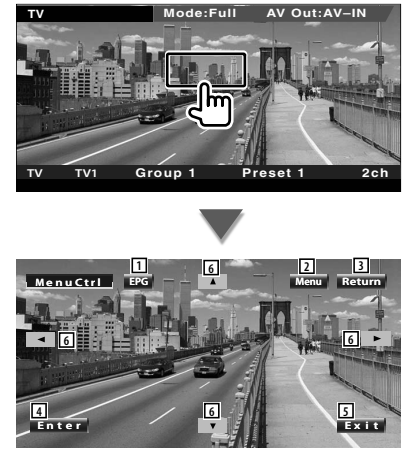

- 1 Visar skärmen för EPG (Electric Program Guide).
- 2 Visar menyskärmen för digital-TV-sändning.
- 3 Återgår till föregående skärm.
- 4 Utför vald menydetalj.
- 5 Återgår till skärmen för Digital-TV.
- 6 Flyttar bakgrundsbelysningen i menyn för Digital-TV-sändning.

#### **Sökning**

#### Ställer in en station.

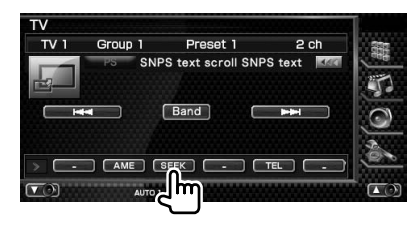

 Varje gång du pekar på knappen ändras läget på följande sätt.

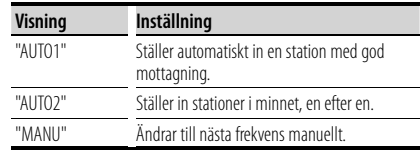

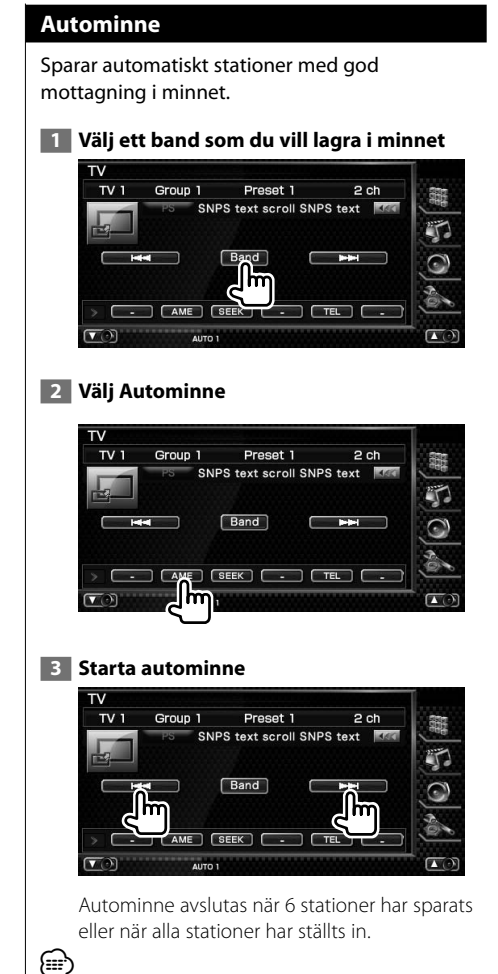

• Funktionen avslutas automatiskt om du inte använder den inom 10 sekunder.

#### **Manuellt minne**

Sparar aktuell station i minnet.

 **1 Välj en station som du vill spara i minnet**

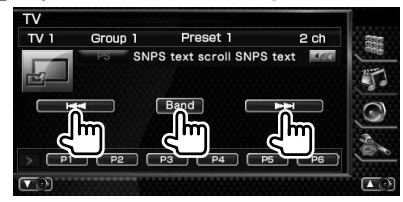

#### **2 Spara i minnet**

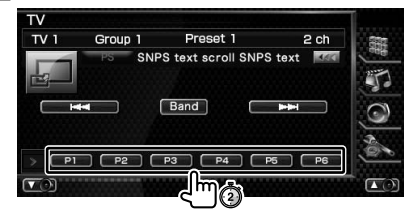

Håll kvar tills minnesnumret visas.

#### **Välj förinställda stationer**

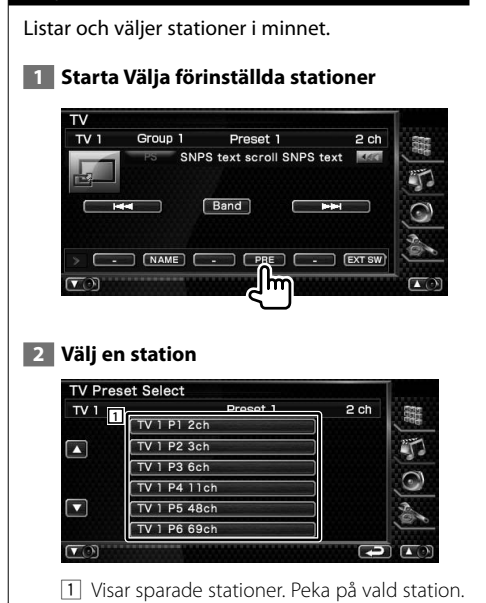

#### **Namnge en station**

Tilldelar stationen ett namn.

 **1 Väljer en station som du vill namnge**

#### **2 Startar inställningen av namn**

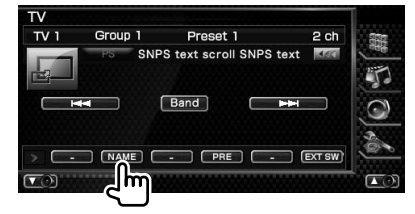

#### **3 Skriv in ett namn**

Se <Skriva in tecken> (sida 47) för information om hur ett namn ska skrivas in.

#### **4 Avsluta namninställning**

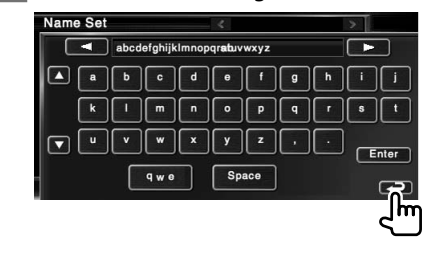

# **Bluetooth ljudkontroll**

När KCA-BT200 (valfritt tillval) är anslutet kan du lyssna på ljudfiler lagrade i Bluetooth ljudspelare och mobiltelefon.

聯

æ

• Du måste registera din ljudspelare i förväg till din Bluetooth-enhet. Se du att du även läser instruktionsanvisningarna för Bluetooth-enheten.

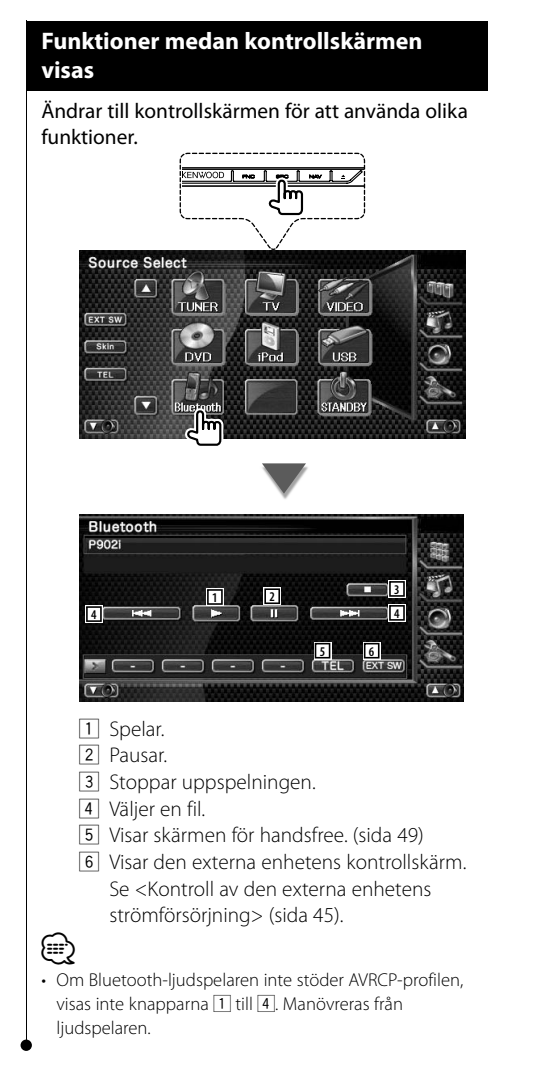

**Kontroll av den externa enhetens strömförsörjning**

Kontrollera den externa enhetens strömförsörjning.

#### **Kontroll av den externa enhetens strömförsörjning**

Kontrollera den externa enhetens strömförsörjning.

#### **1 Visar skärmen för EXT SW-kontroll**

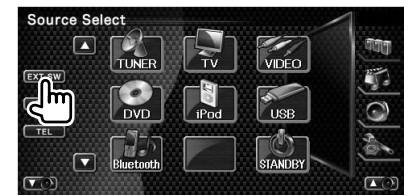

[EXT SW] visas när kontrollskärmen för varje källa eller Easy control-panelen visas.

#### **2 Kontrollerar den externa enhetens strömförsörjning**

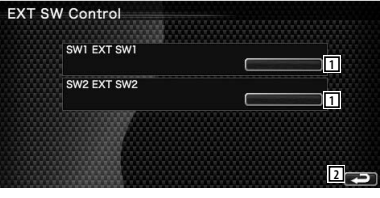

- 1 Du kan slå på eller stänga av den externa enhetens strömförsörjning.
- 2 Återgår till originalskärmen.

### {≕}

- Du måste ansluta en kommersiellt tillgänglig reläenhet för att kunna använda denna funktion. Anslut den externa enheten som ska kontrolleras till reläenheten.
- Se <EXT SW-inställning> (sida 80) för information om hur strömmen slås på och stängs av.

## **Dämpning av ljudvolymen när du tar emot ett telefonsamtal**

När telefonen ringer pausas systemet automatiskt.

#### **Dämpning av ljudvolymen när du tar emot ett telefonsamtal**

#### **När telefonen ringer...**

Skärmen för telefonsamtal ("CALL") visas, och systemet pausas.

#### **Skärmen för telefonsamtal ("CALL")**

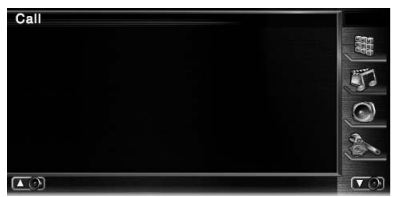

#### **När samtalet är slut...**

#### **Koppla ned samtalet.**

Systemet fortsätter automatiskt att spela.

{≕} • För att kunna använda telemute-funktionen måste du ansluta en s.k. MUTE-kabel (säljs separat) till telefonen. Se <INSTALLATIONSHANDBOK>.

## **Skriva in tecken**

När du väljer läget Ställa in stationsnamn eller andra, visas följande skärm för inskrivning av tecken.

#### **Så här använder du skärmen Skriva in tecken**

#### **Skärm för inskrivning av tecken**

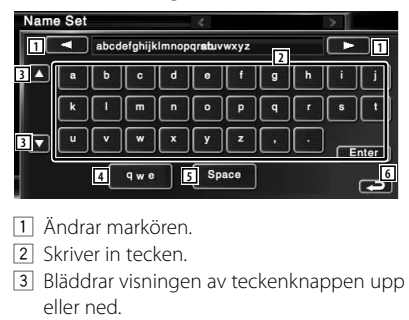

- 4 Ställer in teckenknapparnas tangentlayout. abc : Alfabetiskt tangentlayout. qwe : Qwerty tangentlayout.
- 5 Skriver in ett mellanslag. För att radera ett tecken placerar du markören på det och pekar på den här knappen.
- 6 Lämnar inskrivning av tecken och återgår till föregående skärm.
- Du kan endast skriva in tecken om du först drar åt handbromsen.

{≡}

# **Skärmkontroll**

Ställa in bildskärmen.

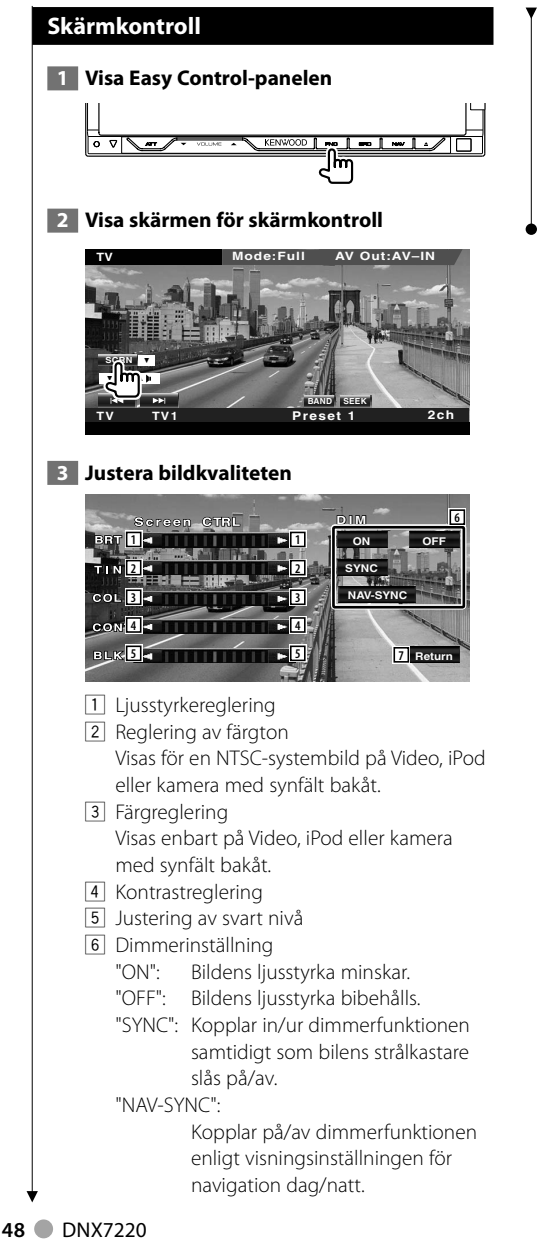

#### 7 Återgår till föregående skärm.

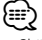

- Skärmen för skärmkontroll visas endast när du har dragit åt handbromsen.
- Bildkvaliteten kan ställas in för varje källa.
- Du kan ställa in skärmarnas bildkvalitet t.ex. meny från <Inställning av bildskärm> (sida 70) i <Inställningsmenyn>.

## **Kontroll av handsfree-enheten**

#### Olika funktioner kan användas i läget för kontroll av handsfree. (med endast det valfria tillbehöret Bluetooth-enhet anslutet)

 $\frac{1}{2}$ 

- Du måste först registrera mobiltelefonen till din Bluetooth-enhet. Se du att du även läser instruktionsanvisningarna för Bluetooth-enheten.
- För att använda telefonboken måste den ha laddats ned från mobiltelefonen. För ytterligare detaljer, se instruktionsmanualen för din Bluetooth-enhet och din mobiltelefon.

#### **Kontrollskärmens funktion**

Visning av kontrollskärmen och användning av olika funktioner.

## **1 Visa skärmen för kontroll av handsfree**

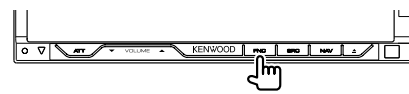

Tryck på knappen [FNC] i längre än en sekund. **eller**

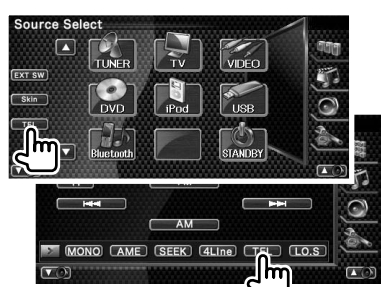

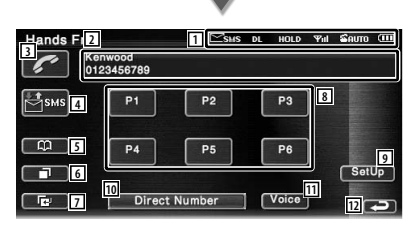

- 1 Visar de olika förhållandena.
	- sis: Visar status för kort meddelande. Om en mobiltelefon som stöder SMSfunktionen inte är ansluten, visas inte denna markering.

**SSSE:** Det finns ett kort oläst meddelande. sus · Det finns inga olästa meddelanden.

- **Ex**: Laddar ned telefonboken.
- : Visar att ett samtal väntar.

 : Visar signalstyrkan.\* Ju fler staplar, desto starkare signal. : Visar nuvarande status för autosvar : När Autosvar är på

- $\approx$ **:** När Autosvar är av
- : Visar mobilens batterinivå.\* Ju fler staplar desto högre batterinivå.
- 2 Visar uppringda telefonnummer. Om du har registrerat ett telefonnummer i telefonboken, visas namnet på mottagaren.
- 3 Ringer det visade förinställda telefonnumret.
- 4 Visar skärmen för val av SMS. Se <SMS (Short Message Service)> (sida 59).
- 5 Visar skärmen leta efter telefonbok. Se <Ringa med telefonboken> (sida 52).
- 6 Visar skärmen för utgående samtal. Se <Ringa med hjälp av uppgifter för Utgående/Inkommande samtal> (sida 53).
- 7 Visar skärmen för inkommande samtal. Se <Ringa med hjälp av uppgifter för Utgående/Inkommande samtal> (sida 53).
- 8 Ringer det förinställda telefonnumret. För information om hur du förinställer ett telefonnummer, se <Förinställning av telefonnummer> (sida 58).
- 9 Visar skärmen för inställning av handsfree. Se <Installera handsfree-telefonen> (sida 55).
- 10 Visar skärmen för visning av kopplat nummer.

Se <Ringa genom att slå ett telefonnummer> (sida 50).

- 11 Startar röstigenkänning. Se <Ringa med hjälp av röstigenkänning> (sida 54).
- 12 Återgår till föregående skärm.

**Nästa sida** 3

- {≕}
- Medan du kör bilden är vissa funktioner ur funktion, för säkerhetens skull. Knappar som tillhör de funktioner som inte går att använda är overksamma om de trycks in.
- När skärmen för kontroll av handsfree visas kommer namnet på den anslutna mobiltelefonen att visas i 5 sekunder.
- \* Eftersom antalet steg på kontrollenheten skiljer sig från mobiltelefonens kan status som visas på kontrollenheten vara olik den som visas på mobiltelefonen. Ingen status visas om det inte går att få någon information.
- Om du ställer in mobiltelefonen i privatläge kan handsfreefunktionen bli overksam.

#### **Ta emot ett samtal**

När du får ett samtal kan du använda handsfreetelefonen.

#### **1 Svara på ett samtal**

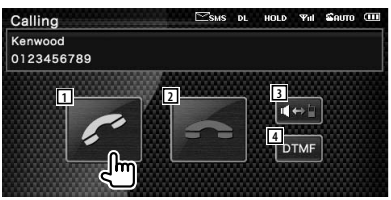

 När samtalet kommer visas skärmen Talar automatiskt.

11 Startar konversation med en person som ringt.

Ändrar mottagare om du hör tonen Samtal väntar.

Återupptar konversationen med personen som väntar efter att ha avslutat konversationen med en andra personen.

- 2 Kopplar ifrån telefonen.
- 3 Ändrar röstutmatning mellan telefonen och högtalaren.
- 4 Matar ut kopplingston. Se <Kontrollera tonbaserade tjänster> (sida 51).

#### **Ringa genom att slå ett telefonnummer**

Ring genom att slå ett nummer.

#### **1 Visa skärmen för nummerinmatning**

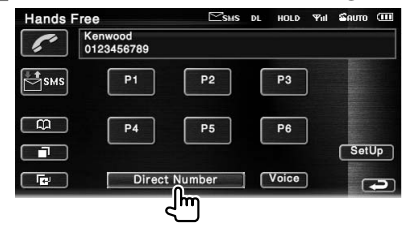

#### **2 Slå telefonnumret**

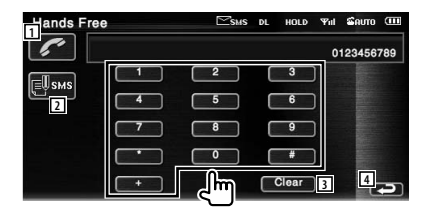

- 1 Ringer det slagna telefonnumret.
- 2 Skapar ett SMS för det slagna telefonnumret.
	- Se <SMS (Short Message Service)> (sida 59).
- 3 Tar bor numret.
- 4 Återgår till föregående skärm.

#### **3 Ring ett samtal**

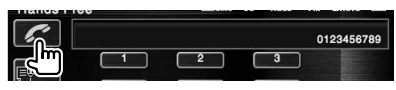

Du kan börja prata när mottagaren svarar.

#### **4 Avsluta samtalet**

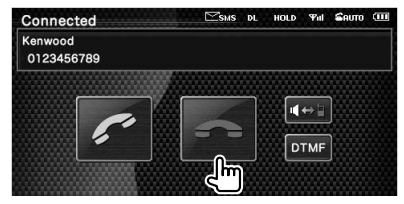

Skärmen Handsfree visas igen.

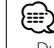

• Du kan föra in maximalt 32 tecken.

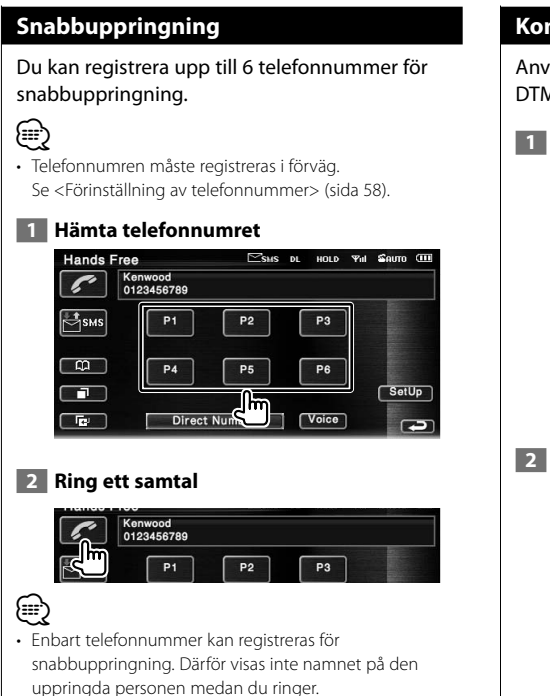

#### **Kontrollera tonbaserade tjänster**

Använder tonbaserade tjänster med hjälp av DTMF (Dual Tone Multi Frequency).

 **1 Visa skärmen för inmatning av DTMF**

 Visa skärmen Talar. Se <Ringa genom att slå ett telefonnummer> (sida 50).

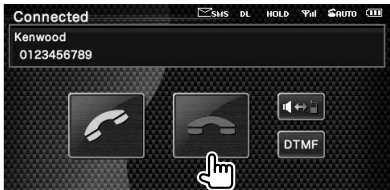

#### **2 Du kan sända toner under ett samtal**

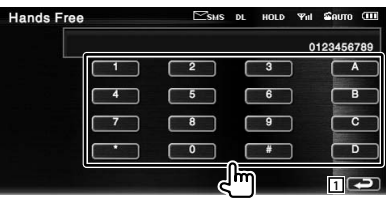

1 Återgår till föregående skärm.

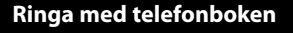

Du kan ringa en person med hjälp av hans/ hennes telefonnummer som du har registrerat i telefonboken.

#### **1 Visa skärmen Telefonbok**

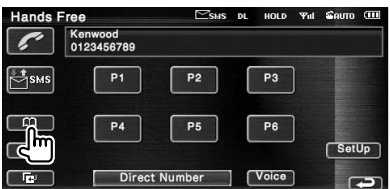

Den första inmatningsskärmen visas.

#### **2 Välj metod för att leta i telefonbok**

Du kan leta med hjälp av initialerna i telefonbokens uppgifter.

#### **Initial alfabetsskärm**

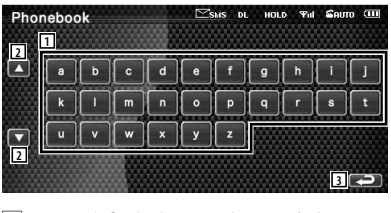

11 Visar telefonboken med start på det namn vars begynnelsebokstav du har pekat på.

2 Bläddrar i visningen av teckenuppställningen.

3 Återgår till skärmen för kontroll av handsfree.

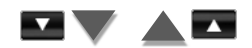

#### **Skärm för initialt nummer**

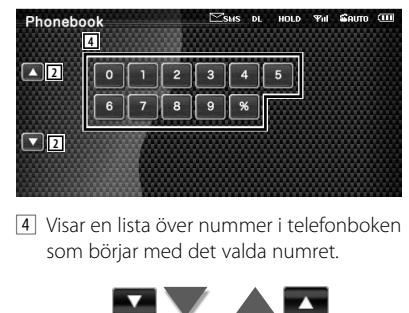

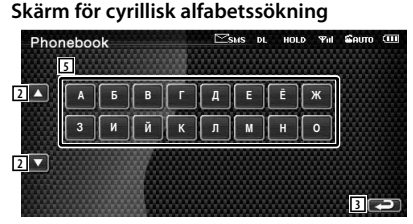

5 Visar telefonboken med start på det namn vars begynnelsebokstav du har pekat på.

#### **3 Välj vilket namn du ska ringa**

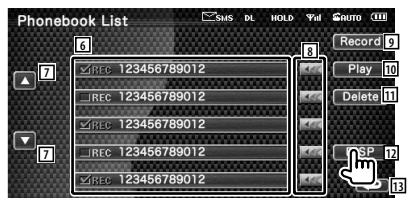

- 6 Lista över uppgifter i telefonbok. "REC" sätts på för data med röstigenkänning som redan registrerats.
- 7 Bläddra igenom listan för telefonboksuppgifter.
- 8 Bläddra igenom namnet.
- 9 Registrerar rösten för röstigenkänning till den valda telefonboken. Om det redan finns 35 rösttaggar registrerade i samma mobiltelefon, avaktiveras knappen [Record]. Se <Röstregistrering> (sida 56).
- 10 Spelar upp rösten som registrerats i de valda telefonboksuppgifterna.
- [11] Raderar rösten som registrerats i den valda telefonboksuppgifterna. Peka för att visa bekräftelseskärmen. Peka på [YES] för att radera eller [NO] för att avbryta.
- 12 Visar detalj för de valda telefonboksuppgifterna.
- 13 Återgår till Skärmen för första inmatning.

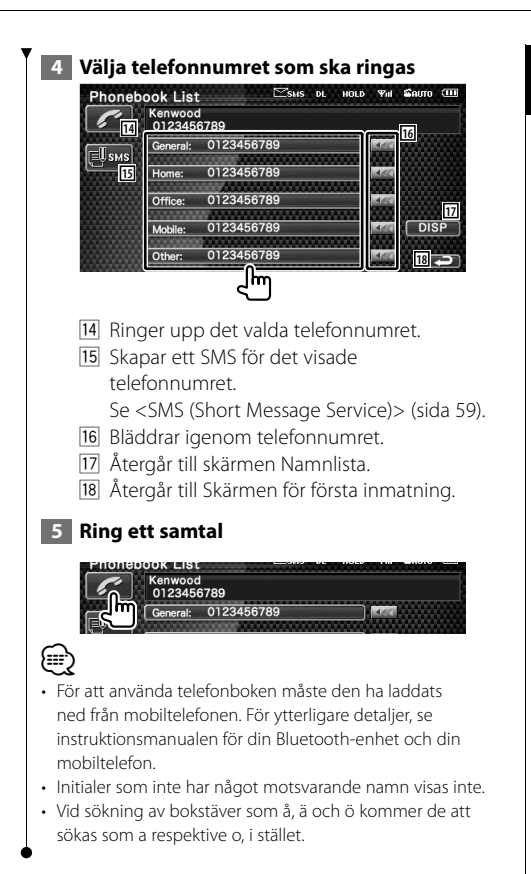

#### **Ringa med hjälp av uppgifter för Utgående/Inkommande samtal**

Ringa genom att välja ett telefonnummer från listan över utgående eller inkommande samtal.

 **1 Visar skärmen för utgående samtal eller inkommande samtal**

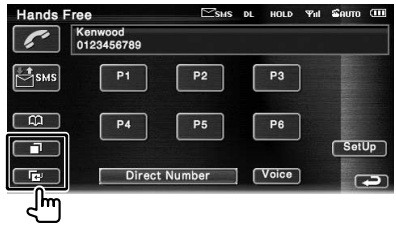

**D**: Utgående samtal

**E:** I: Inkommande samtal

 Skärmen med listan över utgående och ingående samtal visas.

#### **2 Väljer från samtalslistan**

#### **Exempel : Skärmen Utgående samtal**

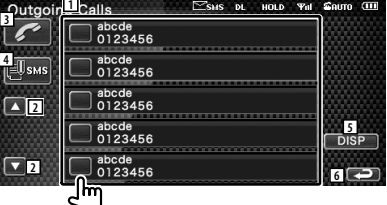

- 1 Lista över utgående samtal.
- 2 Bläddrar igenom listan.
- 3 Ringer ett samtal till det valda numret.
- 4 Skapar ett SMS för det valda telefonnumret. Se <SMS (Short Message Service)> (sida 59).
- 5 Visar detaljer för det valda telefonnumret.
- 6 Återgår till skärmen för kontroll av handsfree.

#### **3 Ring ett samtal**

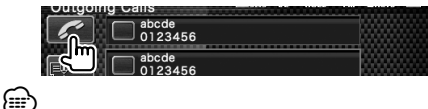

• Skärmen för utgående eller ingående samtalslista visar listan över samtalen som kom från eller mottogs av den här enheten. De är inte samma som de som har sparats i mobiltelefonens minne.

#### **Ringa med hjälp av röstigenkänning**

Ringer genom att känna igen den registrerade rösten.

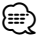

• För att kunna utföra röstigenkänning måste rösten vara registrerad i telefonboksuppgifterna. Se <Röstregistrering> (sida 56). För att utföra en röstigenkänning med telefonnummerkategorin (Hem, Kontor, Mobil etc.) i telefonboksuppgifterna måste en nyckelordröst registreras. Se <Registrering av nyckelordsröst> (sida 57).

#### **1 Visar skärmen för Röstigenkänning**

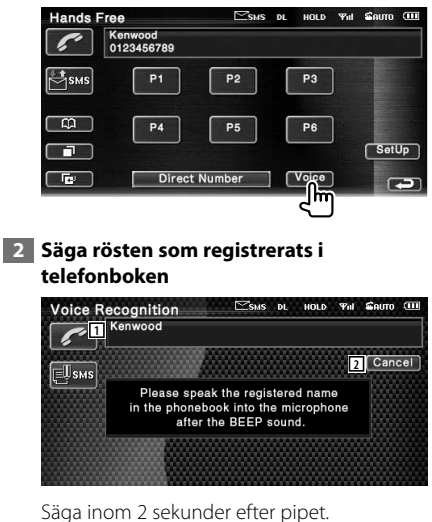

1 Visar det igenkända telefonnumret eller

adressen.

2 Avbryter röstigenkänning.

#### **Om röstigenkänningen fortsätts och det bara har hittats ett telefonnummer :**

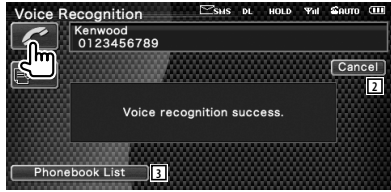

Ring ett samtal. 3 Visar telefonbokens lista.

#### **Om du hör ett annat pipljud:**

Säg nyckelordet inom två sekunder efter pipet, eller peka på knappen [Phonebook List] för att välja telefonnumret.

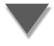

Ring ett samtal.

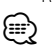

• Om det finns fler än ett telefonnummer registrerat under samma namn, och nyckelordsrösten är registrerad för varje telefonnummer, kommer du att höra ännu ett pip. Angående hur du registrerar ett nyckelord, se <Registrering av nyckelordsröst> (sida 57).

#### **Om det finns fler än ett telefonnummer registrerat under samma namn, gå till steg 3.**

 **3** Välja en telefonnummerkategori

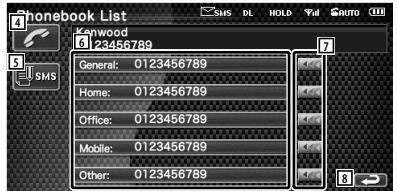

- 4 Ringer det visade telefonnumret.
- 5 Skapar ett SMS till den visade adressen. Se <SMS (Short Message Service)> (sida 59).
- 6 Väljer telefonnummerkategori.
- 7 Bläddrar igenom telefonnumret.
- 8 Återgår till föregående skärm.

#### **4 Ring ett samtal**

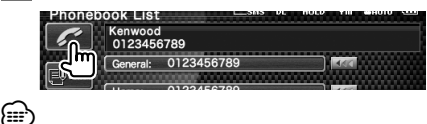

• Ett meddelande visas om rösten inte känns igen. Läs meddelandet för vidare användning.

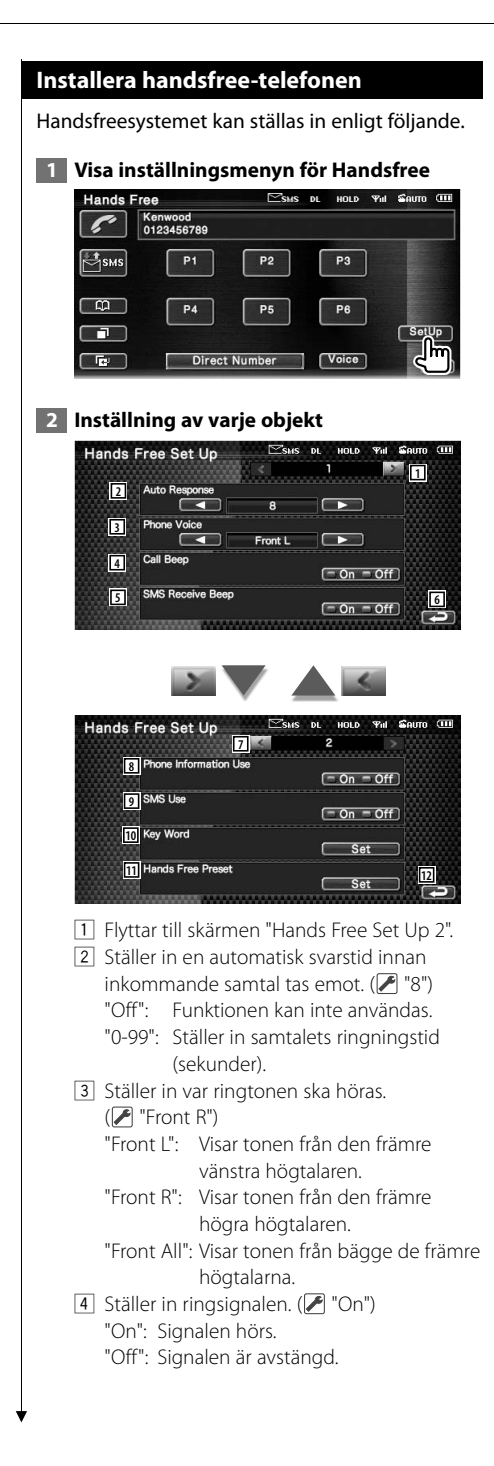

- 5 Ställer in pipet för inkommande SMS.  $(\mathcal{F}$  "On") "On": Signalen hörs.
	- "Off": Signalen är avstängd.
- 6 Återgår till skärmen "Hands Free Control".
- 7 Återgår till skärmen "Hands Free Set Up 1".
- 8 Ställer in huruvida mobiltelefonens telefonbok ska användas, lista över för utgående samtal och lista över inkommande samtal.  $(P'$  "On") "On": Ja. "Off": Nej.
- 9 Ställer in SMS-funktion. (<sup>1</sup> "On") "On": Använd SMS-funktion. "Off": SMS ej tillgängligt.
- 10 Registrerar rösten för att välja telefonnummerkategori med röstigenkänning. Se <Registrering av nyckelordsröst> (sida 57).
- 11 Registrerar telefonnumret till förinställningsknappen för kontrollskärmen av handsfree. Se <Förinställning av telefonnummer> (sida 58).
- 12 Återgår till skärmen för kontroll av handsfree.

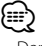

- Den tidsperiod som är kortast av antingen tidsintervallet för automatsvarsinställningen på denna enhet eller tidsintervallet som är inställt på mobiltelefonen, kommer att träda i kraft.
- Välj den högtalare som är längst bort från mikrofonen för att undvika tjut och ekon.

#### **Röstregistrering**

Registrerar röst för röstigenkänning i telefonboken. Upp till 35 röster kan spelas in i en mobiltelefon.

#### **1 Välj vilket namn du ska registrera** Gå igenom proceduren i <Ringa med telefonboken> (sida 52).<br>Phonebook List Esus De Houp **Yell Shuro (III)**

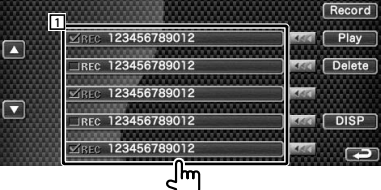

1 Väljer ett namn. "REC" sätts på för data med röstigenkänning som redan registrerats.

#### **2 Visar skärmen för röstregistrering**

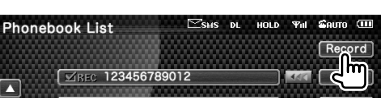

#### **3 Säga rösten som ska registreras (1:a försöket)**

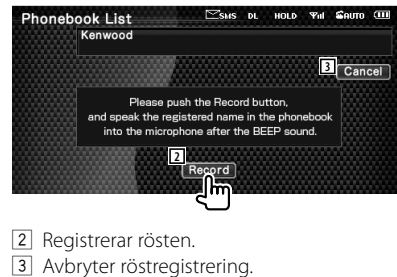

Säga inom 2 sekunder efter pipet.

#### **4 Säga rösten som ska registreras (2:a försöket)**

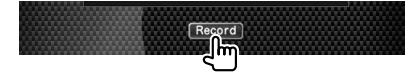

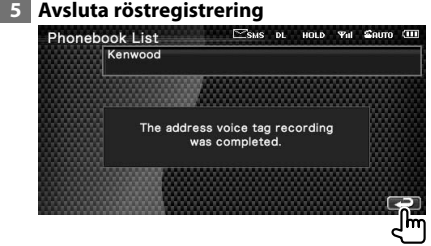

## {≡≡}

- Ett meddelande visas om rösten inte känns igen. Läs meddelandet för vidare användning.
- Upprepa från första försöket om rösten är annorlunda i första försöket.

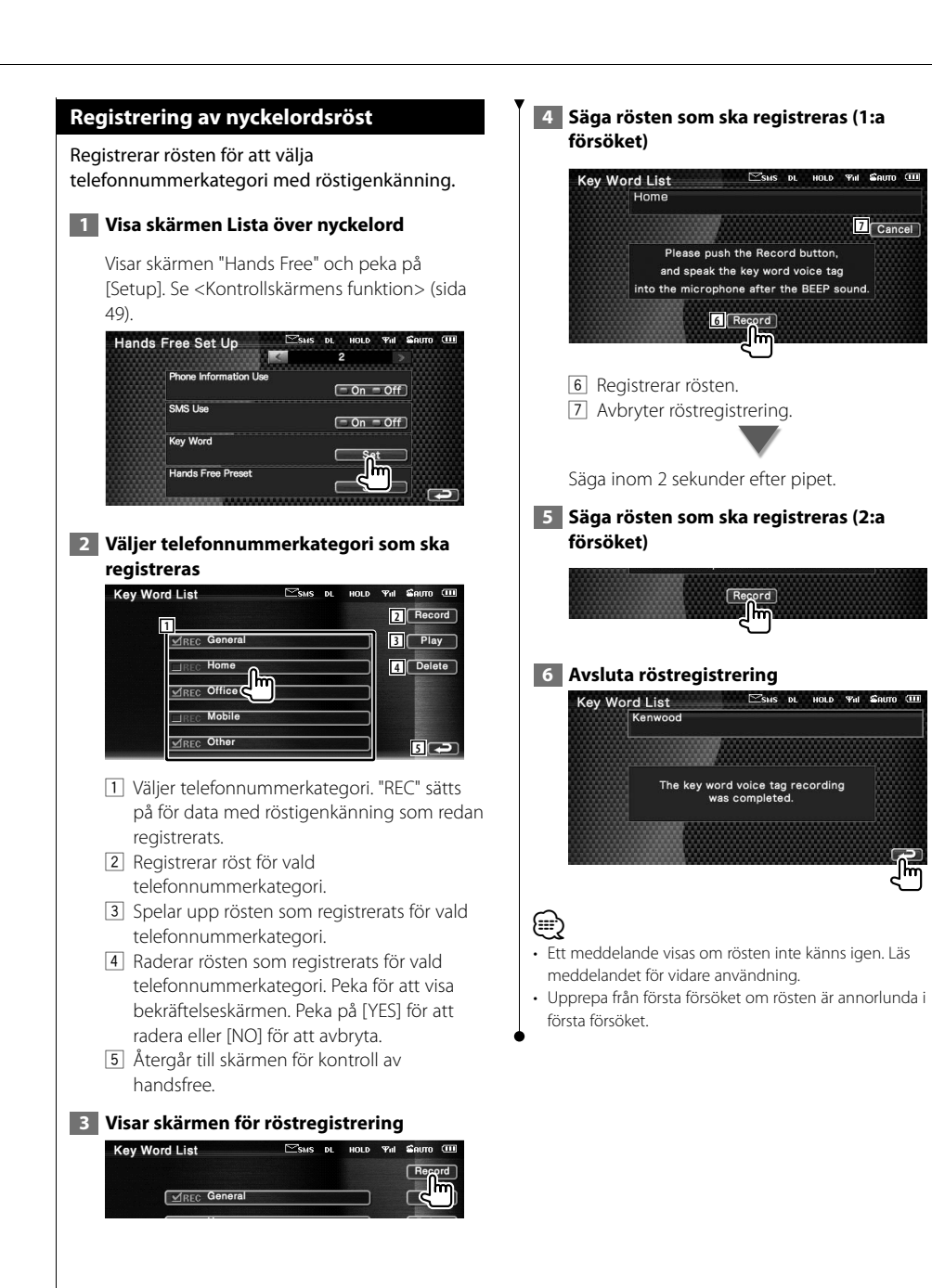

Svenska **57**

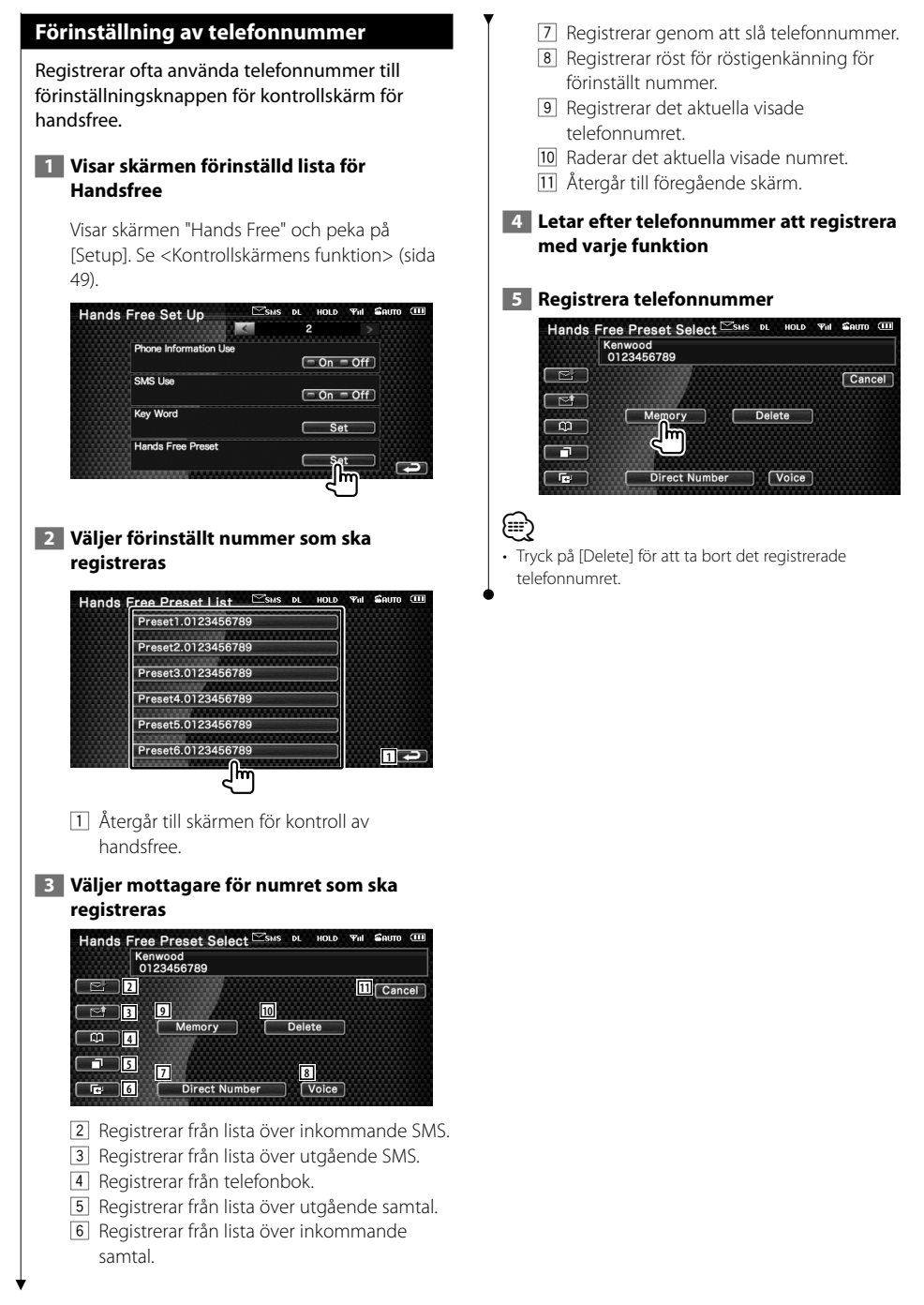

#### **SMS (Short Message Service)**

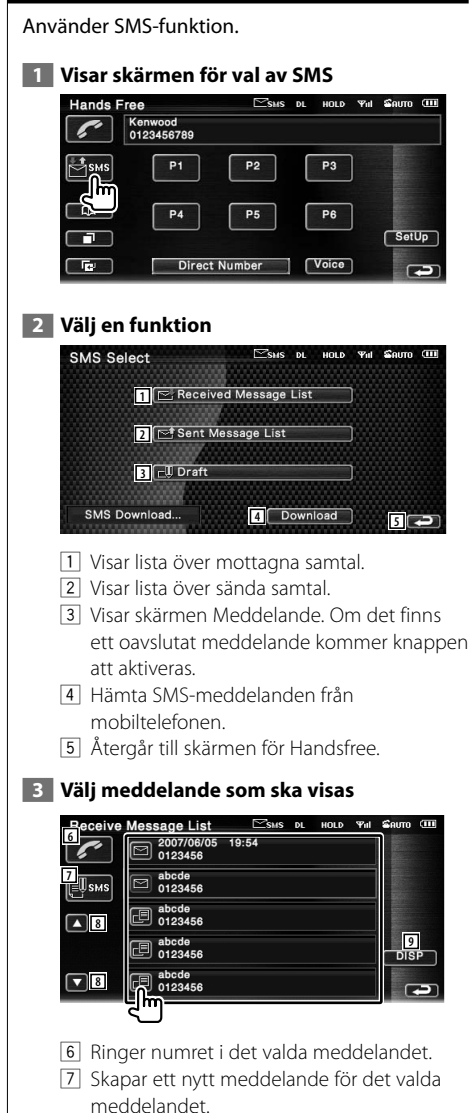

- 8 Bläddrar igenom listan.
- 9 Visar det valda meddelandet.

#### **Skärm för SMS-meddelanden**

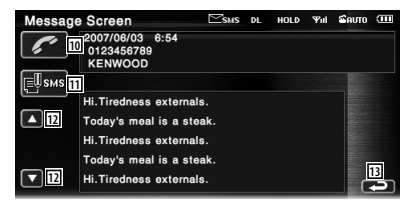

- 10 Ringer numret i det valda meddelandet.
- 11 Skapar ett nytt meddelande för det valda meddelandet.
- 12 Bläddrar igenom meddelandet.
- 13 Återgår till föregående skärm.

#### **4 Skapar ett meddelande**

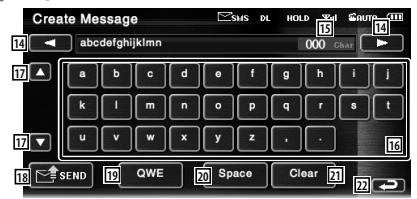

- 14 Flyttar markören.
- 15 Visar återstående nummer med tillåtna tecken.
- 16 Mata in tecken.
- [17] Ändrar typ av tangentbordstecken.
- 18 Sänder meddelandet.
- 19 Ställer in teckenknapparnas tangentlayout. ABC : Alfabetiskt tangentlayout. QWE : Qwerty tangentlayout.
- 20 Anger ett mellanslag.
- 21 Raderar det inmatade tecknet Om du trycker längre än en sekund raderas alla inmatade tecken.
- <sup>[22]</sup> Återgår till föregående skärm.

## **Inställningsmeny**

Du kan ställa in olika mottagarparametrar.

#### **Inställningsmeny**

Visar inställningsmenyn för att ställa in olika funktioner.

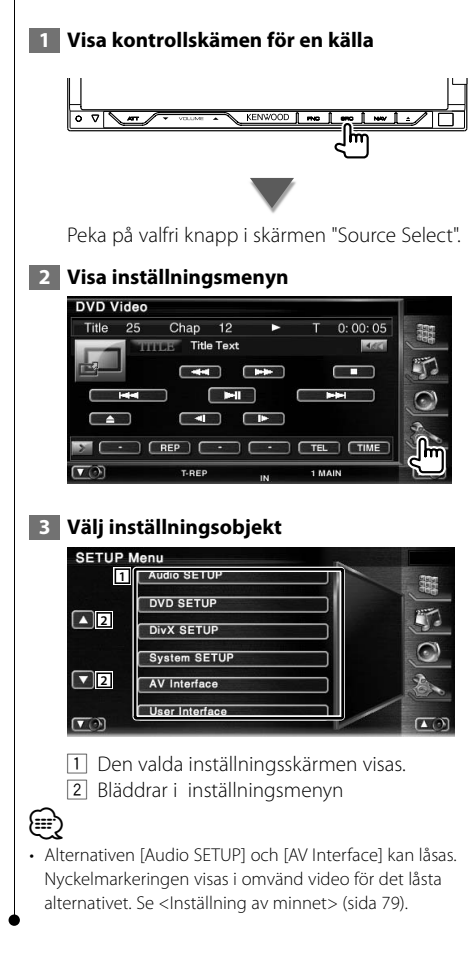

#### **Ljudinställning**

Du kan ställa in ett högtalarnätverk, etc.

#### **1 Visa skärmen för ljudinställning**

Peka på **Audio setup i skärmen** "SETUP Menu" (sida 60).

### (≡≡)

- [Audio SETUP] kan inte väljas under följande förhållanden: – När ingen källa har valts.
	- När funktionen Dual zone är påslagen. Se <Zonreglage> (sida 84).

#### **2 Inställning av varje objekt**

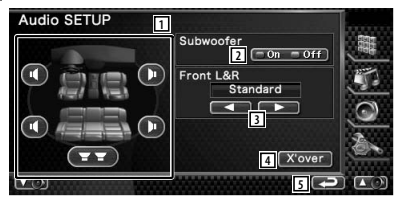

- 1 Väljer högtalare för att ställa in crossover. Se <Inställning av crossover-nätverk> (sida 61).
- 2 Ställer in tillgängligheten av subwoofrar. Se <Systeminställning> (sida 64).
- 3 Väljer typen av högtalare fram. "Standard": Inställning av vanliga högtalare "Narrow": Inställning av högtalare med liten diameter
	- "Middle": Inställning av högtalare med mellanstor diameter
	- "Wide": Inställning för högtalare med stor diameter
- 4 Växlar om till skärmen för inställning av crossover. Se <Inställning av crossover-nätverk> (sida

61).

5 Återgår till skärmen "SETUP Menu".

#### **Inställning av crossover-nätverk** Du kan ställa in en crossover-frekvens för högtalarna.  **1 Välja högtalare för att ställa in crossover Audio SETUP** Subwoofer  $\boxed{-0n}$  = Off **1 1 1 1** Standard **2 2 4** X'over **3 5** 11 Ställer in den främre högtalarens högpassfilter. 2 Ställer in den bakre högtalarens högpassfilter. 3 Ställer in subwooferns lågpassfilter. 4 Växlar om till skärmen för inställning av crossover. 5 Återgår till skärmen "SETUP Menu".  **2 Visa skärmen för crossover-inställning** X'over Im.  **3 Ställ in crossover** X'Over LPF<br>SubWoofer **6** LPF SUB FREQ  $\blacksquare$ Throug **7** SUB Phase  $\overline{\mathbf{x}}$ 8<del>. ب</del> 1 6 Ställer in crossover-frekvensen. När högtalare fram eller högtalare bak är valt i steg 1: Justering av högpassfilter När Subwoofer är valt i steg 1: Justering av lågpassfilter 7 Ställer in subwoofer-fasen. (Endast när "Subwoofer" är inställd på "ON" i ljudinställningen och "LPF SUB FREQ" är inställd på annat än "Through")

8 Återgår till skärmen "Audio SETUP".

#### **DVD-inställning**

Du kan ställa in DVD-spelaren.

 **1 Visa skärmen för DVD-inställning**

Peka på **i <sup>bvb setup** i skärmen</sup> "SETUP Menu" (sida 60).

#### **2 Inställning av varje objekt**

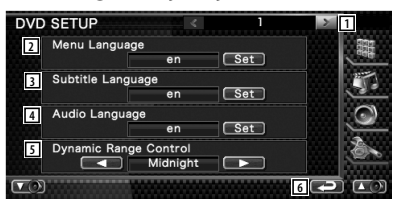

- 1 Flyttar till skärmen "DVD SETUP 2".
- 2 Väljer ett språk för skivmenyn.\*1 (Se <Språkinställning, sida 62)
- 3 Väljer ett språk för undertexten.\*1 (Se <Språkinställning, sida 62)
- 4 Väljer ett ljudspråk.\*1 (Se <Språkinställning, sida 62)
- 5 Ställer in det dynamiska omfånget.\*1 ( "Wide")

Det dynamiska omfånget reduceras om du ändrar från "Wide" till "Normal" och från "Normal" till "Dialog". "Dialog" gör den totala ljudvolymen större jämfört med "Wide" och "Normal", vilket gör att dialoger i filmer blir mycket tydligare.

Detta fungerar bara om du använder en Dolby Digital-programvara.

- Funktionen är tillgänglig i play stop-läget.
- 6 Återgår till skärmen "SETUP Menu".

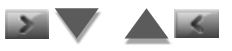

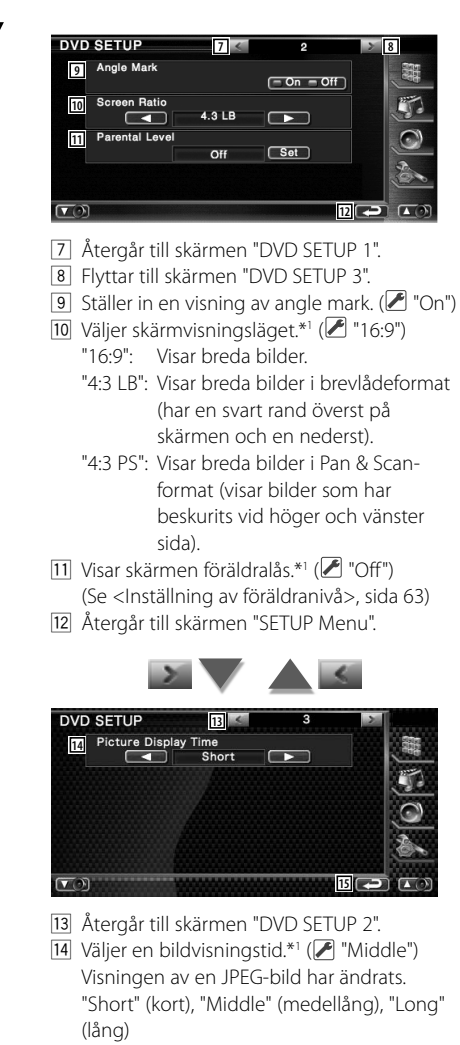

15 Återgår till skärmen "SETUP Menu".

#### **Språkinställning**

Väljer ett språk som du använder i talet och i menyerna.

#### **1 Välj ett språkobjekt som ska ställas in**

 Se <DVD-inställning> (sida 61) och välj [Menu Language], [Subtitle Language] eller [Audio Language].

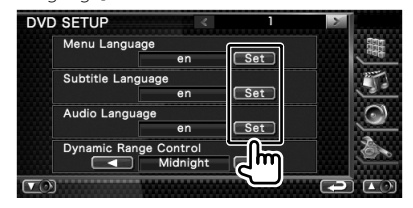

#### **2 Visa skärmen för språkinställning**

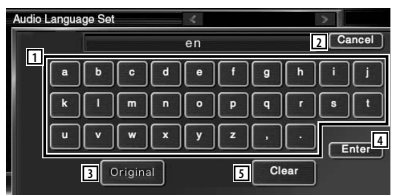

- 1 Anger en språkkod.
- 2 Avbryter språkinställningen och återgår till skärmen "DVD SETUP 1".
- 3 Ställer in originalljudspråket. (Det visas under inställningen av ljudspråk.)
- 4 Ställer in språket och återgår till skärmen "DVD SETUP 1".
	- (Det visas när du har angett en språkkod.)
- 5 Raderar språkkoden.

#### **3 Ange en språkkod**

Se <DVD-språkkoder> (sida 92) och välj önskat språk.

#### **4 Ställ in det språk du använder**

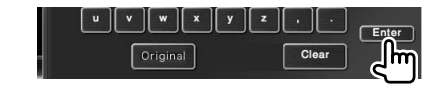

#### **Inställning av föräldranivå**

Ställer in en föräldranivå.

#### **1 Visa skärmen för föräldranivåns kodnummer**

 Se <DVD-inställning> (sida 61) och peka på [Parental Level].

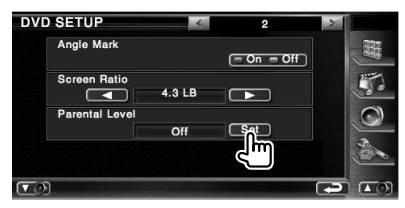

#### **2 Ange kodnumret**

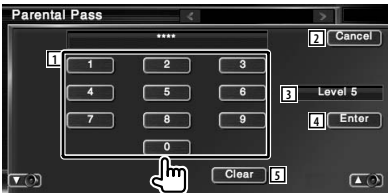

- 11 Anger ett kodnummer.
- 2 Avbryter den aktuella inställningen och återgår till skärmen "DVD SETUP 2".
- 3 Visar aktuell nivå för föräldralåset.
- 4 Bestämmer kodnummer och visar skärmen för inställning av föräldranivån.
- 5 Raderar kodnumret.

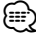

- Det nummer som du först har angett ställs in som ditt kodnummer.
- Du kan radera kodnumret genom att trycka på Resetknappen.

#### **3 Visa skärmen för inställningen av föräldranivån**

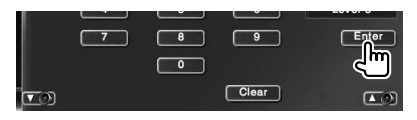

#### **4 Välj en föräldranivå och slutför inställningen**

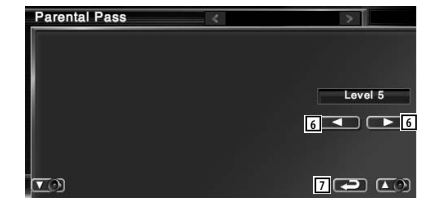

- 6 Väljer en föräldranivå.
- 7 Slutför inställningen av föräldranivån och återgå till skärmen "DVD SETUP 2".

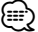

- Om skivan har högre föräldralåsnivå, måste du ange kodnumret.
- Föräldralåsnivån varierar beroende på en laddad skiva.
- Om en skiva inte har föräldralås kan vem som helst spela upp den även om du har ställt in föräldralås.

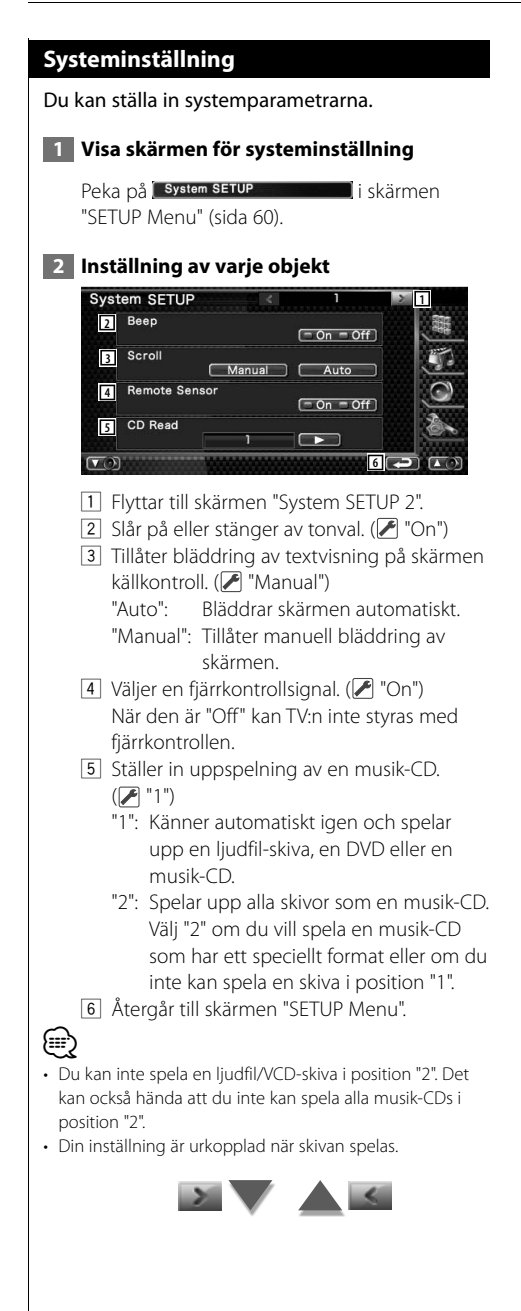

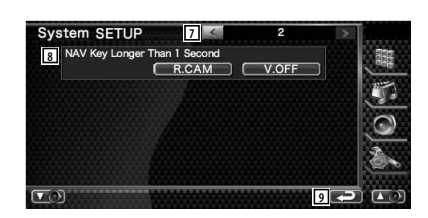

- 7 Återgår till skärmen "System SETUP 1".
- 8 Ställer in funktionen för knappen [NAV]. "V. OFF": Tryck på knappen [NAV] längre

än 1 sekund för att stänga av displayen.

- "R. CAM": Tryck på knappen [NAV] längre än 1 sekund för att ändra till bakåtsikt.
- 9 Återgår till skärmen "SETUP Menu".

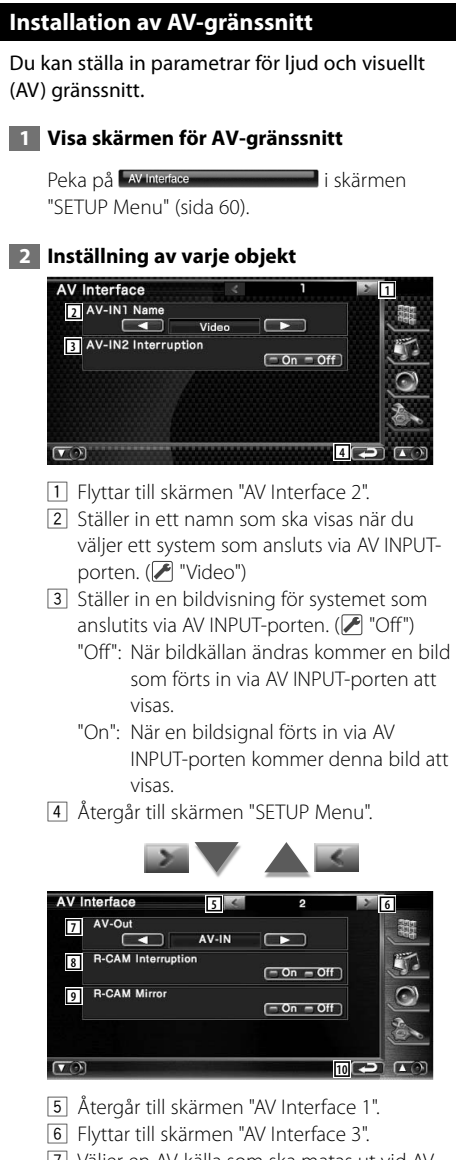

- 7 Väljer en AV-källa som ska matas ut vid AV OUTPUT-porten. (<sup>1</sup> "Video")
- 8 Ställer in ett sätt att växla till backkamerans videovisning. (<sup>7</sup> "Off")
	- "On": Byter till backkamerans videovisning när växelspaken placeras i backläge.
	- "Off": Byter till backkamerans videovisning när du växlar om till backläge och

därefter trycker på knappen [NAV] längre än 1 sekund.

- 9 Du kan kasta om vänster och höger på backkamerans videovisning. Ställ in till "On" och en backvyn kommer att visas från vänster till höger, i spegelbild, på skärmen. ( "Off")
- 10 Återgår till skärmen "SETUP Menu".

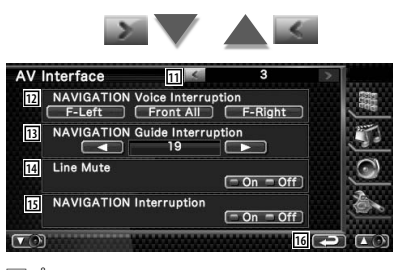

- 11 Återgår till skärmen "AV Interface 2".
- 12 Väljer högtalare som används för röststyrning av navigationssystemet.  $(\mathscr{F}$  "F-Left")
	- "F-Left": Använder de främre vänstra högtalarna för röststyrning.
	- "F-Right": Använder de främre högra högtalarna för röststyrning.
	- "Front All": Använder de båda främre högtalarna för röststyrning.
- 13 Justerar volymen för röststyrning av navigationssystemet. (<sup>2</sup> "25")
- 14 Sänker volymen under röststyrning av navigationssystemet.  $(\sqrt{\phantom{a}}\,$  "On") Vid "On" sänks volymen för röststyrning.
- 15 Ställer in urvalsmetod för röststyrning av navigationssystemet.  $(\sqrt{\phantom{a}}\,$  "On") "On": Röststyrning är på. "Off": Röststyrning är av.
- 16 Återgår till skärmen "SETUP Menu".

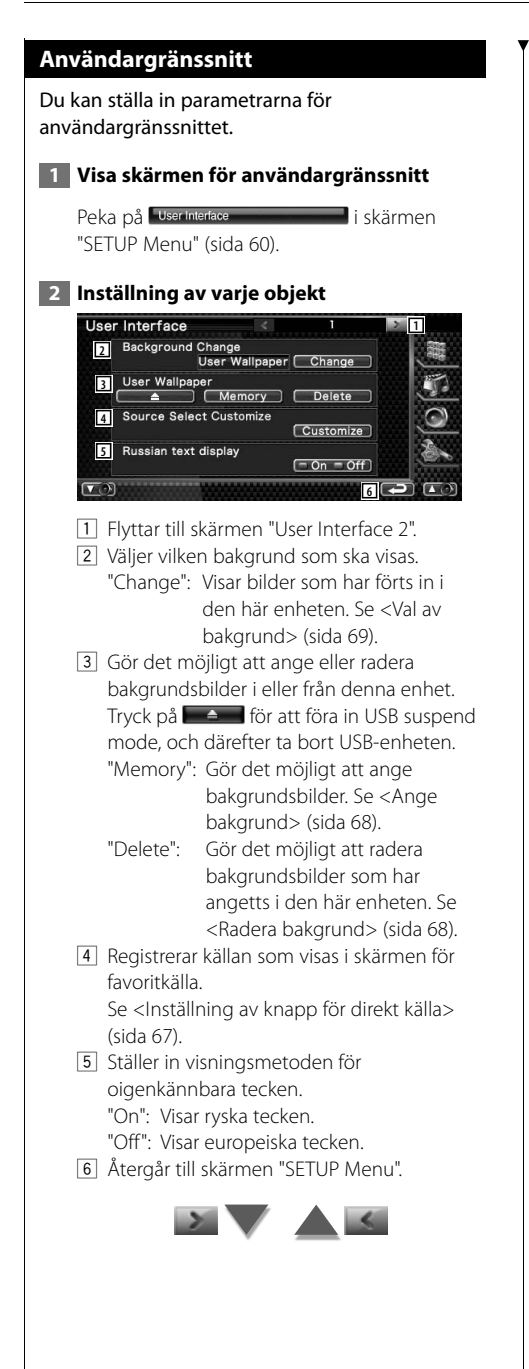

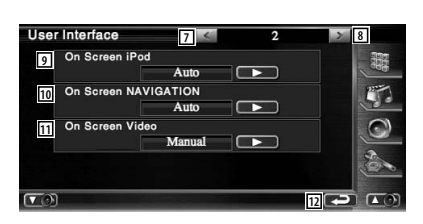

- 7 Återgår till skärmen "User Interface 1".
- 8 Flyttar till skärmen "User Interface 3".
- 9 Ställer in en on-screen-visning av iPodens uppspelningsskärm. (<sup>1</sup> "Auto")
	- "Auto": Information visas i 5 sekunder när den har uppdaterats.

 "Manual": Information visas när du pekar på skärmen.

10 Ställer in en on-screen-visning av navigationsskärmen. (<sup>1</sup> "Off") "Auto": Information visas i 5 sekunder när den har uppdaterats.

"Off": Information visas inte.

- [11] Ställer in en on-screen-visning av videons uppspelningsskärm. (<sup>2</sup>"Auto")
	- "Auto": Information visas i 5 sekunder när den har uppdaterats.
	- "Manual": Information visas när du pekar på skärmen.
- 12 Återgår till skärmen "SETUP Menu".

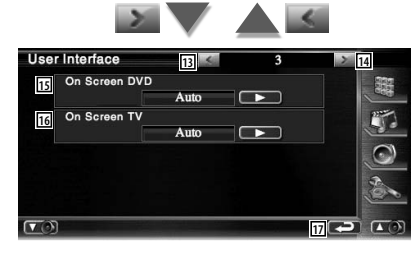

- 13 Återgår till skärmen "User Interface 2".
- 14 Flyttar till skärmen "User Interface 4".
- 15 Ställer in en on-screen-visning av DVD:ns uppspelningsskärm. (<sup>2</sup> "Manual") "Auto": Information visas i 5 sekunder när den har uppdaterats.

 "Manual": Information visas när du pekar på skärmen.

- 16 Ställer in en on-screen-visning av TVskärmen. ( $\sqrt{\phantom{a}}$  "Auto") (med endast det valfria tillbehöret TV-mottagare anslutet)
	- "Auto": Information visas i 5 sekunder när den har uppdaterats.

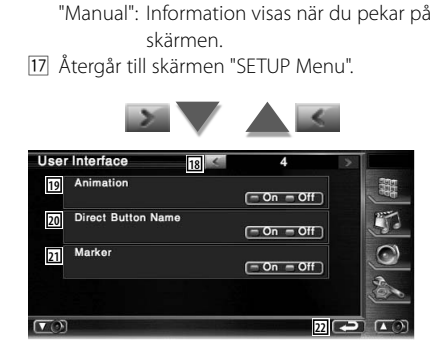

- 18 Återgår till skärmen "User Interface 3".
- 19 Ställer in ifall animation ska visas vid byte av skärmar. (<sup>1</sup>0n")
- <sup>[20]</sup> Ställer in ifall namnet på knapparna  $\Box$  $\Box$  och  $\Box$  ska visas till höger om menyskärmen.
- 21 Ställer in ifall målet ska visas när du pekar på panelen.
- 22 Återgår till skärmen "SETUP Menu".

#### **Inställning av knapp för direkt källa**

Registrerar källan som visas i skärmen för favoritkälla.

#### **1 Visar skärmen för inställning av Direct SRC-knappen**

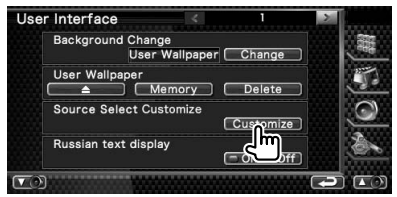

Se <Användargränssnitt> (sida 66).

#### **2 Välj en förinställd knapp**

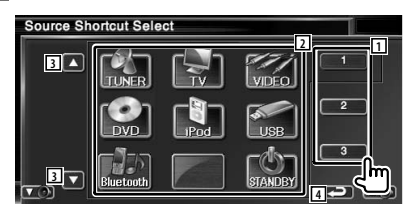

- 1 Väljer den förinställda knappen som ska registreras.
- 2 Väljer källan som ska registreras.
- 3 Bläddra igenom listan över källknappar.
- 4 Återgår till skärmen "User Interface 4".

#### **3 Välj en källa som ska registreras**

 $\begin{array}{|c|c|}\n\hline\n\multicolumn{1}{|c|}{\text{B}}\n\end{array}$ 

 $\boxed{\mathbf{r}_\odot}$   $\boxed{\bullet}$ 

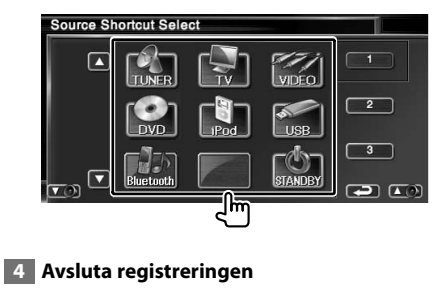

 $\mathbb{C}^{\mathbb{C}}_{\mathbb{S}^{\text{I}}\mathbb{A}\mathbb{B}^{\text{I}}\mathbb{B}^{\text{I}}\mathbb{B}^{\text{I}}$ 

ப மூ

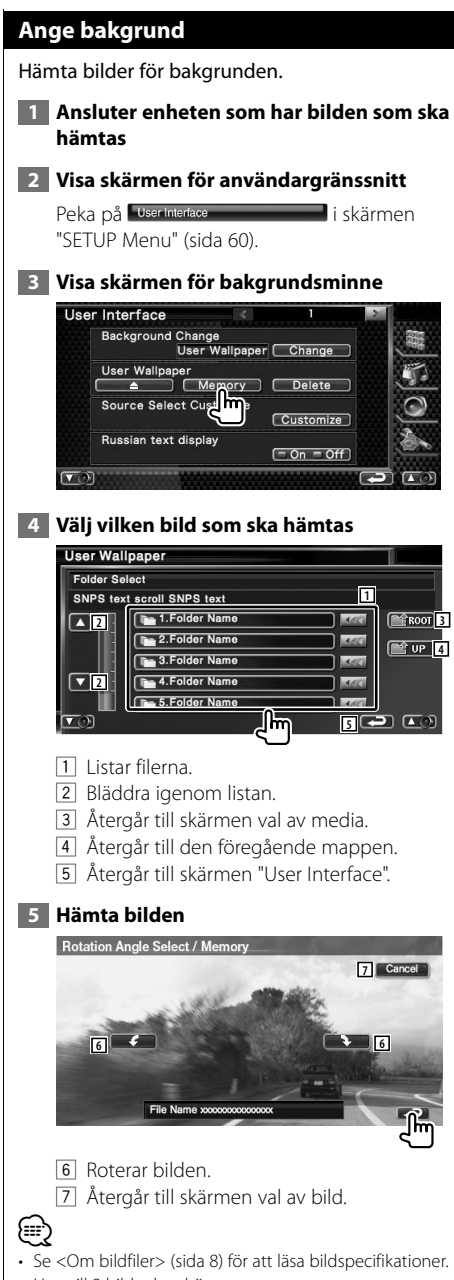

- Upp till 3 bilder kan hämtas.
- Denna åtgärd fungerar inte när du har valt USB som källa.

#### **Radera bakgrund**

Raderar bakgrundsbilden.

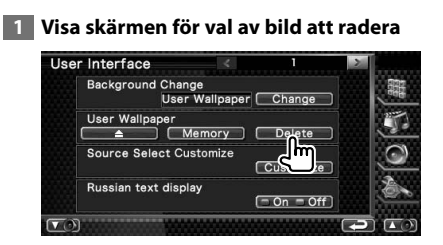

#### **2 Väljer bilden som ska raderas**

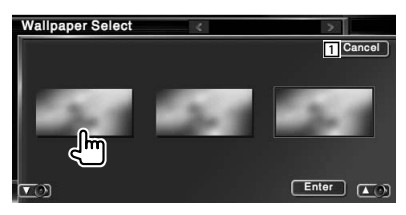

1 Återgår till originalskärmen.

#### **3 Radera bilden**

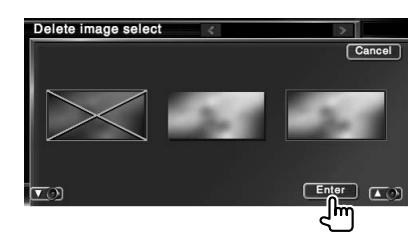

#### **4 Bekräfta**

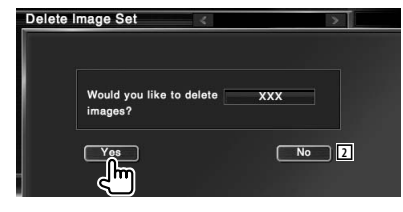

2 Återgår till skärmen val av bild.

#### **Val av bakgrund**

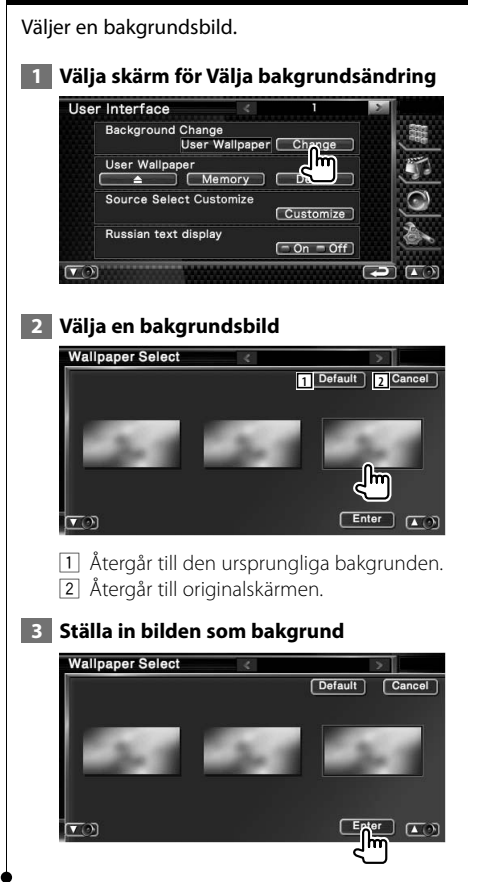

#### **Justering av pekskärm**

Du kan justera pekskärmens funktioner.

#### **1 Visa skärmen för justering av pekskärm**

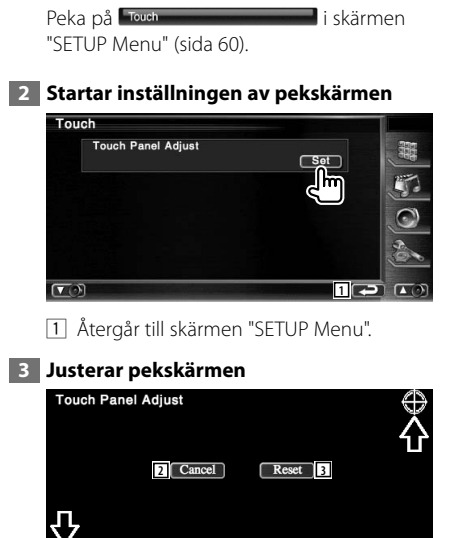

Följ instruktionerna på skärmen och peka i mitten av  $\mathbb{S}$ .

- 2 Avbryter justeringen och återgår till skärmen justering av pekskärm.
- 3 Återställer ursprunglig status.

#### **Inställning av klocka**

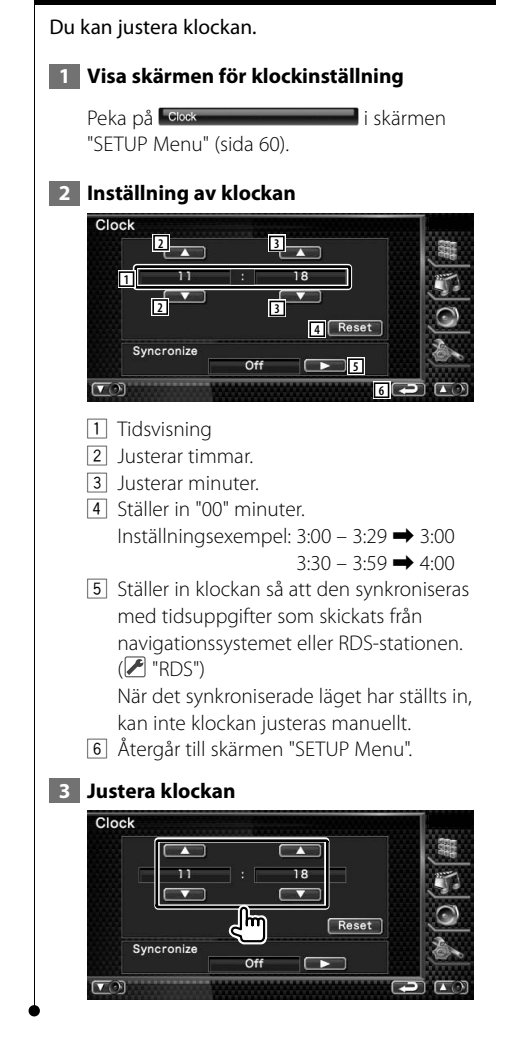

#### **Inställning av bildskärm**

Du kan justera positionen, bildkvaliteten och skärmläget för bildskärmen.

#### **1 Visning av skärmen för bildskärmens inställning**

Peka på **Monitor SETUP i skärmen** "SETUP Menu" (sida 60).

#### **2 Inställning av varje objekt**

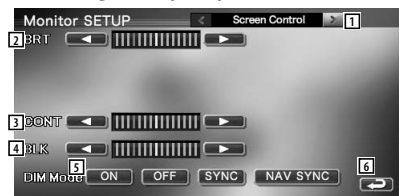

- 1 Flyttar till skärmen "Tilt Control".
- 2 Ljusstyrkereglering
- 3 Kontrastreglering
- 4 Justering av svart nivå
- 5 Dimmerinställning
	- "ON": Bildens liusstyrka minskar.
	- "OFF": Bildens ljusstyrka bibehålls.
	- "SYNC": Kopplar in/ur dimmerfunktionen samtidigt som bilens strålkastare slås på/av.
	- "NAV SYNC":

 Kopplar på/av dimmerfunktionen enligt visningsinställningen för navigation dag/natt.

6 Återgår till skärmen "SETUP Menu".

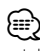

• I den här skärmen för skärmkontroll kan du göra inställningar för menyskärmen. Inställningar för videor, t.ex. DVD kan göras på <Skärmkontroll> (sida 48).

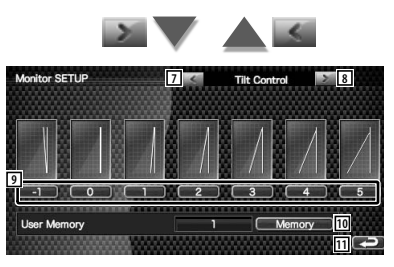

7 Återgår till skärmen "Screen Control". 8 Flyttar till skärmen "Mode Select 1".

- 9 Ställer in bildskärmsvinkeln.
- p Lagrar den aktuella bildskärmsvinkeln som vinkeln under avstängning.
- 11 Återgår till skärmen "SETUP Menu".

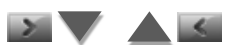

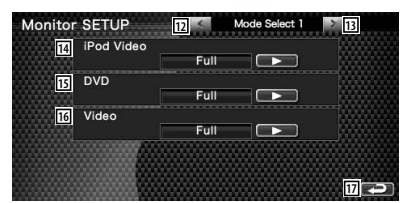

- 12 Återgår till skärmen "Tilt Control".
- 13 Flyttar till skärmen "Mode Select 2".
- 14 Väljer ett skärmläge för iPodens videouppspelningsskärm. Du kan välja något av följande skärmlägen. "Full", "Just", "Zoom", "Normal"
- 15 Väljer ett skärmläge för DVD:ns uppspelningsskärm. Du kan välja något av följande skärmlägen. "Full", "Just", "Zoom", "Normal"
- 16 Väljer ett skärmläge för VIDEONS uppspelningsskärm. Du kan välja något av följande skärmlägen. "Full", "Just", "Zoom", "Normal"
- 17 Återgår till skärmen "SETUP Menu".

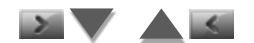

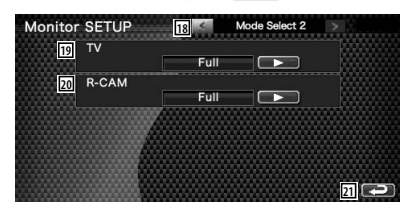

- 18 Återgår till skärmen "Mode Select 1".
- 19 Väljer ett skärmläge för TV-skärmen. Du kan välja något av följande skärmlägen. "Full", "Just", "Zoom", "Normal"
- 20 Väljer ett skärmläge för backkamerans skärm (R-CAM). Du kan välja något av följande skärmlägen. "Full", "Just", "Zoom", "Normal"
- 21 Återgår till skärmen "SETUP Menu".

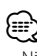

- När du väljer menyn eller navigation, blir visningen automatiskt i fullstorleksläge. Skärmläget i dessa visningar kan inte ändras.
- Bildkvaliteten kan ställas in för varje källa.

#### **Helbildsläge ("Full")**

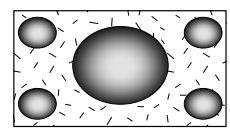

#### **Justerat bildläge ("Just")**

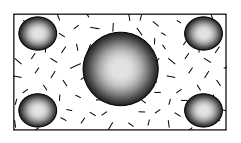

#### **Zoomat bildläge ("Zoom")**

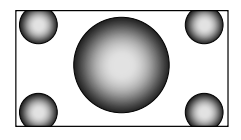

#### **Normalt bildläge ("Normal")**

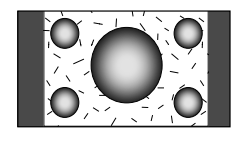

#### **Inställning av säkerhetskod**

Du kan ställa in en säkerhetskod för att skydda ditt mottagarsystem mot stöld. {≡} • När funktionen med säkerhetskod är aktiverad kan det inte frigöras. Observera att stöldskyddskoden är den 4-siffriga kod som finns i "Car Audio Passport" som medföljde apparaten.  **1 Visa skärmen för inställning av säkerhetskod** Peka på **Security SETUP** i skärmen "SETUP Menu" (sida 60). Security **1** Security Code Set  $Set$ **2** si  $(50n - 0ff)$  $\sqrt{2}$ **3 4** 1 Visar skärmen för inmatning av säkerhetskod. 2 Slår på/stänger av SI-funktionen. Om den är "On", blinkar stöldlarmslampan när tändningen i bilen är på. (■ "On") 3 Återgår till originalskärmen.  **2 Starta inställning av säkerhetskod** Security Security Code Set  $\overline{\mathbf{s}}$ (≡≡) • Om du redan har avslutat kodregistreringen kan du inte röra vid [Set].  **3 Ange en säkerhetskod** Code Set Cancel  $F$  Enter llm  $C<sub>leaf</sub>$  $\sigma$  $\Box$ Skriv in ett fyrsiffrigt tal.

#### **4 Registrera din säkerhetskod**

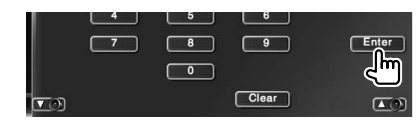

#### **5 Ange säkerhetskoden på nytt**

Ange samma säkerhetskod som du angav i Steg 3 för att bekräfta.

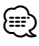

• Om du anger en annan säkerhetskod återgår skärmen till Steg 3 (för den första inskrivningen av koden).

#### **6 Registrera säkerhetskoden på nytt**

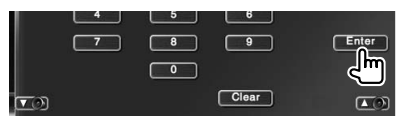

Nu är din säkerhetskod registrerad. Om du trycker på Reset-knappen, eller om du kopplar loss mottagaren från batteriet efter kodregistreringen måste du ange den registrerade säkerhetskoden.
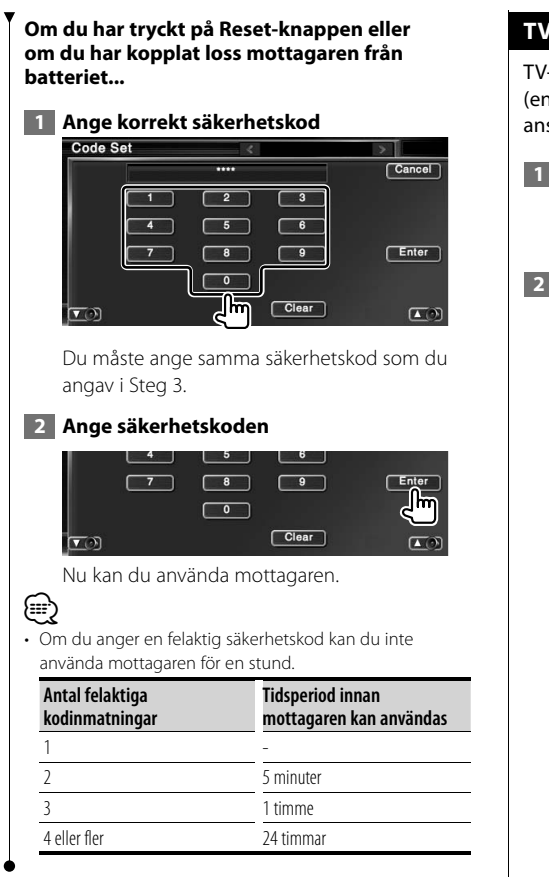

#### **TV-inställning**

-signalens mottagningsområden kan ställas in. dast med det valfria tillbehöret TV-mottagare slutet)

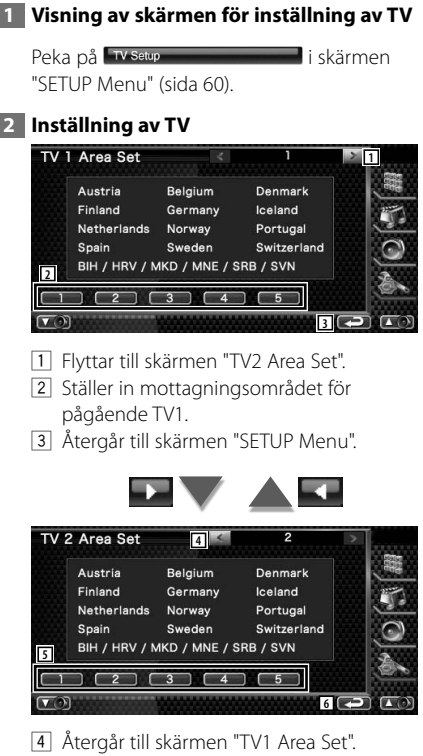

- 5 Ställer in mottagningsområdet för pågående TV2.
- 6 Återgår till skärmen "SETUP Menu".

#### **RDS-inställning**

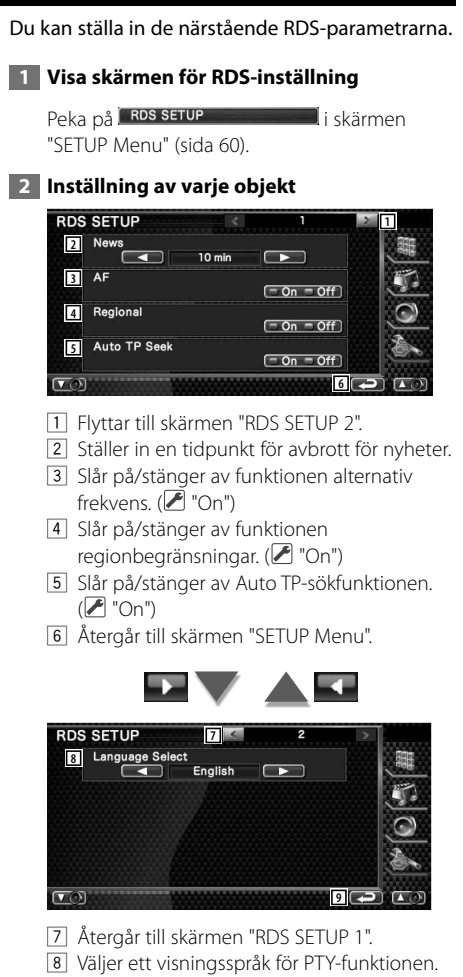

9 Återgår till skärmen "SETUP Menu".

#### **iPod-inställning**

Utför inställning när iPoden används.

#### **1 Visa skärmen för inställning av iPod**

Peka på **i <sup>i pod SETUP**</sup> "SETUP Menu" (sida 60).

#### **2 Inställning av varje objekt**

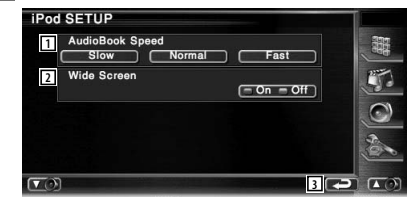

- 11 Ställer in ljudbokens uppspelningshastighet.
- 2 Ställer in wide screen på eller av.
- 3 Återgår till skärmen "SETUP Menu".

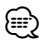

• "Wide Screen" kan inte ställas in medan iPoden är ansluten.

#### **Inställning av Bluetooth**

Registrerar och väljer Bluetooth-enhet.

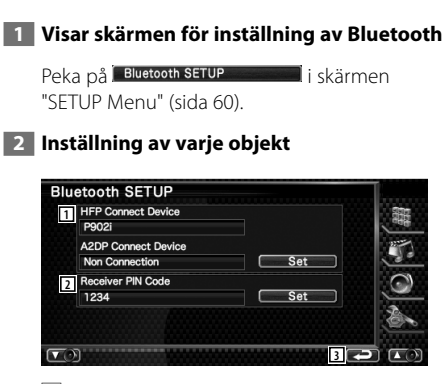

- 1 Ställer in mobiltelefon för handsfeee och ljudspelare för Bluetooth Audio.
- 2 Ställer in PIN-koden för Bluetooth-enheten så att den anges vid registrering (pairing) från mobiltelefonens eller ljudspelarens sida.
- 3 Återgår till skärmen "SETUP Menu".

#### **Registrerar Bluetooth-enhet**

Registrerar den Bluetooth-enhet som ska anslutas.

#### **1 Visa skärmen för lista över ansluten enhet**

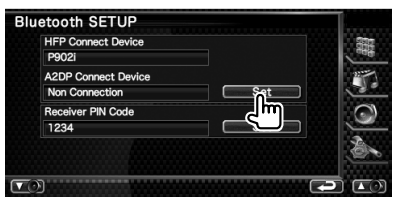

#### **2 Letar efter en Bluetooth-enhet**

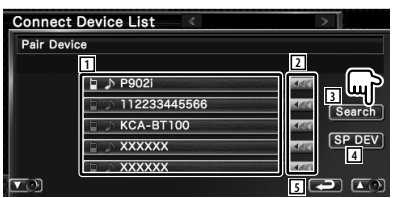

- 1 Visar den registrerade Bluetooth-enheten. Visar den upptagna servicen i blått. Visar den tillgängliga servicen i grått.
- 2 Bläddrar igenom namnet på Bluetoothenheten.
- 3 Letar efter Bluetooth-enhet.
- 4 Registrerar Bluetooth-enhet som inte kan registreras med normal registrering (pairing).
- 5 Återgår till föregående skärm.

⁄

#### • En ny enhet kan inte registreras om det finns fem registrerade Bluetooth-enheter. Radera onödig registrering. Se <Radera Bluetooth-enhet> (sida 78).

 **3 Välja Bluetooth-enhet som ska registreras**

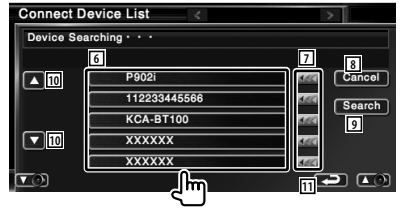

#### Inställningsmeny

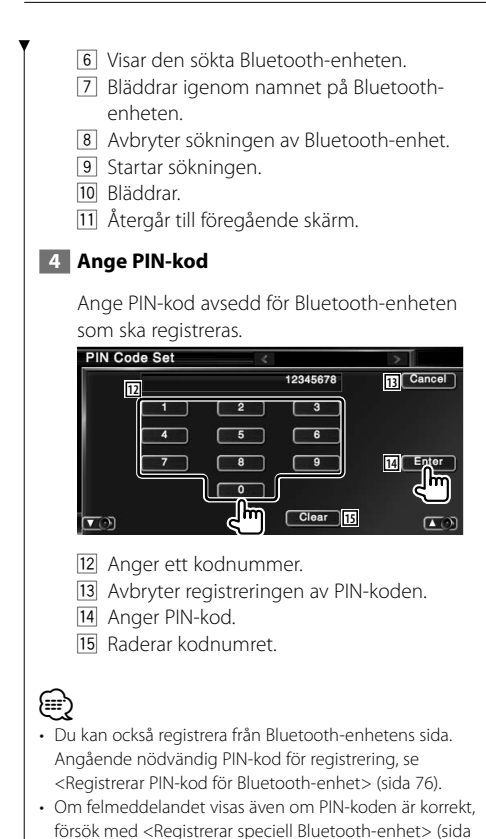

#### **Registrerar PIN-kod för Bluetooth-enhet**

Ställer in PIN-koden för Bluetooth-enheten så att den anges vid registrering (pairing) från mobiltelefonens eller ljudspelarens sida.

#### **1 Visa skärmen för mottagarens PIN-kod Bluetooth SETUP HFP Connect Device** P902i A2DP Connect Device Non Connection Set Receiver PIN Code 1234  $\overline{\phantom{m}}$

#### **2 Ange PIN-kod**

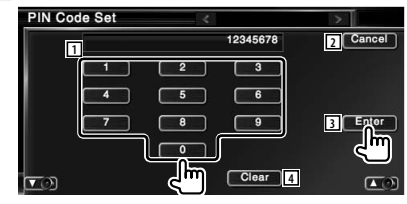

- 11 Anger ett kodnummer.
- 2 Avbryter registreringen av PIN-koden.
- 3 Anger PIN-kod.
- 4 Raderar kodnumret.

77).

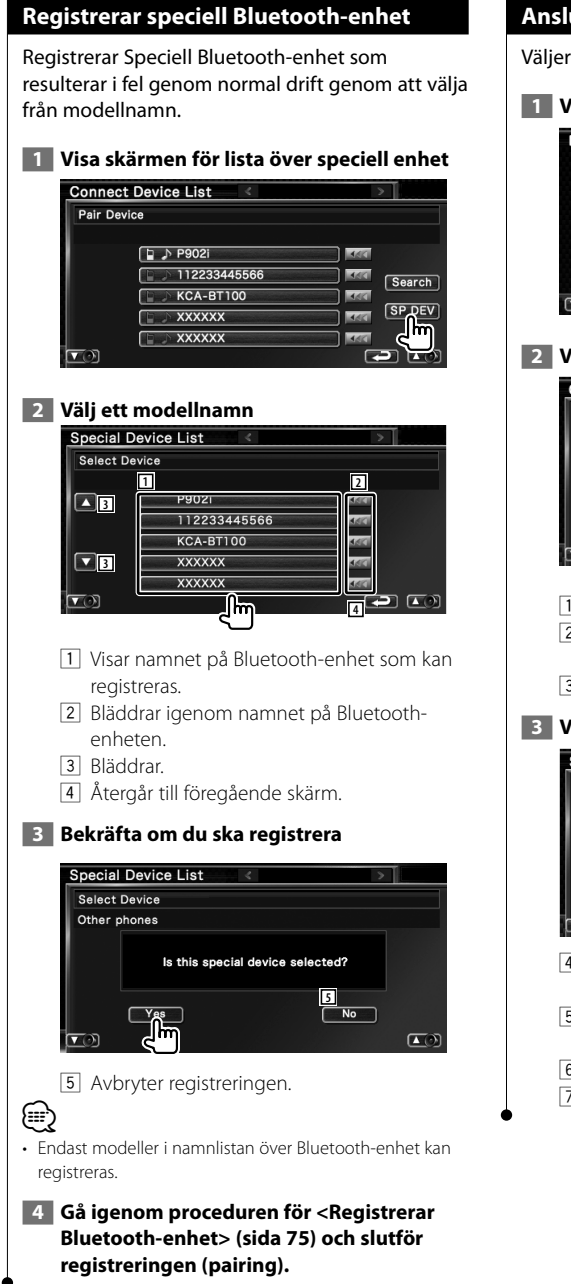

#### **Anslutning av Bluetooth-enhet**

Väljer den Bluetooth-enhet som ska anslutas.

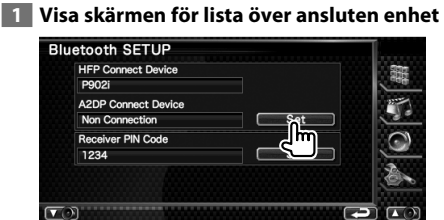

 **2 Välja en registrerad Bluetooth-enhet**

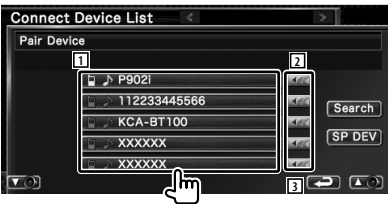

- 11 Visar den registrerade Bluetooth-enheten.
- 2 Bläddrar igenom namnet på Bluetoothenheten.
- 3 Återgår till föregående skärm.

#### **3 Välja vilken tjänst som ska användas**

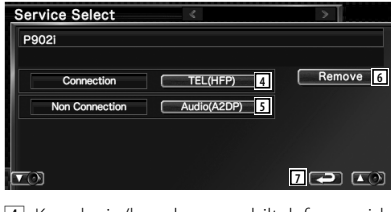

- 4 Kopplar in/kopplar ur mobiltelefonen vid användning av handsfree.
- 5 Kopplar in/kopplar ur ljudspelaren för användning av Bluetooth Audio.
- 6 Raderar registrering (pairing).
- 7 Återgår till föregående skärm.

#### **Raderar Bluetooth-enhet**

Raderar den registrerade Bluetooth-enheten.  **1 Visa skärmen för lista över ansluten enhet Bluetooth SETUP HFP Connect Device** P902i A2DP Connect Device Non Connection Receiver PIN Code 1234  $\sqrt{2}$  **2 Väljer en Bluetooth-enhet som ska raderas Connect Device List** Pair Device **D ♪ P902i** 112233445566 Search **KCA-BT100** 480 [SP DEV] **XXXXXX** 380 **XXXXXX** 师  $\overline{\mathbf{v}}$  $\Box$   $\Box$  **3 Raderar Bluetooth-enheten Service Select** P902i Connection | TEL(HFP) ] ١m Non Connection | Audio(A2DP) ]  $\boxed{\mathbf{v}}$  $\Box$  $\Box$  **4 Bekräftar radering av Bluetooth-enhet Service Select** P902 **Device Remove** Is the device under the selection Removed?  $No$  $\sqrt{2}$  $\sqrt{2}$ 

#### **DivX-inställning**

Kontrollerar registreringskoden. Denna kod behövs när en skiva med DRM (Digital Rights Management) ska göras.

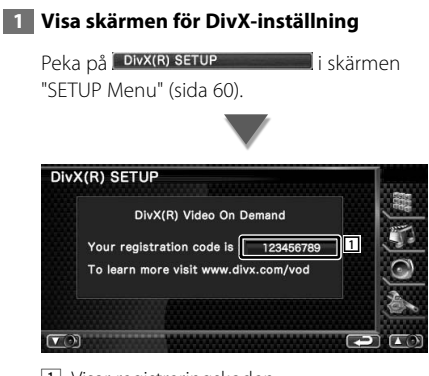

1 Visar registreringskoden.

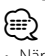

• När du hämtar hem en DivX VOD-fil som kontrolleras av DRM, ska du registrera koden som visas på skärmen, t.ex. som den ovan. Annars kan det hända att filen inte går att spela med den här enheten. Återstående antal visningar visas när du spelar en DivX VOD-fil med restriktioner i tittandet. När återstående antal visningar når 0 visas ett varningsmeddelande, och filen kan inte spelas.

#### **Inställning av minnet**

Ljudinställning och inställningar för AVgränssnitt kan sparas. De sparade inställningarna kan hämtas när som helst. Exempelvis kan inställningarna hämtas även om de har nollställts på grund av batteribyte.

#### **1 Visa skärmen för inställning av minnet**

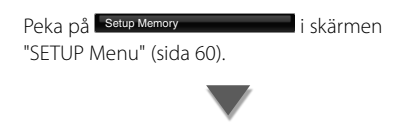

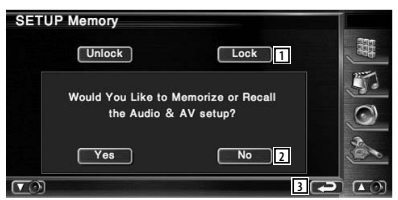

- 1 Låser ljudinställningen och inställningarna för AV-gränssnitt. När Lock Väljs kan du inte ställa in ljudinställningarna och inställningarna av AV-gränssnittet.
- 2 Sparar eller hämtar inställningarna. För att avbryta funktionen, peka på No . För att avbryta memoreringen, peka på  $\Box$ No ... Den valda inställningsskärmen visas på nytt.
- 3 Återgår till originalskärmen.

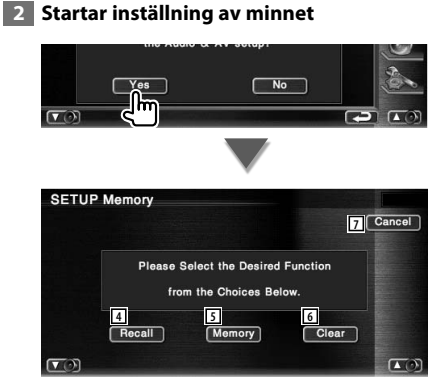

- 4 Hämtar sparade inställningar.
- 5 Kommer ihåg aktuell ljudinställning och inställningarna för AV-gränssnittet.
- 6 Nollställer aktuella sparade minnen.
- 7 Återgår till skärmen "SETUP Menu".

#### **3 Sparar eller hämtar inställningarna**

#### **När du sparar ljudinställningen och inställningarna för AV-gränssnitt:**

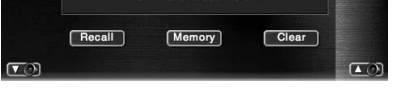

Om inställningarna redan har sparats, visas en meddelande som bekräftar detta. Peka på Yes . För att avbryta memoreringen, peka på  $N_0$ 

#### **När du ska hämta sparade inställningar:**

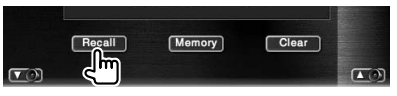

Om du pekar på skärmen visas ett bekräftelsemeddelande. Peka på **Wes 1.** För att avbryta hämtningen, peka på **No .** 

#### **När du ska radera aktuella sparade inställningar:**

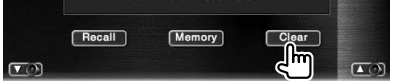

Om du pekar på skärmen visas ett bekräftelsemeddelande. Peka på Yes . För att avbryta raderingen, peka på **No ...** 

#### **4 Avsluta memorering/hämtning av inställningar**

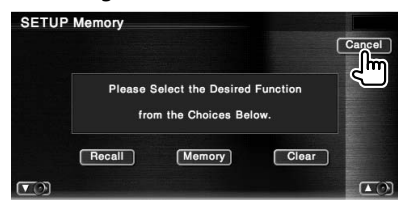

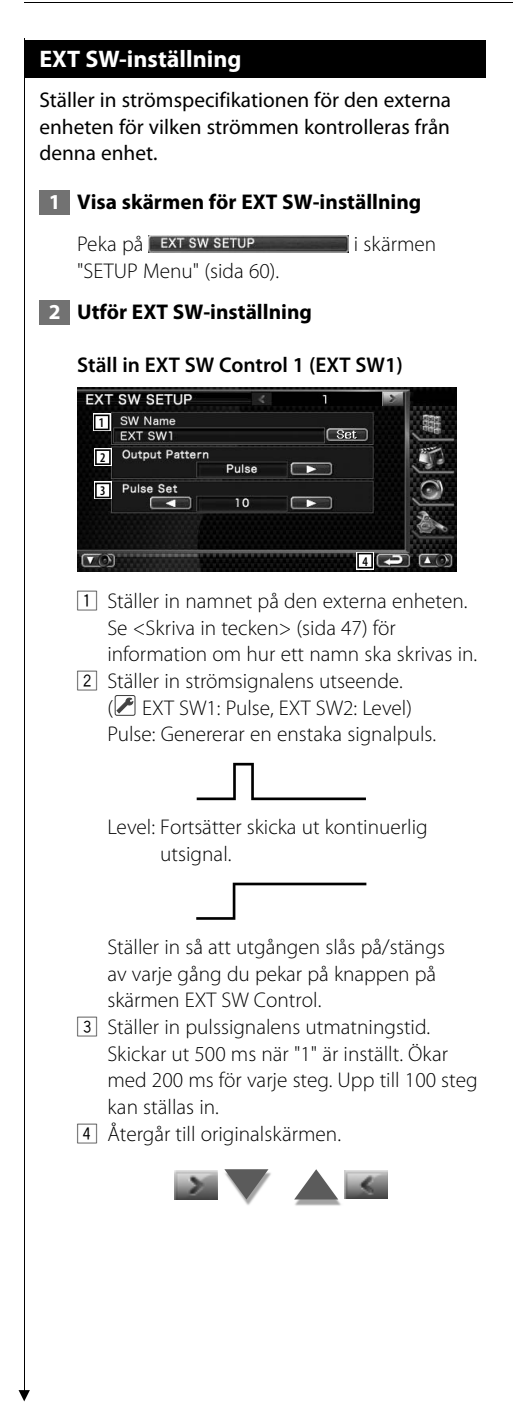

#### **Ställa in EXT SW Control 2 (EXT SW2)**

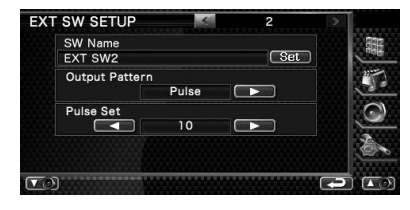

Inställningsmetoden är samma som för "EXT SW1".

#### **Meny för ljudkontroll**

**Ljudkontroll**

Visar menyn för ljudkontroll för att ställa in enhetens ljudeffekt.

 $\begin{small} \begin{smallmatrix} . & . & . & . & . & . & . & . & . & . \\ . & . & . & . & . & . & . & . \\ . & . & . & . & . & . & . & . \\ . & . & . & . & . & . & . & . \\ . & . & . & . & . & . & . & . \\ . & . & . & . & . & . & . & . \\ . & . & . & . & . & . & . & . \\ . & . & . & . & . & . & . & . \\ . & . & . & . & . & . & . & . \\ . & . & . & . & . & . & . & . \\ . & . & . & . & . & . & . & . \\ . & . & . & . & . & . & . & . \\ . & . & . & . & . & . & .$ 

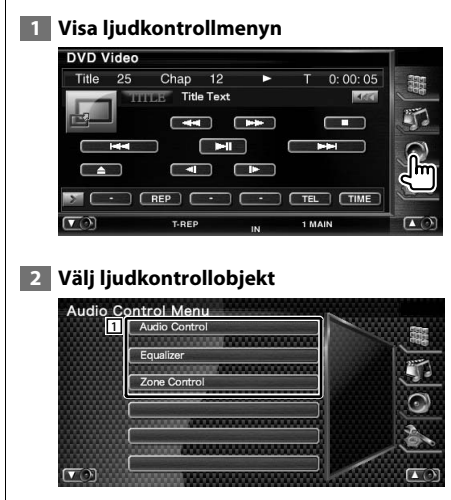

1 Ändrar till vald ljudkontrollskärm

#### **Ljudkontroll**

Du kan justera främre/bakre och vänstra/högra ljudbalansen.

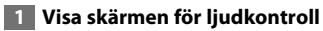

Peka på **Audio Control i skärmen** "Audio Control Menu" (sida 82).

#### **2 Ställ in varje objekt**

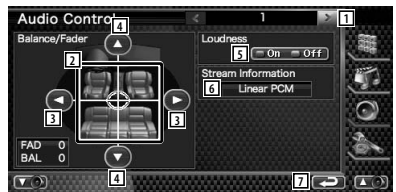

- 1 Flyttar till skärmen "Audio Control 2".
- 2 Justerar främre/bakre och vänstra/högra volymen runt det aktuella området.
- 3 Justerar höger och vänster volymbalans.
- 4 Justerar volymbalansen fram och bak.
- 5 Slår på/stänger av funktionen loudness. Om den är "On" kommer höga och låga toner automatiskt att förstärkas när volymen är låg.
- 6 Visar nuvarande källinformation. Stream (Dolby Digital, dts, Linjär PCM, MPEG, MP3, WMA eller AAC) visas.
- 7 Återgår till skärmen "Audio Control Menu".

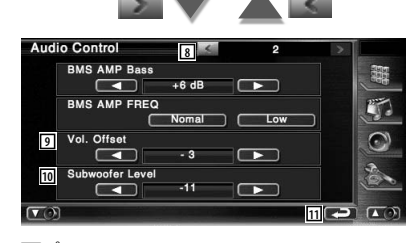

- 8 Återgår till skärmen "Audio Control 1".
- 9 Justerar volymen för aktuell källa baserat på nivåskillnaden hos den ursprungliga volymen.

10 Justerar subwooferns ljudstyrka.

{≕}

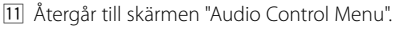

- Om du först ökar volymen och därefter minskar den med "Vol. Offset", kan ljudet bli extremt högt om du plötsligt byter till en annan källa.
- Det kan hända att effekthöjningen för vissa modeller inte ska ställas in på "+18". Se katalogen eller instruktionshandboken för effektförstärkaren.

#### **Equalizerreglage**

Du kan ställa in equalizern.

#### **1 Visa equalizerreglage**

Peka på Ferdiker **i statte statte statte i skärmen** "Audio Control Menu" (sida 82).

#### **2 Visa equalizerskärmen**

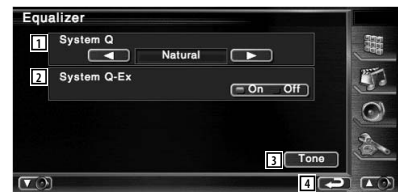

- 11 Väljer typen av equalizerkurva. Du kan välja någon av följande equaizerkurvor.
	- "Natural" (rak)
	- "Rock"
	- "Pops"
	- "Easy" (mjuklyssning)
	- "Top40"
	- $\cdot$  "Jazz"
	- $\cdot$  "Henr"

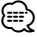

• "User" kan väljas efter att tonjustering har utförts. Se <Toninställning> (sida 84).

2 Väljer objekt som ska justeras för inställning av tonkurva. Vid "Off", kan bara nivån ställas in för

tonkurvor.

- 3 Visar skärmen för inställning av tonkurva. (sida 84)
- 4 Återgår till skärmen "Audio Control Menu".

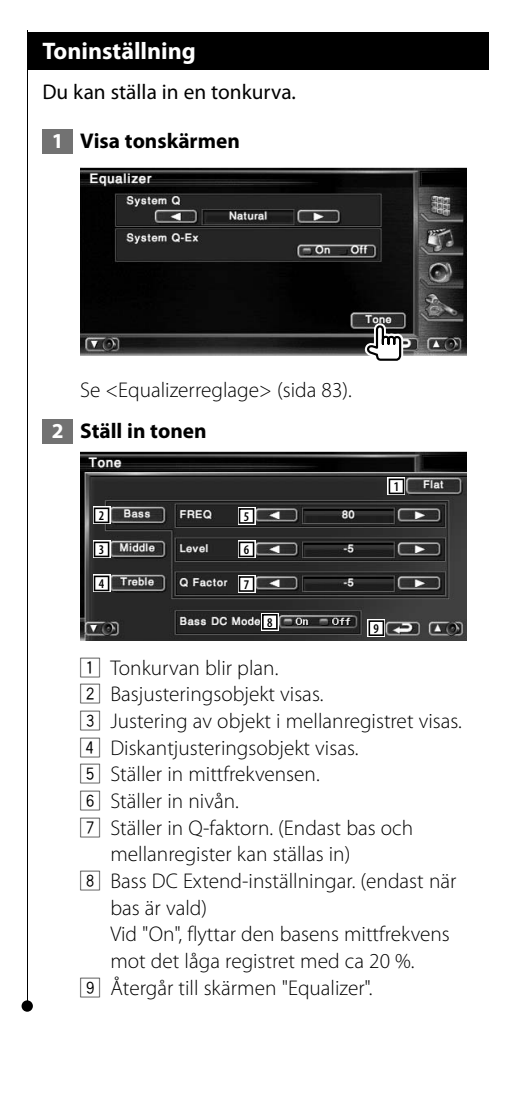

#### **Zonreglage**

Du kan ställa in den främre och bakre ljudkällan.

#### **1 Visa zonreglaget**

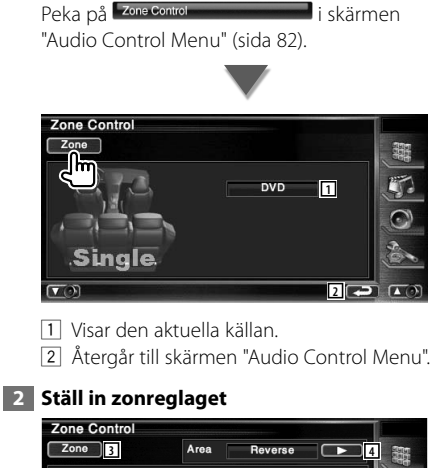

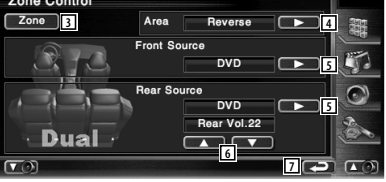

- 3 Slår på/stänger av zonfunktionen (som ställer in olika ljudkällor för högtalare fram och bak).
- 4 Växlar mellan främre och bakre ljudkällor. (Denna knapp visas när zonfunktionen är På.)

Använd "Reverse" för att växla mellan de främre och bakre ljudkällorna.

5 Ställer in de främre och bakre ljudkällorna separat.

 (Denna knapp visas när zonfunktionen är På.)

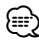

- När det bakre högtalarljudet ändras kommer ljudkällan som sänds ut vid AV OUTPUT-polen också att ändras till samma källa.
	- 6 Justerar ljudstyrkan i den bakre kanalen. (Denna knapp visas när zonfunktionen är På.)
	- 7 Återgår till skärmen "Audio Control Menu".

# ⁄

- Följande begränsningar gäller när zonfunktionen är "On".
- Det finns ingen utsignal från subwoofern.
- <Ljudinställning> (sida 60) och <Equalizerreglage> (sida 83) finns inte tillgängliga.

# **Fjärrkontroll**

#### Denna enhet kan manövreras med fjärrkontrollen som medföljer enheten.

- $\bigwedge$ **•** Lägg fjärrkontrollen någonstans där den inte förflyttas vid inbromsning eller andra manövrar. En farlig situation skulle uppstå om fjärrkontrollen faller ner på golvet och kilas fast under pedalerna medan du kör.
- **•** Lägg aldrig batterierna nära en öppen låga eller värmekälla. De kan i så fall explodera.
- **•** Se till att inte ladda om, kortsluta, ta isär eller upphetta batteriet, eller placera det i en öppen eld. Dessa handlingar kan medföra att batteriet börjar läcka vätska. Om batterivätska kommer i kontakt med ögonen eller kläderna, skölj genast med vatten och kontakta en läkare.
- **•** Placera batteriet utom räckhåll för barn. Om ett barn skulle råka svälja ett batteri, kontakta genast läkare.

#### **Sätta i batterierna**

Använd två "AAA"/"R03"-batterier. Lägg i batterierna så att +- och –-polerna placeras rätt enligt illustrationen i batterifacket.

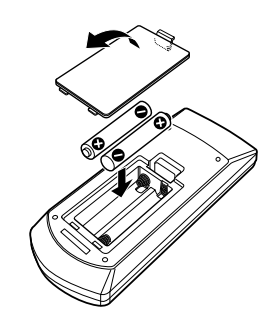

### {≕}

• Om fjärrkontrollen bara fungerar över korta avstånd eller inte fungerar alls, kan batterierna vara slut. I så fall byter du bägge batterierna mot nya.

#### **Fjärrkontrollens lägesomkopplare**

De funktioner som kan styras från fjärrkontrollen skiftar beroende på lägesomkopplarens position.

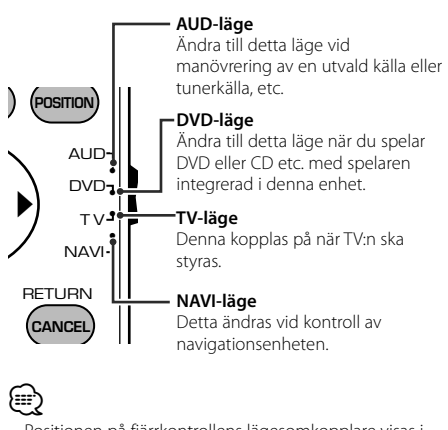

- Positionen på fjärrkontrollens lägesomkopplare visas i benämningen av varje läge, t.ex. "(AUD-läge)".
- När du ska styra en spelare som inte är integrerad i enheten, välj "AUD"-läget.

#### **Vanliga funktioner (AUD-läge)**

#### **Växla källa**

Växlar till den källa som ska spelas.

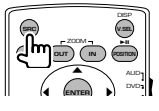

# **Volymreglage**

Justerar liudstyrkan.

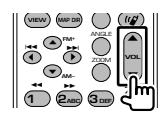

#### **Volymdämpning**

Tryck en gång på tangenten för att sänka volymen. Tryck en gång till för att återgå till tidigare volyminställning.

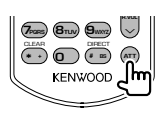

**Dual Zone** Slår på/stänger av funktionen Dual Zone.

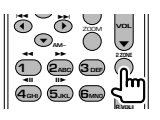

#### **Reglage för volymen bak**

Justerar volymen bak när funktionen Dual Zone är På.

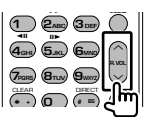

#### **V.SEL**

Växlar till navigationsskärmen.

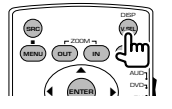

#### **Visningsvinkel**

Byter visningsvinkel varje gång den trycks in.

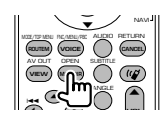

#### **Markörtangent**

Flyttar markören när menyn visas.

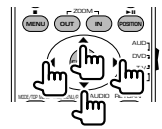

#### **ENTER**

Anger alternativen.

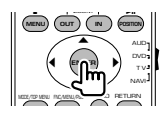

#### **Handsfree-kommunikation**

När ett samtal kommer svarar den på samtalet.

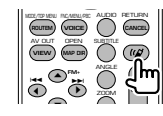

#### **Funktion** Ändrar funktionsskärmen.

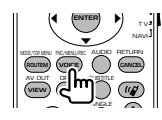

#### **MODE**

Ändrar skärmläge. Skärmläget ändras varje gång du trycker in denna tangent.

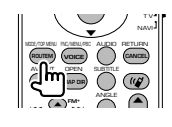

#### **DVD/VCD/CD/Ljudfiler (DVD-läge)**

#### **Mappsökning**

Väljer mappen som ska spelas.

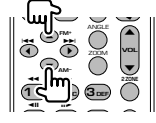

#### **Spår- och filsökning**

Väljer spår eller fil som ska spelas.

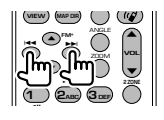

#### **Spela/paus**

Pausar uppspelningen. Tryck igen för att fortsätta uppspelningen.

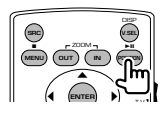

#### **Stopp**

Kommer ihåg var på skivan som den stoppades. När den trycks in igen raderas detta läge.

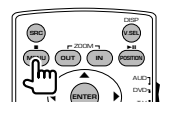

#### **Direktsökning**

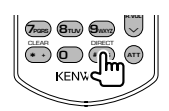

Om du trycker på denna knapp ändras funktionerna som kan sökas direkt.

#### **DVD**

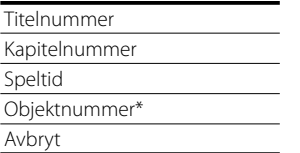

\* Du kan inte använda denna funktion med vissa skivor eller scener.

#### **CD**

Spårnummer Speltid Avbryt

#### **Ljudfiler**

Mappnummer Filnummer

Avbryt

#### **VCD 1.X, VCD 2.X (PBC AV)**

Spårnummer

Avbryt

#### **VCD 2.X (PBC PÅ)**

Scennummer Nummer Avbryt

När du har ändrat till direktsökningsfunktionen, ange söknumret från det numeriska tangentbordet, och tryck därefter på **←** [ENTER]-tangenten.

#### **Numeriskt tangentbord**

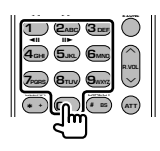

- Ange numret för att söka i direktsökning.
- Tryck på  $\left( \bigcap_{n=0}^{\infty} \mathbb{Z}_{\text{max}} \right)$  för snabbspelning framåt/ bakåt. Ändrar snabbspelninghastigheten varje gång du trycker in denna tangent.
- Tryck på **4GHI 5JKL** för långsam spelning framåt/ bakåt. Ändrar den långsamma spelhastigheten varje gång du trycker in denna tangent.

#### **DVD-toppmenu**

Återgår till DVD-toppmenyn.

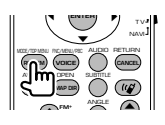

#### **DVD-meny**

Visar DVD-menyn.

Slår på/stänger av uppspelningsreglaget medan du spelar VCD.

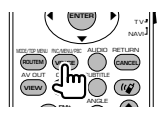

#### **SUBTITLE**

Ändrar språket för undertexten.

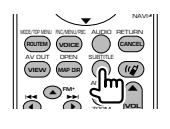

#### **ZOOM**

Ändrar på zoomförhållandet varje gång du trycker in denna tangent.

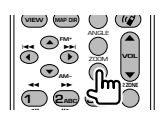

#### **Bildvinkel**

Ändrar på bildvinkeln varje gång du trycker in denna tangent.

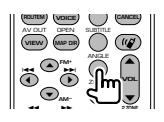

#### **AUDIO**

Ändrar röstspråk.

Ändrar på röstspråk varje gång du trycker in denna tangent.

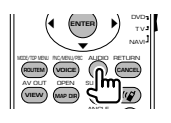

#### **Radio (AUD-läge)**

#### **Byte av band**

Byter till band som mottas av enheten.

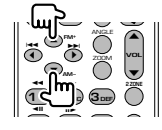

#### **Val av station**

Byter till radiostationer som mottas av enheten.

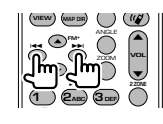

#### **Direktinställning**

När du har tryckt på denna knapp, använd tangentbordet för att ange den radiostation som du vill ta emot.

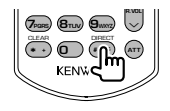

Exempel: 92,1 MHz (FM)

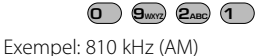

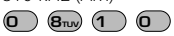

#### **Numeriskt tangentbord**

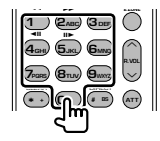

- För att använda förinställning, tryck på numret för en programmerad radiostation.  $(\mathbf{\mathbf{\overline{1}}}) - \mathbf{G}_{\mathbf{M}\mathbf{M}})$
- Tryck först på tangenten för direktinställning, ange därefter frekvensen för mottagningsstationen.

## **NAVI (NAVI-läge)**

#### **Joystick**

Bläddrar i kartan eller flyttar markören.

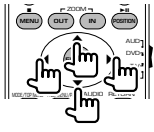

#### **ENTER**

Utför den valda funktionen.

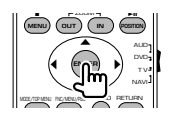

#### **ZOOM**

Zoomar in eller ut i navigationskartan.

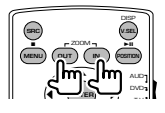

#### **MENU**

Visar huvudmenyn.

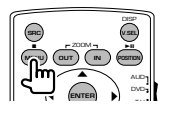

#### **CANCEL**

Visar föregående skärm.

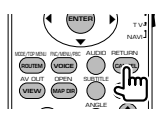

#### **POSITION**

Visar nuvarande läge.

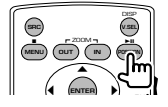

#### **ROUTEM**

Visar menyn för färdval.

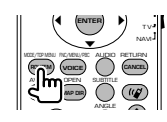

#### **VIEW**

Växlar mellan 2D- och 3D-kartvisningar.

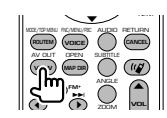

#### **VOICE**

Spelar röststyrning.

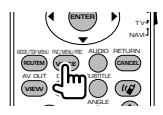

#### **MAP DIR**

Växlar mellan kartvisningarna med körriktningen uppåt och norr uppåt.

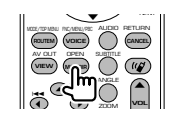

#### **TV (TV-läge)**

#### **Ändra band/video**

Den växlar mellan TV-stationer och videoingången.

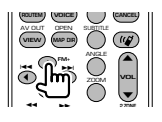

#### **Val av kanal**

TV-kanalen väljs.

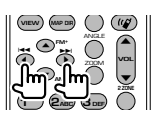

#### **Direktinställning (Endast tv-typ NTSC)**

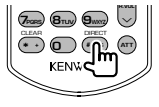

Tryck först på denna tangent, ange därefter mottagningsstationen med hjälp av det numeriska tangentbordet.

Exempel: För kanal 6 (2-siffror)

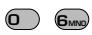

#### **Numeriskt tangentbord**

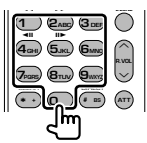

- Numret på den sparade stationen väljs.  $(\bigcirc$  –  $\mathsf{G}_{\text{MNO}})$
- Tryck först på tangenten för direktinställning, ange därefter kanalen för mottagningsstationen.

# **DVD-språkkoder**

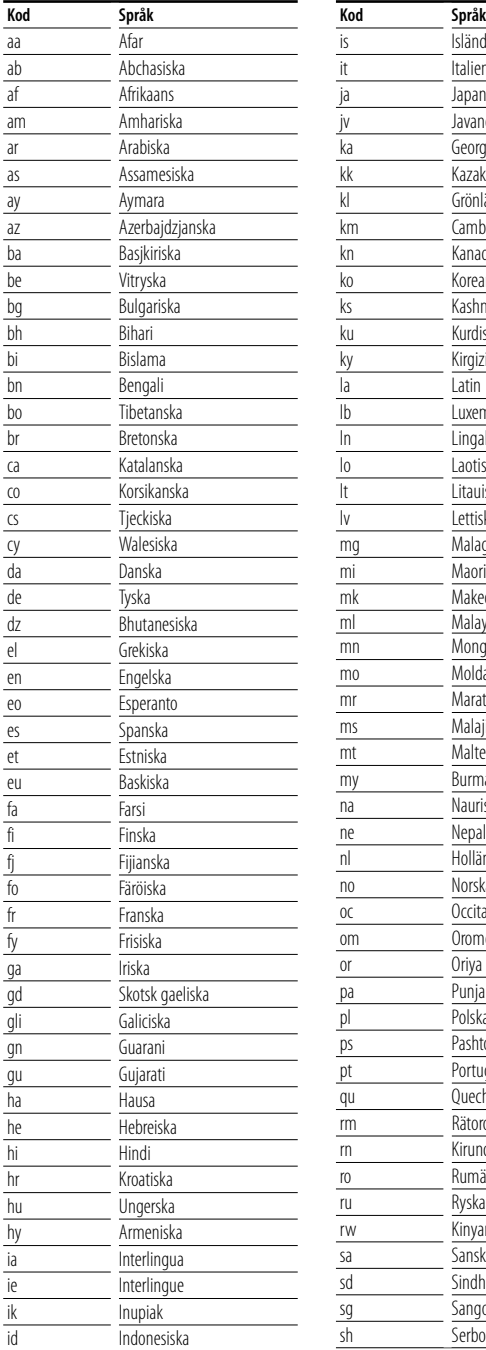

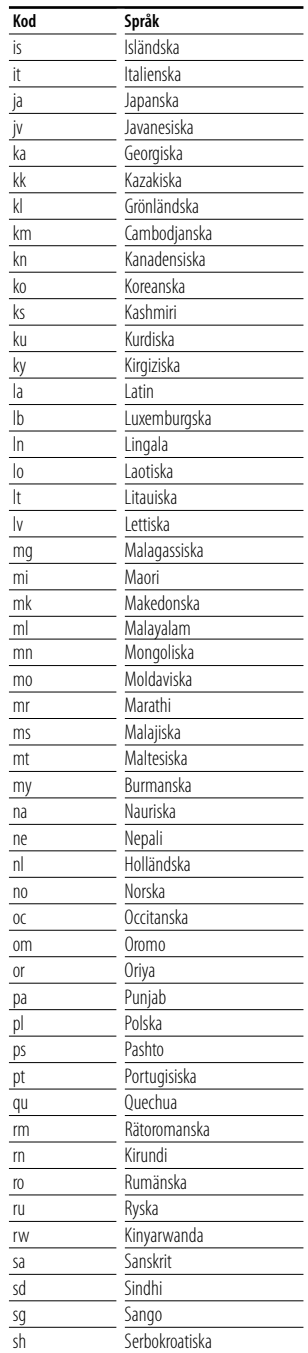

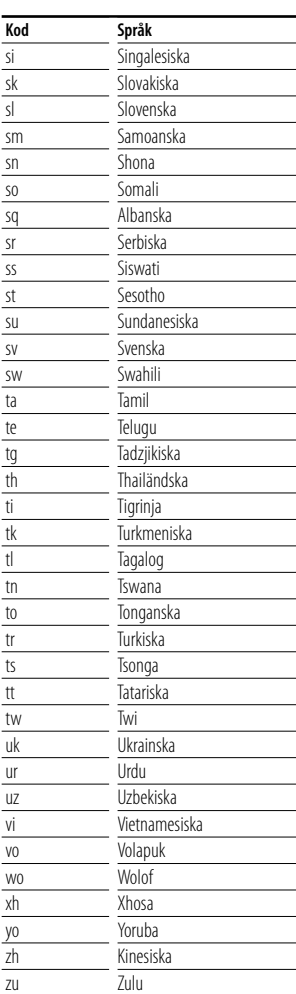

# **Hjälp? Felsökning**

Vissa funktioner på denna enhet kan bli obrukbara på grund av vissa inställningar som har gjorts i den här enheten.

#### **! • Kan inte ställa in subwoofern.**

- **Kan inte ställa in fasen för subwoofern.**
- **Ingen signal från subwoofern.**
- **Kan inte ställa in lågpassfiltret.**
- **Kan inte ställa in högpassfiltret.**
- ▲ Subwoofern är inte påslagen. ☞ <Ljudinställning> (sida 60)
- ▶ Funktionen Dual zone är aktiverad. ☞ <Zonreglage> (page 84)

#### **! Kan inte ställa in fasen för subwoofern.**

- $\blacktriangleright$  Subwoofern är inte påslagen. ☞ <Ljudinställning> (sida 60)
- ▶ Lågpassfiltret ställs in på Through. ☞ <Inställning av crossover-nätverk> (sida 61)
- **! Kan inte välja utmatningsdestination för extrakällan i Dual zone.**
	- **Kan inte justera de bakre högtalarnas volym.**
	- ▶ Funktionen Dual zone är urkopplad. ☞ <Zonreglage> (page 84)

#### **E** Kan inte spela liudfiler.

▶ "CD Read" i <Systeminställning> (sida 64) ställs in på "2".

#### **! Kan inte välja mapp.**

▲ Scan play eller slumpmässig uppspelning är inkopplad.

#### **! Upprepad uppspelning kan inte användas.**

▲ PBC-funktionen är aktiverad.

- **! Kan inte ställa in equalizern.**
	- **Kan inte ställa in crossover-nätverket.**
	- ▶ Funktionen Dual zone är aktiverad. ☞ <Zonreglage> (page 84)

Det som kan se ut som en dålig funktion i din enhet kan eventuellt vara resultatet av att du har gjort ett litet fel eller en felaktigt dragen kabel. Innan du ringer efter hjälp, titta först igenom följande tabell för att finna möjliga orsaker till problemet.

#### **Allmänt**

#### **? Knapptryckningsljudet ljuder inte.**

- ✔ Jacket preout används.
- ☞ Knapptryckningsljudet kan inte sändas ut från jacket preout.

#### **Mottagarens källa**

#### **? Radiomottagningen är dålig.**

- ✔ Bilens antenn är inte utdragen.
- ☞ Dra ut antennen hela vägen.
- ✔ Antennens kontrollkabel är inte ansluten.
- ☞ Anslut kabeln korrekt. Se avsnittet om <INSTALLATIONSHANDBOK>.

#### **Skivans källa**

#### **? Den angivna skivan spelas inte upp, men en annan spelas i stället.**

- ✔ Den angivna CD:n är smutsig.
- ☞ Rengör CD:n.
- ✔ Skivan har laddats i en annan öppning än den angivna.
- ☞ Mata ut skivmagasinet och kontrollera numret på den angivna skivan.
- $\checkmark$  Skivan har stora rispor.
- ☞ Prova med en annan skiva i stället.

#### **Ljudfilskälla**

#### **? Ljudet hoppar när en ljudfil spelas upp.**

- ✔ Mediet är repigt eller smutsigt.
- ☞ Rengör mediet, se CD-rengöring i avsnittet <Hantering av CD-skivor> (sida 6).
- ✔ Inspelningen är dålig.
- ☞ Gör om inspelningen eller använd ett annat medium.

#### **När enheten inte fungerar som den ska, visas felorsaken på displayen.**

#### **Protect:**

**Hjälp? Fel**

En skyddande krets har aktiverats eftersom en högtalarsladd har kortslutits eller kommit i kontakt med bilchassit.

泌

➡ Linda eller isolera högtalarsladden på lämpligt sätt och tryck därefter på Reset-knappen.

#### **Hot Error:**

När enhetens inre temperatur stiger över 60 °C, aktiveras skyddskretsen, och eventuellt kan du inte manövrera enheten. Vid dessa tillfällen visas detta meddelande.

➡ Använd enheten igen när temperaturen har sjunkit i bilen.

#### **Hold Error:**

Aktivering av den skyddande kretsen, när temperaturen i skivväxlaren överstiger 60 °C, stoppar skivväxlarens funktion. Vid dessa tillfällen visas detta meddelande.

➡ Använd när temperaturen där skivväxlaren finns har siunkit.

#### **Mecha Error:**

Skivspelaren fungerar inte.

➡ Mata ut skivan och försök mata in den igen. Kontakta Kenwood-försäljaren om denna indikator fortsätter att blinka eller om skivan inte kan matas ut.

#### **Disc Error:**

En skiva som inte går att spela har matats in.

#### **Read Error:**

Skivan är smutsig.

➡ Rengör skivan, se avsnittet <Hantering av CDskivor> (sida 6).

Skivan är upp och ned.

➡ Ladda skivan med etiketten uppåt.

#### **Region code Error :**

Skivan som du ville spela har en regionkod som inte fungerar med denna enhet.

#### **Parental level Error:**

Skivan som du ville spela har en högre nivå än föräldranivån som du har ställt in.

#### **Error 07–67:**

Av någon anledning fungerar inte enheten som den ska.

➡ Tryck på enhetens Reset-knapp. Om meddelandet "Error 07−67" inte försvinner, ta kontakt med närmsta Kenwood-försäljare.

#### **No Device (USB-enheten)/ Disconnected (iPod):**

USB-enheten/iPoden har valts som källa trots att ingen USB-enhet/iPod är ansluten.

➡ Byt till en annan källa än USB/iPod. Anslut en USB-enhet/iPod, och ändra källan till USB/iPod igen.

#### **No Music:**

Den anslutna USB-enheten innehåller ingen spelbar ljudfil.

Media har spelats som inte har registrerad data som enheten kan spela upp.

#### **USB Device Error!!:**

Den anslutna USB-enheten har uppskattats ha en kapacitet som är högre än tillåten gräns.

➡ Kontrollera USB-enheten.

Det kan ha uppstått ett fel på den anslutna USBenheten.

➡ Byt till en annan källa än USB. Koppla loss USBenheten.

#### **Authorization Error:**

Fel på anslutningen till iPod-enheten.

- ➡ Ta bort iPoden och anslut den på nytt.
- Enheten stöder inte iPoden.
- ➡ Se <iPod som kan anslutas till enheten> (sida 7).

#### **Update your iPod:**

Programmet till iPoden är av en äldre version som enheten inte kan stödja.

➡ Kontrollera att iPod-enheten har den senaste versionen av programvaran. Se <iPod som kan anslutas till enheten> (sida 7).

#### **Update your USB database:**

USB-enheten skiljer sig från den föregående enheten, eller ljudfilerna har bytts ut.

➡ Uppdatera din databas. Se <Funktioner medan kontrollskärmen visas> i Kontroll av USB-enhet (sida 36).

# **Specifikationer**

#### **Bildskärm**

#### Bildstorlek

: 6,95 tum (diagonal) bred : 156,2 mm (W) x 82,4 mm (H)

Displaysystem : Genomskinlig TN LCD-panel

Drivning

: TFT aktivt matrissystem

Antal pixlar : 336.960 (480H x 234V x RGB)

Effektiva pixlar

: 99,99 %

Pixelordning : RGB-balkar

Bakgrundsljus : Kallkatod fluorescerande rör

#### **DVD-spelaren**

D/A-omvandlare  $\cdot$  24 bit Audiodecoder : Linjär PCM/ Dolby Digital/ dts/ MP3/ WMA/ AAC Videodecoder : MPEG1/ MPEG2/ MPEG4 (DivX)

#### Oregelbunden uppspelningshastighet : Under mätbar gräns

Frekvensåtergivning

Samplingsfrekvens; 96 kHz : 20 – 44.000 Hz Samplingsfrekvens; 48 kHz : 20 – 22.000 Hz Samplingsfrekvens; 44,1 kHz : 20 – 20.000 Hz

#### Total harmonisk distorsion

: 0,008 % (1 kHz)

### S/N-förhållande (dB)

: 98 dB (DVD-Video 96 kHz)

Dynamic Range : 98 dB (DVD-Video 96 kHz)

#### SKIV-format : DVD-Video/ VIDEO-CD/ CD-DA

Samplingsfrekvens

: 44,1/ 48/ 96 kHz

#### Kvantifiera bitnummer : 16/ 20/ 24 bit

# **USB-gränssnitt**

USB-standard : USB 1.1/ 2.0

Filsystem

: FAT 16/ 32

Maximal strömförsörjning : 500 mA

D/A-omvandlare  $\cdot$  24 bit

Audiodecoder : MP3/ WMA/ AAC

#### **FM-mottagare**

Frekvensområde (50 kHz) : 87,5 MHz – 108,0 MHz Usable Sensitivity (S/N : 26 dB) : 0,8 μV/ 75 Ω Quieting Sensitivity (S/N : 46 dB) : 1,6 μV/ 75 Ω Frekvensåtergivning (± 3,0 dB)  $\cdot$  30 Hz – 15 kHz S/N-förhållande (dB) : 65 dB (MONO) Selektivitet (± 400 kHz) : ≥ 80 dB Stereoseparation : 35 dB (1 kHz)

#### **AM kanalväljare**

Frekvensområde (9 kHz) LW: 153 kHz – 281 kHz MW: 531 kHz – 1611 kHz Användbar känslighet

LW: 35 μV MW: 50 μV

#### **Video**

Externa videoingångens färgsystem : NTSC/ PAL Extern videoingångsnivå (RCA-jack) : 1 Vp-p/ 75 Ω Maximal ingångsnivå för extern ljudutgång (RCA-jack) : 2 V/ 25 kΩ Videoutgångsnivå (RCA-jack) : 1 Vp-p/ 75 Ω Ljudutgångsnivå (RCA-jack) : 1,2 V/ 10 kΩ

#### **Ljud**

Maximal effekt (fram & bak) : 50 W x 4 Effekt, full bandbredd (fram & bak) (PWR DIN45324, +B=14,4v) : 30 W x 4 Preout-nivå (V) : 2 V/ 10 kΩ Preout-impedans  $: < 600 \Omega$ Högtalarimpedans  $: 4 - 8$   $\Omega$ Tonområde Bas : 100 Hz ± 8 dB Mellanregister : 1 kHz ± 8 dB Diskant : 10 kHz ± 8 dB

#### **Extern SW**

Maximal strömförsörjning : 500 mA

#### **Navigation**

#### Mottagare

: GPS-mottagare med hög känslighet

#### Mottagningsfrekvens

: 1575,42 MHz (C/A-kod)

#### Ackvisitionstider

Kall : < 38 sekunder Fabriksinställd : < 45 sekunder (Medeltal för en stationär mottagare med klar himmel)

#### Noggrannhet

Position : < 10 meter typiskt Hastighet : 0,05 m/sek. RMS

#### Positionsmetod

: GPS

#### Antenn

: Extern GPS-antenn

#### **Allmänt**

```
Driftsspänning
```
: 14,4 V (11 – 16 V tillåtet) Strömförbrukning : 15 A Monteringsstorlek ( $B \times H \times D$ )  $: 182 \times 112 \times 163$  mm Temperaturområde vid drift

: -10 °C – +60 °C

Temperaturområde vid förvaring : -20 °C – +85 °C Vikt

: 2,5 kg

Specifikationerna kan ändras utan föregående meddelande.

Om de effektiva pixlarna för den flytande kristallpanelen är minst 99,99 %, kan det hända att 0,01 % av pixlarna inte tänds eller tänds felaktigt.

#### **About DivX**

DivX is a popular media technology created by DivX, Inc. DivX media Files contain highly compressed video with high visual quality that maintains a relatively small file size. DivX files can also include advanced media features like menus, subtitles, and alternate audio tracks. Many DivX media files are available for download online, and you can create your own using your personal content and easy-to-use tools from DivX.com.

#### **About DivX Certified**

DivX Certified products are officially tested by the creators of DivX and guaranteed to play all versions of DivX video, including DivX 6. Certified products qualify for one of several DivX Profiles that designate the type of video the product supports, from compact portable video to high-definition video.

Bluetooth ordmärket och logotyper ägs av Bluetooth SIG, Inc. och all användning av sådana märken från Kenwood Corporation sker under licens. Andra varumärken och varumärkesnamn tillhör sina respektive ägare.

The "AAC" logo is trademark of Dolby Laboratories.

Apple, the Apple logo, and iPod are trademarks of Apple Inc., registered in the U.S. and other countries.

DivX, DivX Certified, and associated logos are trademarks of DivX, Inc. and are used under license.

 $\Box$  is a trademark of DVD Format/Logo Licensing Corporation registered in the U.S., Japan and other countries.

Denna produkt innehåller copyrightskyddade teknik som skyddas av US-patent och andra immateriella rättigheter. Användning av denna copyrightskyddade teknik måste godkännas av Macrovision, och den är bara avsedd för visning i hem och annan begränsad visning såvida inte Macrovision har gett sitt godkännande. Reverserad teknik och demontering är förbjuden.

Manufactured under license from Dolby Laboratories. "Dolby" and the double-D symbol are trademarks of Dolby Laboratories.

Manufactured under license under U.S. Patent #'s: 5,451,942; 5,956,674; 5,974,380; 5,978,762; 6,487,535 & other U.S. and worldwide patents issued & pending. DTS and DTS 2.0 + Digital Out are registered trademarks and the DTS logos and Symbol are trademarks of DTS, Inc. ©1996-2007 DTS, Inc. All Rights Reserved.

#### **Märkning på apparater med inbyggd laser (ej i vissa områden)**

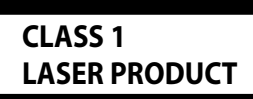

Detta märke sitter på höljet och varnar om att det används laserstrålar av Klass 1 i apparaten. Detta innebär att laserstrålarna är av svag klass. Det finns ingen risk för farlig strålning utanför höljet.

#### **Information gällande handhavande av gammal elektrisk eller elektronisk utrustning (för länder inom EU som har tillämpat separata återvinningssystem för avfall)**

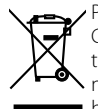

Produkter med symbolen (en överkorsad papperskorg) ska inte disponeras som hushållsavfall. Gammal elektrisk eller elektronisk utrustning ska återvinnas på en plats som har befogenhet att ta hand om dessa produkter och dess avfall. Kontakta din lokala myndighet för information om närliggande återvinningsstationer. Lämplig återvinning och handhavande av det elektroniska avfallet hjälper oss att skona våra naturtillgångar och förebygger skadliga effekter på vår hälsa och miljö.

Denna produkt har inte installerats av biltillverkaren på fabriken och ej heller importören i ett EU-land.

# **KENWOOD**